# EM 190 A

Baureihen 3, 4, 5, 8 und 9

# **Handburgh** Pilots Manual

Nur für den Dienstgebrauch!

© classics hangar™ 2010

# Focke Wulf Fw 190 A

Erweiterung für den Microsoft Flight Simulator X

## Benutzerhandbuch

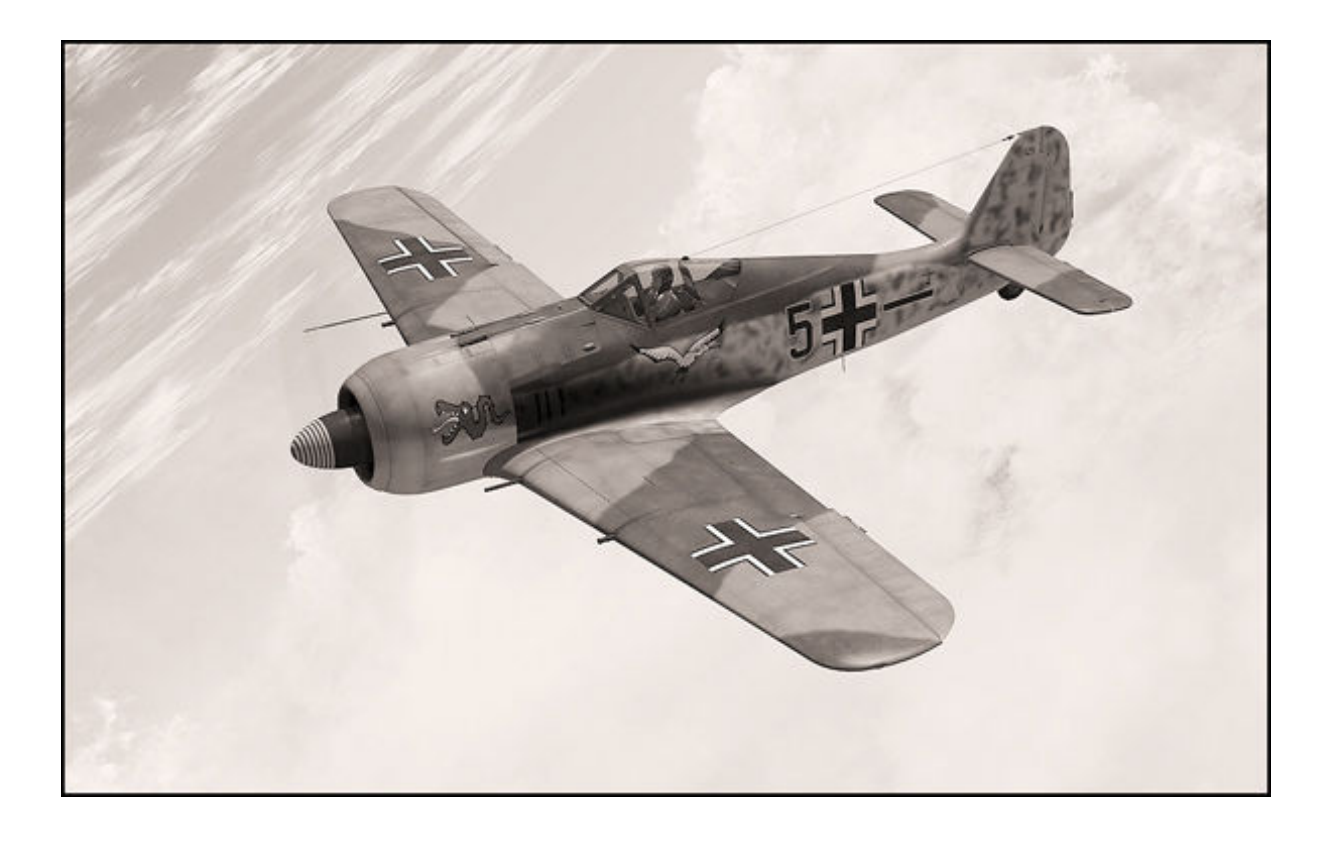

Februar 2010, Version 1.0

#### Eine Produktion von

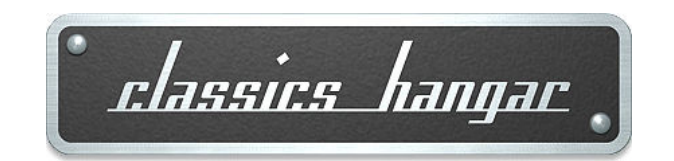

Mathias Pommerien Lüneburger Str. 21 29525 Uelzen Germany

#### support@classics-hangar.de

http://www.classics-hangar.de

Systemanforderungen: Windows XP SP 2 , Windows Vista oder Windows 7, Microsoft Flight Simulator X @ Service Pack 2, Gold oder Acceleration Expansion Pack, Dual Core Processor @ 2.4 GHz oder besser 512 MB DX9 oder DX10 Grafikkarte 300 MB verfügbarer Festplattenspeicher für die ausführbare Datei 900 MB für die Installation

Copyright 2009 /2010 Classics Hangar Mathias Pommerien, Lüneburger Str. 21, 29525 Uelzen, unless stated otherwise. All rights reserved. Sound module licensed to Classics Hangar by Bill Leaming.

No re-use/re hosting/redistribution of any part of this work is permitted without prior written permission by Mathias Pommerien. Microsoft Windows 2000, Windows, XP, Vista, Windows 7 and Flight Simulator are either registered trademarks or trademarks of Microsoft Corporation in the USA or other countries.

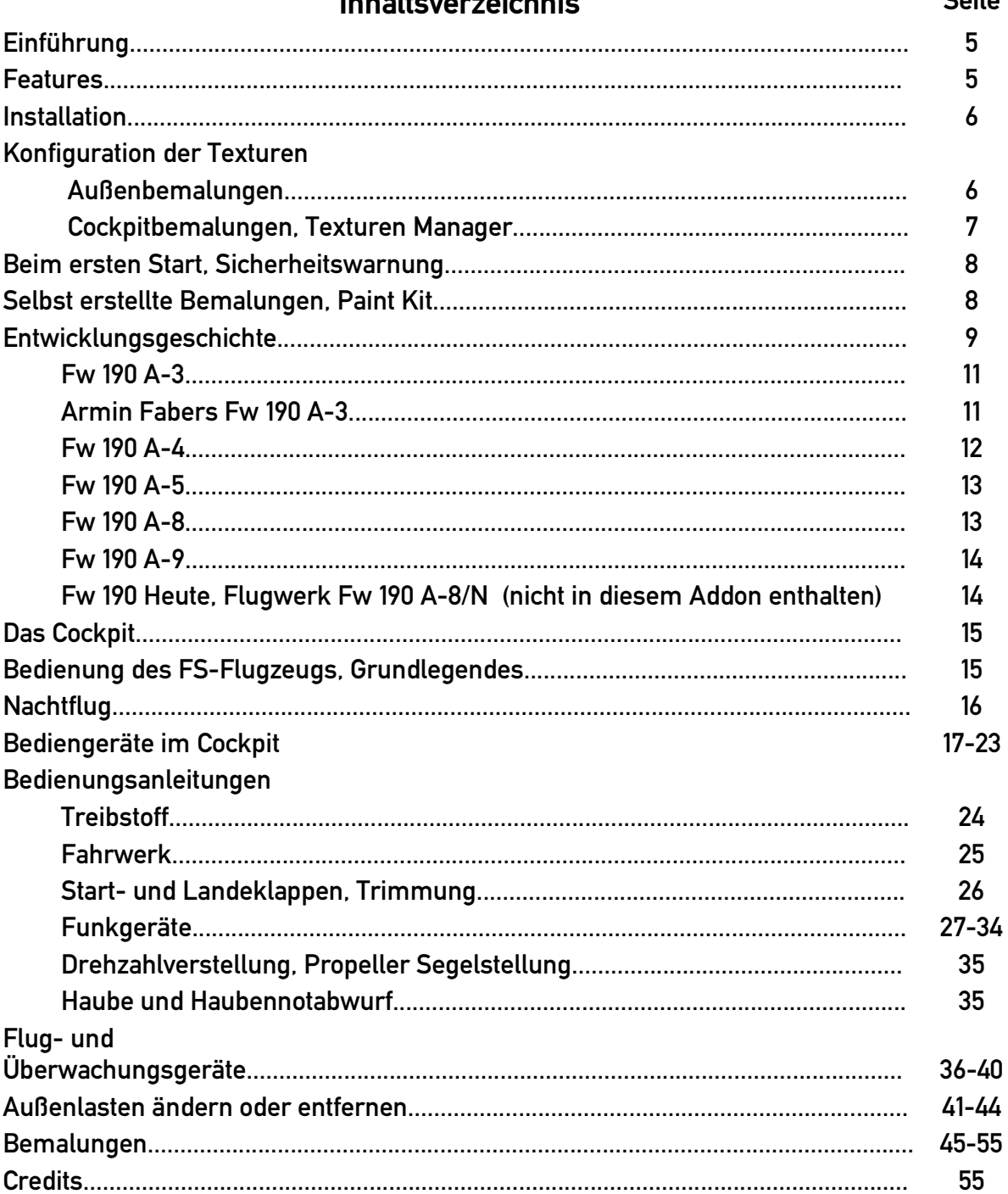

#### Inhalteverzeichnig

#### Seite

#### Einführung

Enthalten in dieser Flight Simulator X Erweiterungen sind die wichtigsten Baureihen des zweiten Standardjägers der deutschen Luftwaffe des zweiten Weltkriegs, der Focke Wulf Fw 190 A. Fliegen sie die frühen Baureihen A-3 und A-4, wagen Sie dann den Übergang zu Blindflug und Funknavigation mit der verbesserten A-5, schulen Sie dann um auf die vielseitige A-8 und bändigen Sie die 2200 Pferdestärken der A-9, der letzten Auflage des Flugzeuges von dem viele meinen, es gehöre zum Besten was sich je mit einem Kolbenmotor in die Luft erhoben hat. Jedes der enthaltenen Modelle verfügt über eine voll funktionsfähige 3d-Instrumentierung, die historische deutsche Luftfahrt-Feinmechanik in einer bisher nicht gekannten Darstellungstiefe in den Flugsimulator bringt. Jedes Modell verfügt über individuell programmierte Flugdynamiken, die die Möglichkeiten von Microsoft Flight Simulators anspruchsvollen '6DoF' aerodynamischen Kalkulationen in vollem Umfange nutzt. Der virtuelle Pilot kann die Unterschiede im Flugverhalten der verschieden Baureihen realistisch nachempfinden und bekommt das einzigartige Gefühl vermittelt "tatsächlich zu fliegen".

#### Features

- 5 hoch detaillierte echte FSX Modelle.
- 21 historische Bemalungen in hochauflösenden 2048 Pixel Texturen, die alle neuen FSX-Funktionen unterstützen.
- Cockpit-Bemalungen konfigurierbar für extreme Details mittels eines Texturen-Managers.
- Individuell programmiertes Flugverhalten für jedes einzelne Modell, produziert von Avhistory.org auf Basis von "echte Welt" USAF DATCOM und Roscam Rechenmodellen.
- Motorüberlastung verursacht Schäden.
- Bedienung der Cockpit-Systeme in hohem Maße dem historischen Original nachgebildet.
- Abwurftank und Bombenzuladung.
- Extrem detaillierte Darstellung der Cockpit-Instrumentierung.
- Realistisches Reflexvisier.
- Maßgeschneiderte Motoren- und Cockpitgeräusche.

- Skalierbare Realitsgradeinstellungen mit Hilfe des "Nur Fliegen" -Tools.

#### Installation:

Drop in that CD and let it do it's job.

#### Konfiguration

#### Außenbemalungen

Die Außenbemalungen sind in einer Auflösung von 2048 mal 2048 Pixel dargestellt. Damit der FSX diese Auflösung auch korrekt und scharf darstellen kann, ist ein kleiner aber harmloser Eingriff in die FSX Konfigurationsdatei nötig.

XP Betriebssystem:

Stellen Sie sicher, dass Windows so konfiguriert ist, versteckte Dateien anzuzeigen. Öffnen Sie ein Explorer-Fenster und suchen Sie nach der Datei "FSX.cfg". Diese befindet sich in der Regel in folgendem Verzeichnis:

C:\Dokumente und Einstellungen\Benutzername\Anwendungsdaten\Microsoft\FSX\fsx.CFG

Öffnen Sie die Datei mit einem Text-Editor und lokalisieren Sie die folgende Zeile:

TEXTURE\_MAX\_LOAD=xxx

Ändern Sie den Wert (in der Regel 512 oder 1024) in 2048.

TEXTURE\_MAX\_LOAD=2048

Speichern und schließen Sie die Datei.

#### Vista und Windows 7 Betriebssysteme:

Stellen Sie sicher, dass Windows so konfiguriert ist, versteckte Dateien anzuzeigen. Öffnen Sie ein Explorer-Fenster und suchen Sie nach der Datei "FSX.cfg". Diese befindet sich in der Regel in folgendem Verzeichnis:

C:\Benutzer\Benutzername\AppData\Roaming\Microsoft\FSX\fsx.CFG

Öffnen Sie die Datei mit einem Text-Editor und lokalisieren Sie die folgende Zeile:

TEXTURE\_MAX\_LOAD=xxx

Ändern Sie den Wert (in der Regel 512 oder 1024) in 2048.

TEXTURE\_MAX\_LOAD=2048

Speichern und schließen Sie die Datei.

#### Cockpitbemalungen

Standardmäßig ist die Fw190 im Cockpit genau wie das externen Modell mit den großen 2048 Pixel Texturen ausgestattet. Sie haben aber die Möglichkeit, die Cockpitflächen in noch höherem Detail darzustellen. Hierzu haben wir ein Tool mitgeliefert, das automatisch nach der erfolgreichen Installation gestartet wird (Bild 1.)

Für die Standard-Auflösung klicken Sie einfach auf die Fläche "Default Resolution" und schließen das Tool.

Für die extrem hochauflösenden Texturen drücken Sie auf die Schaltfläche "High Resolution" und schließen anschließend das Tool.

Sie sollten die Option "High Resolution" allerdings nur verwenden, falls Sie über einen leistungsstarken Rechner verfügen, der den FSX ohne Geruckel spielen kann.

Sie können das Tool jederzeit wieder aus dem Startmenü heraus starten, um Änderungen vorzunehmen.

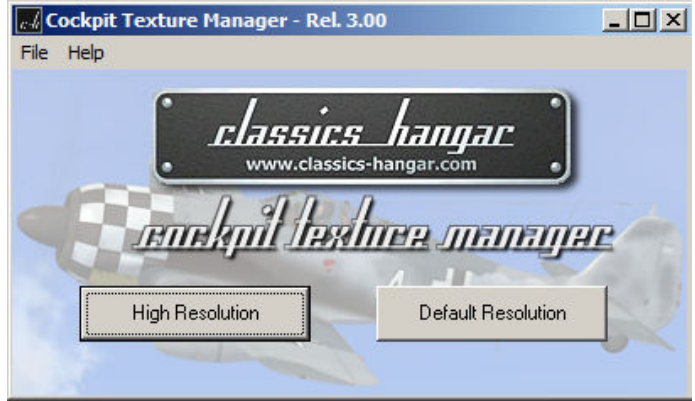

#### Beim ersten Start:

Wenn Sie die Fw190 zu, ersten Mal im FSX-Menü auswählen, erscheint folgende Sicherheitswarnung.

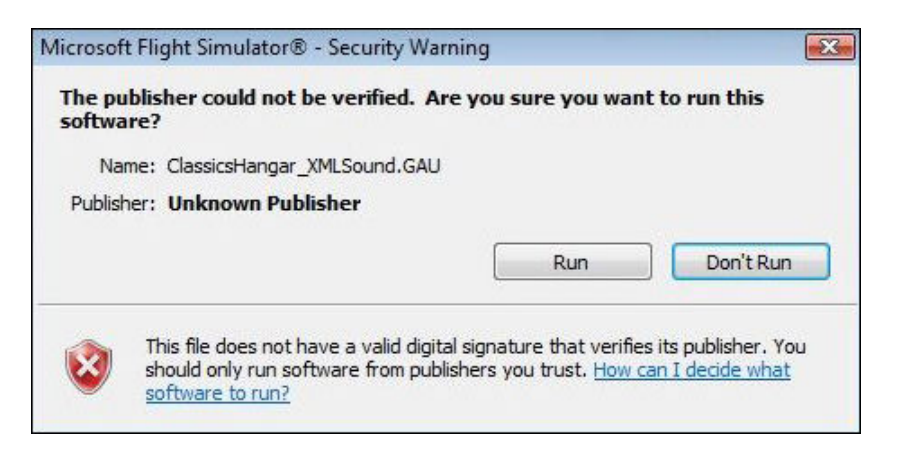

Antworten Sie unbedingt mit "Ausführen", da das Modul zwingend notwendig ist.

Anschließend werden Sie gefragt, ob das Modul als "vertrauenswürdige" Software eingestuft werden soll. Antworten Sie hier mit "Ja", damit der Dialog in Zukunft nicht mehr angezeigt wird.

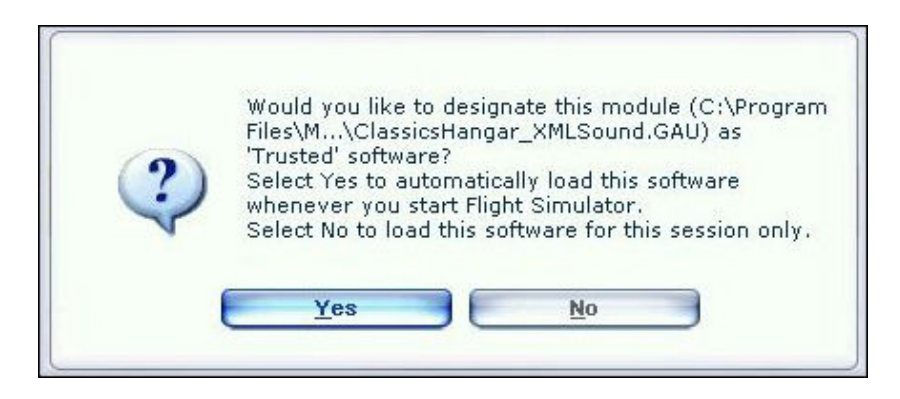

#### Selbst erstellte Bemalungen:

Wenn Sie mit Grafikbearbeitungssoftware vertraut sind, können Sie selbst historische oder fiktive Bemalungen für das Flugzeug erstellen. Um den Vorgang etwas zu vereinfachen, haben wir einige Vorlagen im Photoshop psd Format beigefügt. Diese befinden sich in: "FSX Hauptverzeichnis\Classics Hangar\Fw190A\_late\Paintkit"

#### Entwicklungsgeschichte

Im Frühjahr 1938 wurden die Focke Wulf Werke in Bremen vom Reichsluftfahrtministerium (RLM) beauftragt, einen zweiten Jäger für die Luftwaffe zu entwickeln, für den Fall, dass es Probleme mit der Fertigung der Messerschmitt Bf 109 geben sollte. Man wollte ein .. zweites Eisen" im Feuer haben.

Das neue Flugzeug sollte einem grundsätzlich anderen Ansatz folgen als das konkurrierende Messerschmitt-Design.

Kurt Tank, technischer Direktor bei Focke Wulf, hatte die Vision eines Flugzeugs, welches auch leicht von Lizenznehmern zu produzieren war, das auch noch von schlecht ausgebildeten Mechanikern auf schlecht ausgerüsteten Feldflugplätzen gewartet werden konnte. Das Flugzeug sollte auch von Neulingen leicht zu beherrschen sein. Besonderes Augenmerk wurde hier auf die Harmonisierung der Steuerflächen gelegt.

Entgegen dem Trend im Vorkriegseuropa entschied man sich für einen luftgekühlten Sternmotor. Erwartete Engpässe bei der Versorgung mit Wasser gekühlten Motoren kamen Kurt Tank entgegen, der ohnehin den Sternmotor wegen seiner Zuver-lässigkeit und Beschußfestigkeit favorisierte.

Verantwortlich für die Konstruktion war Rudolf Blaser und nach 10 Monaten Entwicklungszeit hob die dann sogenannte Fw 190 am 1. Juni 1939 mit Focke Wulf Cheftestpilot Hans Sander am Knüppel zu ihrem Jungfernflug ab.

Die Fw 190 V-1 wurde von einem BMW 139 Doppel-Sternmotor angetrieben, der 1500 PS Startleistung lieferte. Rumpf, Flügel und Leitwerk wurden aus Dural in Halbschalenbauweise ausgeführt. Das Heck war ein separates Teil, welches mit dem Rumpf verschraubt wurde. Unter der Kanzel befanden sich zwei selbstabdichtende Kraftstofftanks.

Zum ersten Mal in einem Flugzeug wurde eine nahezu rahmenlose Haubenkonstruktion verwendet, die für eine äußerst gute Rundumsicht sorgte. Lediglich der Blick nach vorn war durch den großen Sternmotor beeinträchtigt.

Die freitragende Flügelkonstruktion war in der Mitte verschraubt und als Ganzes an den Rumpf angeflanscht. Das Fahrwerk mit einem Radstand von 3,5m wurde bei der V-1 hydraulisch nach innen eingeschwenkt. Alle folgenden Fw 190A hatten einen elektrischen Fahrwerksantrieb.

Besondere Aufmerksamkeit wurde der Harmonisierung der Kontrollflächen geschenkt. Die Ruderkräfte wurden nicht über Züge sondern über Stoßstangen übertragen.

Die Höhenflosse konnte als Ganzes mittels eines elektrischen Motors verstellt werden, um Lastigkeitsunterschiede während des Fluges auszugleichen.

Alle Ruder waren mit statischen Trimmflächen, den sogenannten Bügelkanten, ausgestattet, die nur am Boden eingestellt werden konnten.

Nach einigen Änderungen der Zelle sowie dem Wechsel zum BMW 801 C Motor wurde die Vorserie Fw 190 A-0 in Auftrag gegeben.

6 dieser Vorserienmaschinen wurden im März 1941 zur Erprobungsstelle Rechlin geschickt. Teile des Bodenpersonals der II./JG26 um den technischen Offizier Karl Borris unter dem Kommando von Oberleutnant Otto Behrens wurden ebenfalls nach Rechlin verlegt, um das neue Muster auf Herz und Nieren zu prüfen.

Die Piloten waren auf Anhieb von den fliegerischen Qualitäten der Fw 190 begeistert! Das neue Flugzeug war äußerst leichtgängig und feinfühlig zu manövrieren. Die Rollgeschwindigkeit, also die Drehgeschwindigkeit um die Längsachse, war extrem hoch, wodurch das Flugzeug sehr schnell die Flugrichtung ändern konnte. Starts und Landungen waren äußert leicht aufgrund des breiten Radstandes und weil die Maschine keine Neigung zum Ausbrechen zeigte. Das Flugzeug war perfekt ausbalanciert. Ein

besonderes Merkmal war, daß bei Änderung der Geschwindigkeit nicht nachgetrimmt werden mußte. Auch war die Fw190 noch bei sehr hohen Geschwindigkeit mit erträglichen Ruderkräften manövrierbar, was ihr einen entscheidenden Vorteil gegenüber der Spitfire gab, die bei steigenden Geschwindigkeiten zunehmend unter schwergängigen Querrudern litt. Tatsächlich wurde die Fw190 in einem späteren Testflug im Sturz nachweislich auf 955 km/h gebracht. Dabei blieb die Maschine manövrierfähig und weder Pilot noch Maschine nahmen Schaden. Vergleichsflüge gegen alliierte Beuteflugzeuge zeigten, daß die Fw190 ihren Gegnern klar überlegen war.

Das Flugzeug war leicht zu warten, da alle Teile durch Klappen zugänglich waren und schnell ausgetauscht werden konnten.

Die Zelle war so robust konstruiert, daß selbst Bauchlandungen ohne größere Schäden am Flugzeug möglich waren.

Man war sich einig, das die neue Fw190A fliegerisch und konstruktionsmäßig ein ganz großer Wurf war.

Allerdings machte der BMW 801 sehr große Probleme, die beinahe zur Einstellung des gesamten Projektes geführt hätten. Die Kolben fraßen sich teilweise schon während der Aufwärmphase oder bei zu langem Leerlauf fest, regelmäßig platzten Benzinleitungen oder barsten die Ölkühler. Die Piloten ließen den Platz nie aus den Augen, um im Notfall gleich landen zu können.

Es gelang Otto Behrens jedoch, das RLM davon zu überzeugen, daß alle diese Kinderkrankheiten heilbar waren, so daß die Tests fortgesetzt wurden.

Mitte 1941 lenkte Nazi-Deutschland seine Aufmerksamkeit auf die UDSSR. Lediglich zwei Jagdgeschwader verblieben an der Kanalküste, JG 2 und JG 26, die beide dringend auf Nachschub angewiesen waren. Ohne die Resultate der Rechliner Tests abzuwarten, wurde daher die Serienproduktion der Fw190A-1 angeordnet. II./JG 26, welches zu dieser Zeit noch weitgehend mit der etwas betagten Bf109E ausgerüstet war, sollte als erstes auf den neuen Jäger umrüsten, obwohl die Kampferprobung noch nicht abgeschlossen war.

Die ersten Fw190A-1 Serienmaschinen trafen im Spätsommer 1941 in Paris-Le Bourget ein, wo die Umrüstung stattfinden sollte. Diese Umrüstung wuchs sich beinahe zu einer Katastrophe aus! Kaum ein Flug, der nicht mit Kolbenfresser oder Motorbrand endete. Meistens jedoch hoben die Maschinen gar nicht erst ab, weil die Motoren bereits beim Warmlaufen versagten. Auch hier war es wieder Otto Behrens, der das Projekt am Leben hielt und die Fw190 nach Einbringung von etwa 50 Änderungsvorschlägen zur Frontreife brachte.

Diese Hartnäckigkeit zahlte sich aus, als die Fw190 im September 1941 ihr Debüt über Dünkirchen gab. Das Flugzeug erwies sich als der gegnerischen Spitfire Mk V klar überlegen. Lediglich der horizontale Kurvenradius der Spitfire war enger. Dies jedoch machte die Fw190 dank ihrer überlegenen Rollgeschwindigkeit mehr als wett.

Die Fw190 konnte die Spitfire mit Leichtigkeit ausmanövrieren, konnte schneller steigen und stürzen, und hatte eine höhere Endgeschwindigkeit. So deutlich war die Überlegenheit, daß die Fw190 fast nach Belieben einen Kampf aufnehmen oder abbrechen

konnte. Die Verluste unter den RAF-Piloten stiegen dramatisch an.

Die thermischen Probleme mit dem BMW 801 waren allerdings noch immer nicht ganz beseitigt, so daß die Fw190 voerst nur auf der kontinentalen Seite des Kanals eingesetzt wurde.

#### Fw 190 A-3

Die Produktion der A-2 begann im August 1941 im Ago Werk in Oschersleben parallel zur A-1 Produktion bei Focke Wulf in Bremen.

Eines der ersten Dinge, die von den Piloten kritisiert wurden, war die relativ schwache Feuerkraft der Fw190. Dem wurde Rechnung getragen, indem man die Flügelwurzel MG 17 durch zwei 20mm Mg 151/20 Maschinenkanonen ersetzte. Die MGFF Kanonen im Außenflügel waren von nun an nicht mehr fest montiert, sondern als Rüstsatz jeder neuen Fw190 beigelegt. Die A-2 erhielt den verbesserten BMW 801 C-2 mit einer Startleistung von 1600 PS. Außerdem erhielt die Serie feststehende Lüftungsklappen hinter den Auspuffrohren, die sogenannten Kiemenspalten. Der elektrische Fahrwerksmotor wurde durch einen leistungsfähigeren Typ ersetzt.

Noch während der A-2 Produktion stellte BMW den verbesserten BMW 801 D-2 mit einer Startleistung von 1730 PS zur Verfügung, was zur Parallelproduktion der A-2 mit 801 C-2 sowie der Fw190A-3 mit diesem neuen 801 D-2 führte. Weil allerdings die Überhitzungsprobleme noch immer nicht gänzlich behoben waren, war die Start- und Notleistung anfänglich gesperrt, so daß der BMW 801 D-2 anfänglich nur etwa 1500 PS lieferte. Erst gegen Ende der A-3 Produktion waren diese Probleme beseitigt, so daß man nun ein voll einsatzfähiges Muster mit einer durchschnittlichen Motorenlebensdauer von 120 Stunden hatte.

Insgesamt wurden zwischen August 1941 und September 1942 etwa 909 Fw190A-2 und A-3 in den Werken Focke Wulf Bremen und Marienburg, Ago Oschersleben, Arado Warnemünde und Fieseler Kassel produziert.

Die Fw190 war nun im Einsatz mit JG 1, JG 2, JG 5 "Eismeer", JG 26, JG 51, SG 1 und SG 2.

#### Armin Fabers Fw 190 A-3

Als die Moral der RAF Jagdpiloten Mitte 1942 aufgrund der Erfolge der Fw190 auf einem Tiefpunkt angelangt war, suchte man nach Möglichkeiten, der Lage wieder Herr zu werden. Es wurde sogar geplant, eine aufgetankte und startklare Fw190 von einem französischem Flugfeld nach England zu entführen, um sie dort genau zu studieren. Dazu kam es aber nicht, denn am 23. Juni 1942 landete Oberleutnant Armin Faber vom Stab III./ JG 2 seine Fw 190 A-3, Werknummer 313, nach Luftkampf mit Spitfires irrtümlicherweise auf dem RAF Flugplatz Pembrey, South Wales.

Die Fw190, nun mit der Kennung MP 499, wurde schnellstens demontiert und zum Royal Aircraft Establishment verfrachtet, wo sie in insgesamt 9 Flugstunden ausgiebig getestet wurde, bevor sie dann am 13. Juli 1942 der Air Fighting Unit für taktische Vergleichsflüge übergeben wurde.

Die Vergleichsflüge bestätigten im Prinzip, was man bereits wusste, nämlich dass die Fw190 der eigenen Spitfire Mk V in jeder Beziehung überlegen war, mit Ausnahme der horizontalen Kurvenradius. Es kamen aber auch die Schwächen des BM 801 zu Tage. Der Motor verlor oberhalb der Volldruckhöhe von etwa 6000 Metern schnell an Leistung. Außerdem wurde ein rauher Lauf des Motors bemängelt. Tatsächlich war der BMW801D-2 zu dieser Zeit vom RLM noch nicht für die volle Leistung von 1.42ata freigegeben. Bei den britischen Tests wurde der Motor bis 1.35ata gefahren.

Die RAF verfasste unverzüglich Verhaltensweisen für den Luftkampf mit Fw190: Der Luftkampf sollte möglichst vermieden werden, wenn man nicht einen Höhen- und Geschwindigkeitsvorteil besaß. Sturzflüge sollten als Defensivmanöver vermieden

werden, da die Fw190 hier problemlos aufholen kann. Stattdessen sollte man bei Vollgas im leichten Sinkflug in Richtung Heimat fliegen, um den Gegner, falls er folgen sollte, aus dem eigenen Territorium herauszulocken.

Die Produktion der verbesserten Spitfire Mk IX war bereits in vollem Gange, so daß man sich dadurch kurzfristig eine Besserung der Lage erhoffte. Zumindest hatte die neue Spitfire mit dem Rolls-Royce Merlin 61 eine vergleichbare Motorenleistung zu bieten. Die Archillesferse der Spit – die ungenügende Querruderleistung – war hiermit allerdings noch nicht beseitigt.

Die Erbeutung von Armin Fabers Fw190 wird gerne als der Wendepunkt im Luftkriegsgeschehen an der Kanalfront gesehen. Ob die britischen Testergebnisse nun ein große Überraschung waren, sei dahingestellt. Die Produktion der verbesserten Spitfire Mk IV war zu diesem Zeitpunk schon in vollem Gange. Nicht zu unterschätzen aber ist der Propagandaeffekt auf die Moral der RAF-Piloten, die sich wieder auf ihre eigenen Fähigkeiten besannen. Die Mk IX hat leistungsmäßig bestenfalls gleichgezogen mit der Fw190, wobei der deutsche Jäger nach wie vor das fliegerisch bessere und modernere Design war. Allerdings waren die Tage der uneingeschränkten Überlegenheit am Kanal für die deutschen Jagdpiloten vorbei.

Armin Fabers Werknummer 313 blieb die einzige Fw190A in Jägerausführung, die von den alliierten während des zweiten Weltkriegs intakt erbeutet wurde. Alle anderen Maschinen waren entweder Jagdbomber oder Jabo Rei (Jagdbomber Reichweite).

#### Fw 190 A-4

Der Einbau des neuen UKW-Funkgerätes FuG 16 führte zur Produktion der Baureihe A-4, die zwischen Juni 1942 und August 1943 in etwa 974 Stück gebaut wurde. Dadurch wurde der Einbau einer sogenannten T-Antenne erforderlich, die vor Spant 14 in den Rumpf führte und in die Antennenleitung zwischen Schiebehaube und Seitenflosse eingeschnitten wurde. Hierfür wurde die obere Kappe der Höhenflosse mit einem sogenannten Horn ausgestattet.

Im Laufe der Serienfertigung wurden die Kiemenspalten durch regelbare Kühlluftklappen ersetzt, die durch eine Kurbel unterhalb des Hauptgerätebrettes bedient wurden. Die Kopfschutzpanzerung wurde durch ein größeres Muster ersetzt.

Spätestens ab der Baureihe A-4 wurde die Fw190 immer regelmäßiger als Jagdbomber eingesetzt. Hier gab es in kleiner Zahl Werksumbauten (A-4/U3, A-4/U8) mit zusätzlicher Panzerung bzw. Ausstattung als auch einfache "Fw 190 mit Bomben". Außerdem bestand die Möglichkeit, einen zusätzlichen Treibstoffbehälter mit 300L Inhalt am ETC-Träger mitzuführen.

#### Fw 190 A-5

Neuerungen in der taktischen Ausrichtung der Jagdverbände verlangten immer mehr nach der Mitnahme von Abwurfbehältern zur Reichweitenerhöhung. Gleichzeitig wurde die Fw 190 mehr und mehr mit Bomben bestückt und als Jagdbomber eingesetzt. Um der damit verbundenen Schwerpunktverlagerung des Flugzeugs vorzubeugen wurde der Motor ab der Baureihe A-5 um 152 mm noch vorn verlegt. Viele Luftfahrt-Enthusiasten sind der Meinung, dass diese Änderung dem Erscheinungsbild der Fw 190 ausgesprochen gut getan hat. Die regelbaren Kühlklappen, die teilweise schon bei der A-4 eingebaut wurden, waren ab nun serienmäßig montiert.

Auch wurde ab jetzt standardmäßig das Anzeigegerät für Funknavigation AFN 2 eingebaut, um das Flugzeug für neue Jägerleitverfahren tauglich zu machen. Des weiteren wurde die Blindflugtauglichkeit durch den Einbau eines Wendehorizontes erhöht, der den Wenderzeiger ersetzte. Der Wendehorizont bestand aus einer Kombination von künstlichem Horizont, Wendezeiger und Libelle.

Wie schon die früheren Baureihen konnte auch die Fw 190 A-5 rüstsatzmäßig mit MGFF'M' 20 mm Kanonen im Außenflügel bestückt werden.

Die Serienproduktion der Fw 190 A-5 begann im November 1942. Etwa 1752 Stück wurden bis zum Auslauf der Serie im August 1943 gefertigt.

#### Fw 190 A-8

Ab Juni 1942 wurde die Baureihe A-6 produziert, die anstelle des MGFF mit Trommelzuführung über die neue Mg 151/20 Kanone mit Gurtzuführung im Außenflügel verfügte. Die schwache Feuerkraft der 7.92mm Mg 17 Rumpfwaffe – verächtlich "Luftwaffe-Anklopf-Gerät" genannt, führte mehr und mehr zu Unzufriedenheit, da sie sich als völlig unzureichend gegen die alliierten viermotorigen Bomber erwies. Ihr Austausch gegen das deutlich wirkungsvollere Mg 131 führte ab November 1943 zum Bau der Fw 190 A-7. Der Einbau des deutlich größeren und schwereren Mg 131 erforderte einige Umbauten im vorderen Bereich. So musste der Abstand der Schußkanäle in der oberen Motorhaube von 200 auf 260 mm erweitert werden. Die Mg-Abdeckungen erhielten nun ihre charakteristischen "Beulen".

Im Cockpit wurden einige Veränderungen vorgenommen. So wurde das alte Reflexvisier Revi 12 D gegen das neue Revi 16 B ausgetauscht, Fahrtmesser und Drehzahlmesser wurden ebenfalls gegen neuere Geräte ausgetauscht. Die linke Gerätebank wurde vereinfacht, das 12-Lampen-Gerät zur Klappen- und Fahrwerksanzeige wurde ausgetauscht gegen einfache mechanische Anzeigen zur Klappenstellungsanzeige und ein Vier-Lampen-Gerät zur Fahrwerksanzeige.

Mit Beginn der Fw 190 A-8 Serienproduktion im Februar 1944 kam es zu zwei weiteren Änderungen: Das FuG 16 ZE wurde durch das verbesserte FuG 16 ZY ersetzt und das Flugzeug erhielt einen 115 Liter fassenden Zusatztreibstoffbehälter im Bereich hinter dem Piloten. Zum Lastigkeitsausgleich wurde der ETC 501 Bombenträger um 200 mm nach vorn verlegt.

Im Rüstzustand R4 konnte der Zusatztank auch mit GM-1 (Göring-Mischung) befüllt werden, einer Sauerstoffmischung zur Leistungserhöhung oberhalb der Volldruckhöhe. Allerdings wurde nur etwa ein Dutzend Maschinen tatsächlich als R4 gebaut, so dass diese Art der Leistungssteigerung genau wie MW-50 Einspritzung keine Rolle in der mit BMW 801 ausgerüsteten Fw 190 A spielte.

Das Staurohr wurde an die rechte äußere Tragfläche verlegt.

Einige andere Veränderungen flossen während der Produktion in die Serie ein, die irrtümlicherweise oft ausschließlich anderen Baureihen wie der F-8 und der A-9 zugeschrieben werden: In die Schiebehaube wurde ein Überrollbügel integriert, der sogenannte "Furchenzieher". Dadurch bedingt wurde die Plexi-Verglasung nun mit einer deutlichen Wölbung gefertigt, dem sogenannten "Buckeldach", welches sogleich von den Flugzeugführern positiv aufgenommen wurde.

Der metallene VDM Propeller wurde oftmals durch hölzerne Luftschrauben der Firmen VDM oder Schwarz ersetzt. Einige A-8 wurden anscheinend auch mit dem leistungsgesteigerten BMW 801 TU ausgerüstet, ein 801 D-2 mit einigen Veränderungen aus projektierten Motoren, die nicht mehr zur Serienfertigung kamen. Einige Maschinen wurden mit erhöhter Notleistung ausgestattet, die es erlaubte, den Ladedruck kurzfristig auf 1.65 Atmosphären im Bereich der Volldruckhöhe der zweiten Laderstufe zu erhöhen.

In der Kanzel wurden einige Veränderungen vorgenommen: Die Fluginstrumentierung wurde um einen Variometer erweitert, die AFN 2 Anzeige wurde in den Windschutzaufbau an Stelle der Borduhr rechts vom Revi eingebaut. Die Borduhr wiederum wurde vorn auf die rechte Gerätebank verschoben. In der rechten Gerätebank kamen einige Selbstschalter hinzu und die linke Gerätebank wurde weiter vereinfacht. Zum einen kamen neue Schalter zur Fernsteuerung des Funkgeräts hinzu, zum anderen fielen die mechanischen Klappenanzeigen und das Vier-Lampen-Gerät weg. Die Klappenposition konnte nur noch an der Anzeige in den Tragflächen abgelesen werden, die Fahrwerksposition wurde nun durch vier einfache Lampen angezeigt.

Mit etwa 6655 Exemplaren, die zwischen Februar 1944 und Januar 1945 gebaut wurden, ist die A-8 die mit Abstand am meisten produzierte Fw 190 Baureihe.

#### Fw 190 A-9

Die letzte Baureihe der Fw 190 A, die A-9, unterschied sich äußerlich kaum von der vorangegangenen, da ja die meisten Änderungen wie z.B. die neue Schiebehaube bereits in die laufende Serienproduktion der A-8 eingeflossen sind. Die A-9 war allerdings mit dem leistungsgesteigerten BMW 801 S-1 Triebwerk ausgerüstet, welches eine Startleistung von 2000 PS bei 1,65ata sowie 2200 PS bei 1,82ata mit erhöhter Notleistung lieferte. In der Regel wurde hier ein 14-blättriges Lüfterrad verwendet, welches das alte 12-blättrige Rad ersetzte. Damit war die Entwicklung des BMW 801 leistungsmäßig ausgereizt. Etwa 910 Fw 190 A-9 wurden zwischen September 1944 und dem Produktionsende der Serie im Februar 1945 gebaut. Insgesamt lassen sich etwa 13.000 "Antons" nachweisen, die zwischen 1941 und 1945 die Werkshallen verließen. Zählt man die Baureihen D, F, G und Ta 152 dazu, wurden rund 20.000 Fw 190 bis zum Kriegsende produziert.

#### Fw 190 Heute

Die Firma Flugwerk G.m.b.H. In Gammelsdorf b. München stellt heute eine liebevoll rekonstruierte und dem modernen Flugbetrieb angepasste Neuauflage der Fw190A unter der Bezeichnung A-8/N (Neubau) in einer Kleinserie her. Die ersten ausgelieferten Exemplare waren die Stars auf den europäischen Flugschauen im Jahre 2009. Mehr Informationen erhalten Sie auf http://www.flugwerk.de

#### Das Cockpit

Die Kanzel ist vergleichsweise aufgeräumt und logisch strukturiert. Fast alle Geräte sind elektrisch betrieben. Das Arbeitspensum des Piloten ist Dank des Kommandogerätes, welches viele Aufgaben wie z.B. Gemisch- und Propellerverstellung, Einstellung des Zündzeitpunktes usw. selbsttätig übernimmt, auf ein Minimum reduziert.

#### Bedienung des FS-Flugzeugs

Zunächst: Man kann den Flieger mit STRG + E starten, wenn man denn möchte. Wenn man es dabei belässt, kommt man allerdings nicht besonders weit, da die Flugzeugsysteme tatsächlich bedient werden wollen. So müssen z.B. die Treibstoffbehälter in der richtigen Reihenfolge geleert werden, die Grenzwerte des Motors sind zu beachten, da es sonst zu Triebwerksausfällen kommen kann, der Wendehorizont sollte während des Kunstflugs verriegelt sein.

Aber keine Angst, wir haben einige kleine Helfer vorbereitet, die Ihnen helfen, das Beste aus Ihrem neuen Flugzeug herauszuholen:

- Dieses Handbuch. Lesen Sie es aufmerksam, um sich mit allen Funktionen vertraut zu machen. Dies ist ein "echtes" FS-Handbuch. Es werden keine Bogus-Funktionen aus echten Handbüchern kopiert, die dann keine Entsprechung im FSX haben.
- Die Referenz- und Checklisten. Öffnen Sie diese vor oder während des Fluges, um z.B. genaue Motorstartprozeduren oder Leistungsdaten zu erhalten.
- Das "Nur Fliegen" Werkzeug. Erreichbar im Startmenü\Programme\Classics Hangar. Dieses Werkzeug ermöglicht es, die nicht standardmäßigen Systemschäden der Fw190 auszuschalten sowie das Treibstoffschema stark zu vereinfachen, so daß ein Treibstoffmanagement über die Benzinpumpen nicht mehr nötig ist.

#### Dieses Flugzeug hat kein "klassisches" 2d Panel

Das virtuelle 3d Cockpit ist voll funktionsfähig und sollte jeden sowohl funktionell als auch grafisch voll zufrieden stellen. Alle Funktionen können mit Hilfe der Maus ausgeführt werden.

Im folgenden werden wir einige Funktionen und Bedienungsabläufe genauer unter die Lupe nehmen.

Detaillierte Checklisten sowie Motorstart- und Flugprozeduren können während des Fluges im Simulator aufgerufen werden!

Alle Instrumente sind in metrischen Maßeinheiten, d. h. Kilometer, Stundenkilometer, Millibar und Atmosphären. Quicktips werden in der deutschsprachigen Version durchweg auch metrisch angezeigt. Die englischsprachige Version dagegen zeigt Quicktips in internationalen Maßeinheiten (Knoten, Fuß usw.).

Die meisten Systeme sind relativ einfach zu bedienen, andere hingegen bedürfen im Folgenden einer genaueren Betrachtung, da sie sich nah an den Bedienungsabläufen der echten Fw 190 A orientieren.

Die meisten Schalter werden durch einen einfachen Links-Klick bedient, einige Mehrpositionenschalter werden durch Links- und Rechtsklick vor bzw. zurück geschaltet.

Drehbare Geräte wie die Kompaßrose werden mit dem Mausrad bedient.Einige wenige Schalter wie einige der Selbstschalter im hinteren E-Fach sind zwar animiert, haben aber keine spezielle Funktion, um eine gute Balance zwischen Spielbarkeit und Realismus zu finden.

Einige Schalter und Hebel sind aus der Standardansicht heraus nicht gut zu erreichen, darum sind mehrere Kameras im virtuellen Cockpit arrangiert. Mit den Tastaturbefehlen "A" bzw. "Umschalt + A" kann man sich durch die verschiedenen Ansichten vor- und zurück bewegen.

Die Funkgeräte der Fw 190 waren nur von außen zugänglich. Der Pilot konnte mittels Fernbedienung – abhängig von der genauen Baureihe - einige voreingestellte Frequenzen abrufen sowie in engen Grenzen Feinabstimmungen vornehmen. Wir haben die Bediengeräte im Cockpit allerdings so adaptiert, dass der FS-Pilot über voll funktionsfähige COM1, COM2 und NAV1 (ab A-5) Funkgeräte verfügen kann. Da es keinerlei Anzeigegeräte oder Skalen im Cockpit gab, nutzen wir das FSX Quicktip-System, um Frequenzeinstellungen anzuzeigen.

Eine detaillierte Anleitung gibt es weiter unten in diesem Handbuch.

Der Einfachheit halber ist das Flugzeug außerdem mit dem Standard Bendix Radio als 2d Popup ausgerüstet.

#### Nachtflug

Die Instrumentierung der Fw 190 hat keinerlei künstliche Beleuchtung. Die Ziffernblätter sind teilweise mit Leuchtpaste bestrichen, die in der Dunkelheit grünlich fluoresziert.

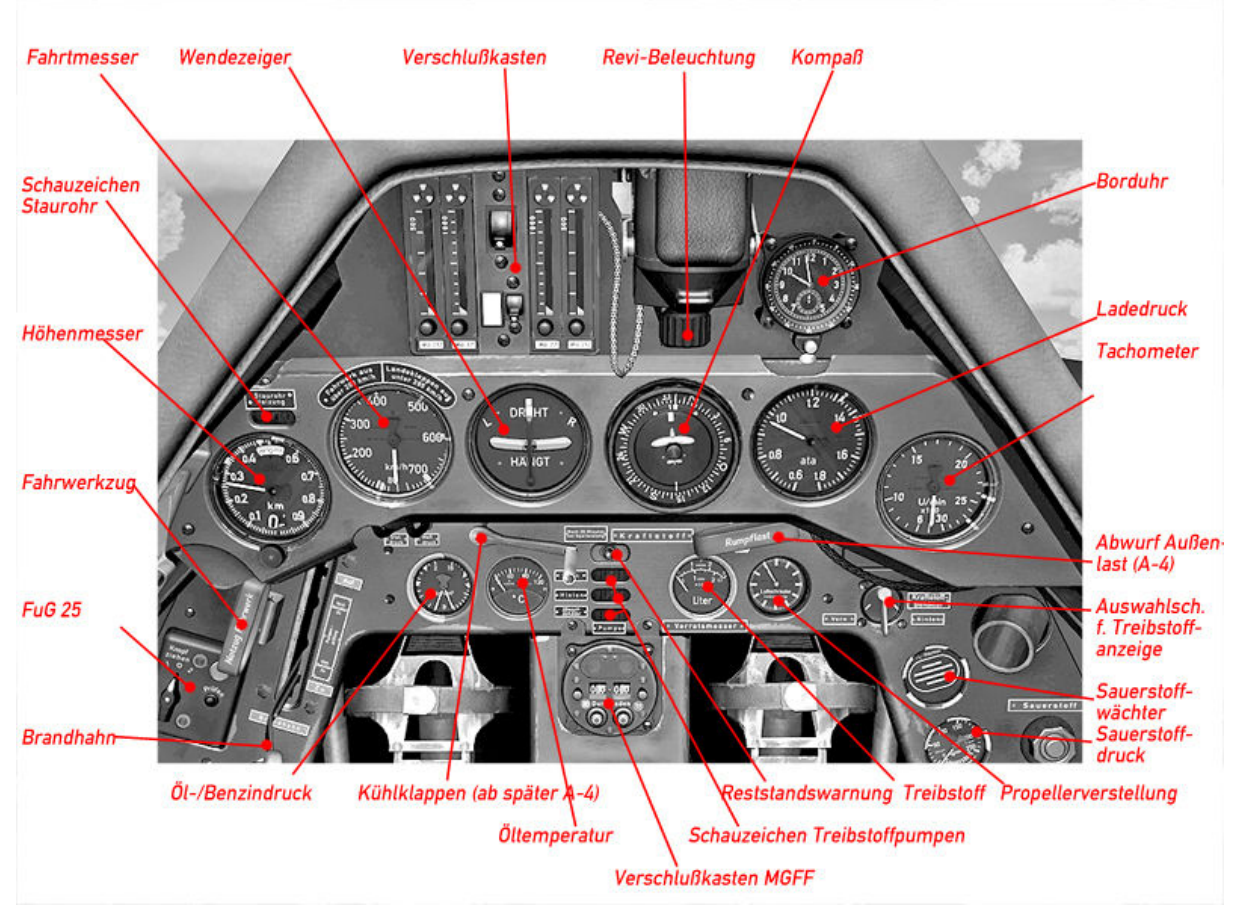

#### Hauptgerätebrett Fw 190 A-3, A-4

#### Linke Gerätebank Fw 190 A-3

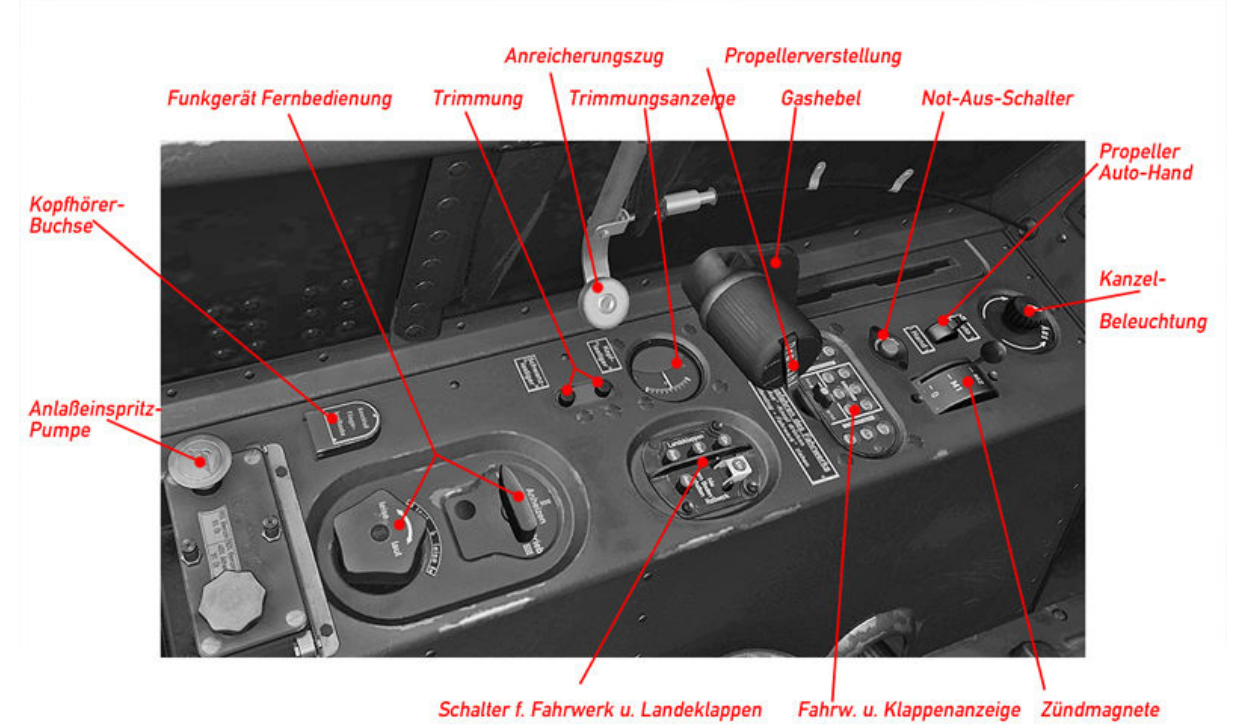

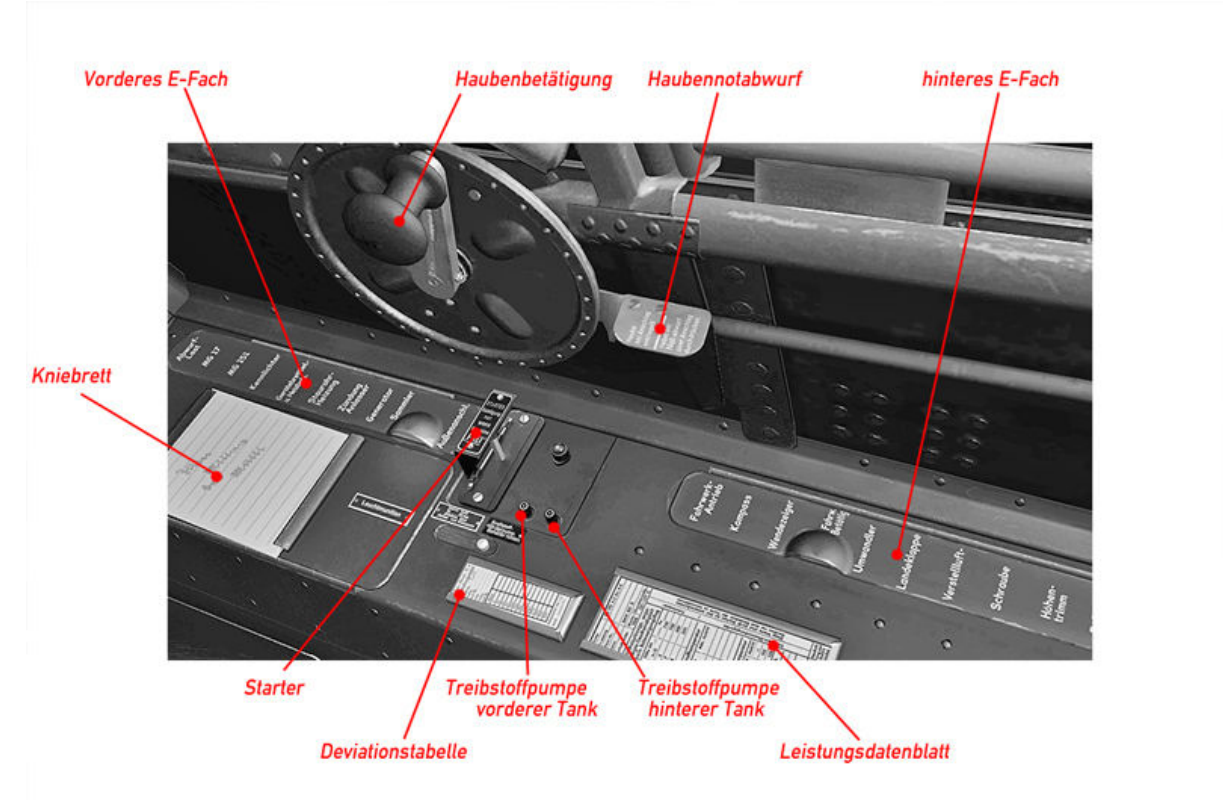

#### Rechte Gerätebank Fw 190 A-3

#### Selbstschalter im vorderen E-Fach Fw 190 A-3, A-4, A-5

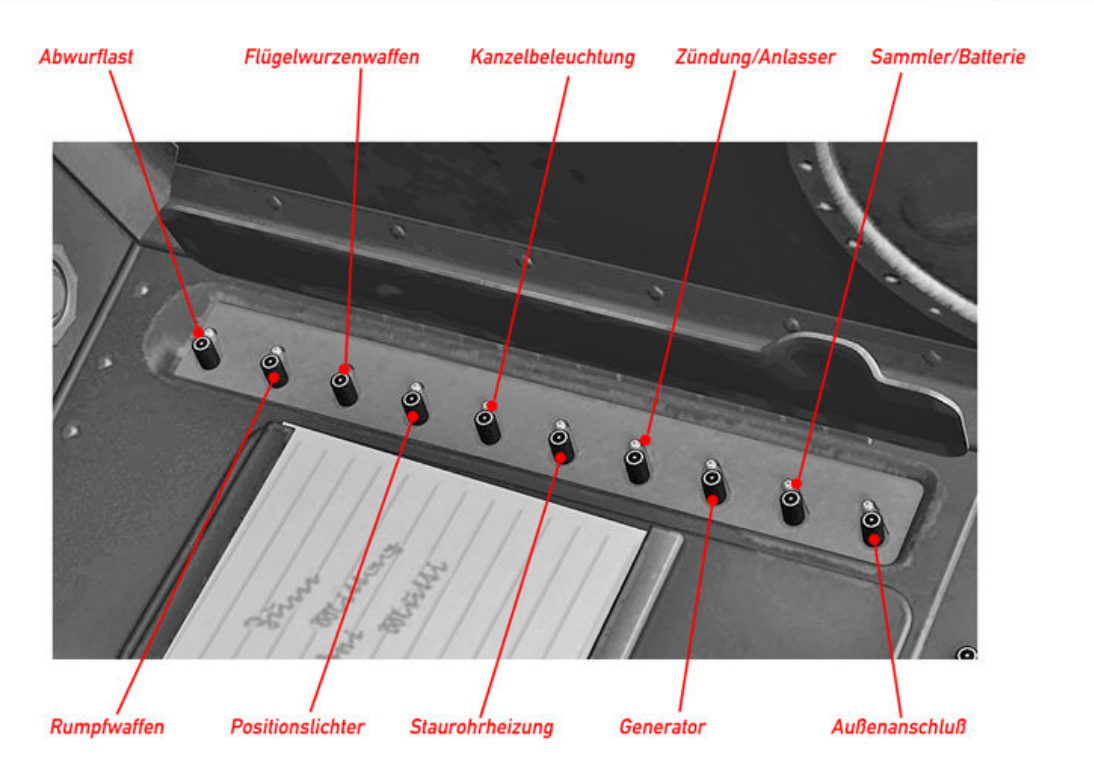

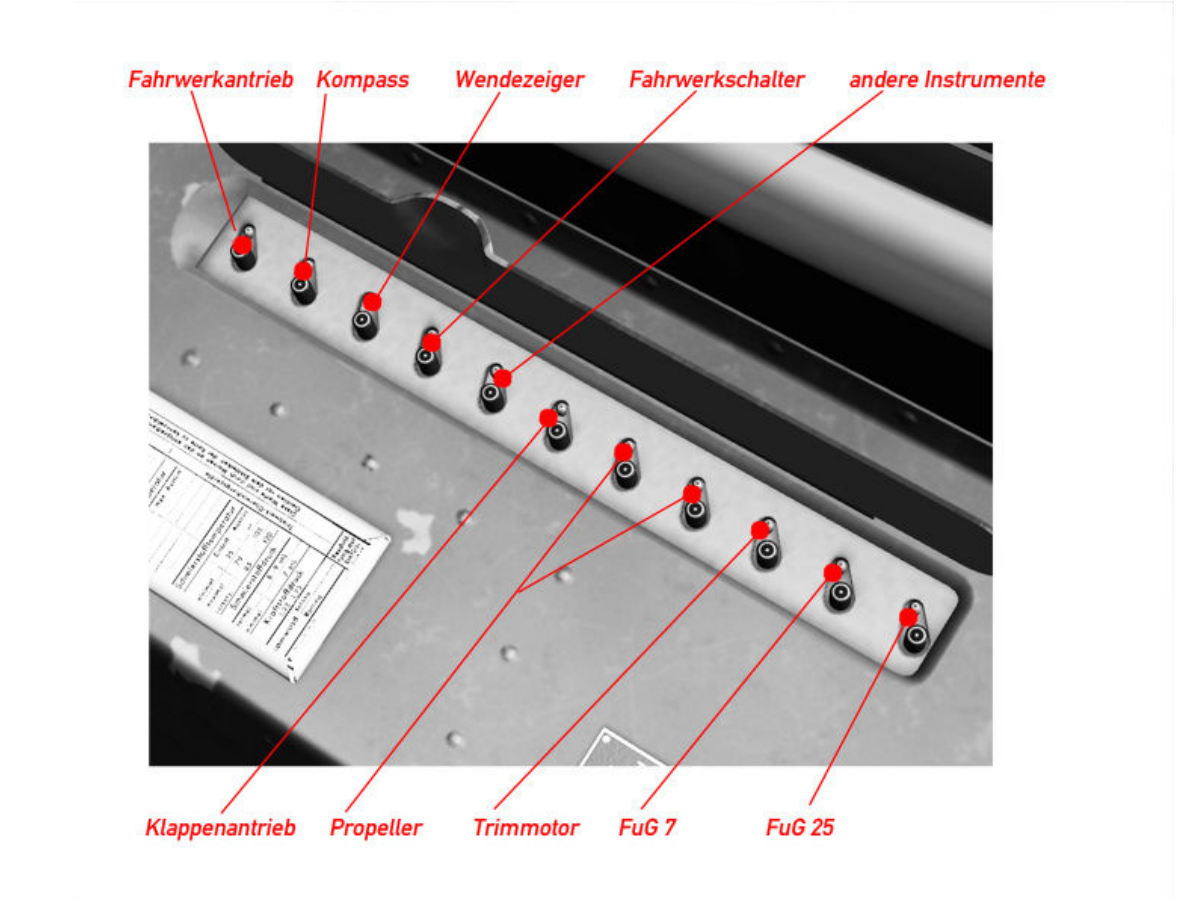

#### Selbstschalter im hinteren E-Fach Fw 190 A-3

Hauptgerätebrett Fw 190 A-5

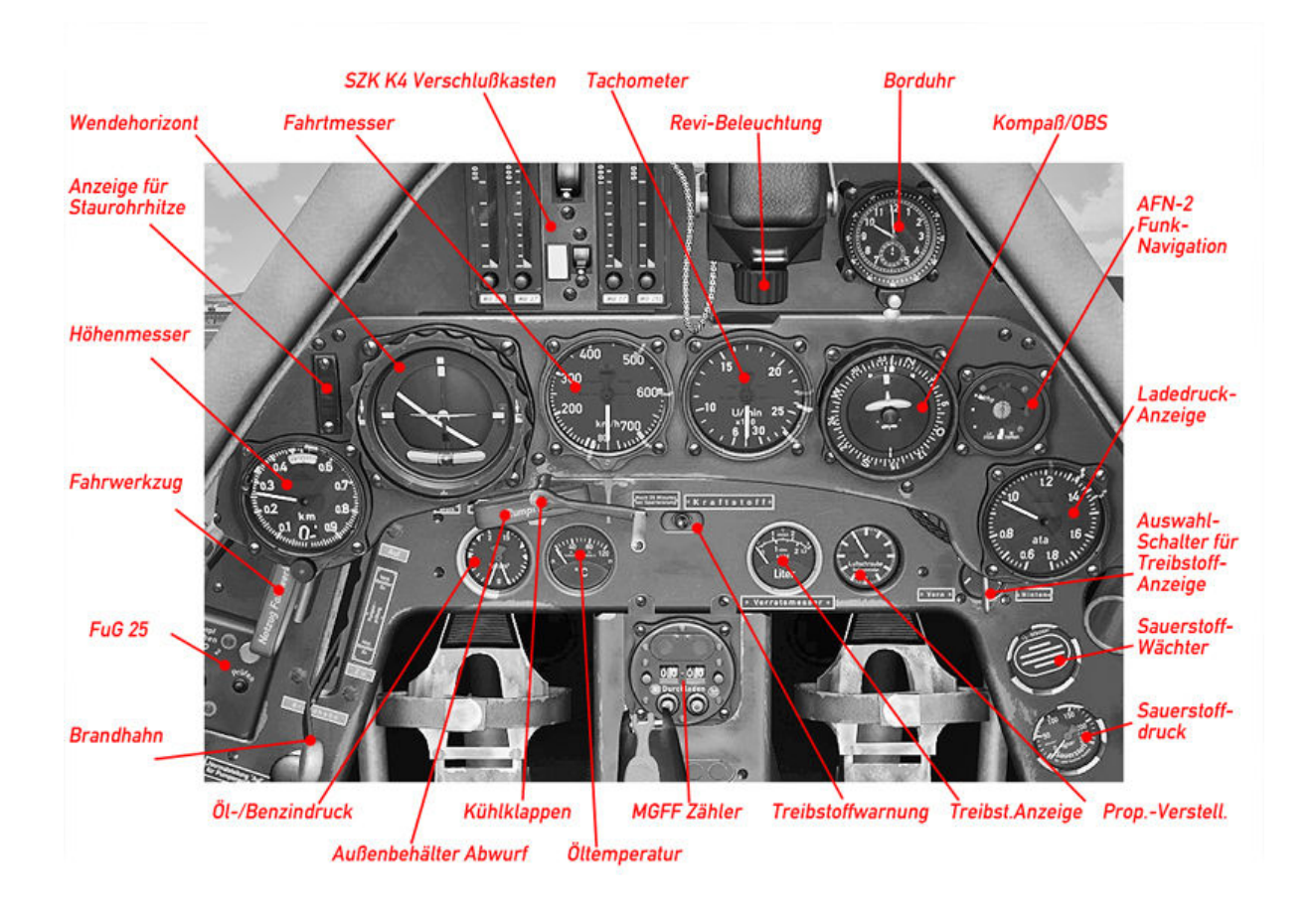

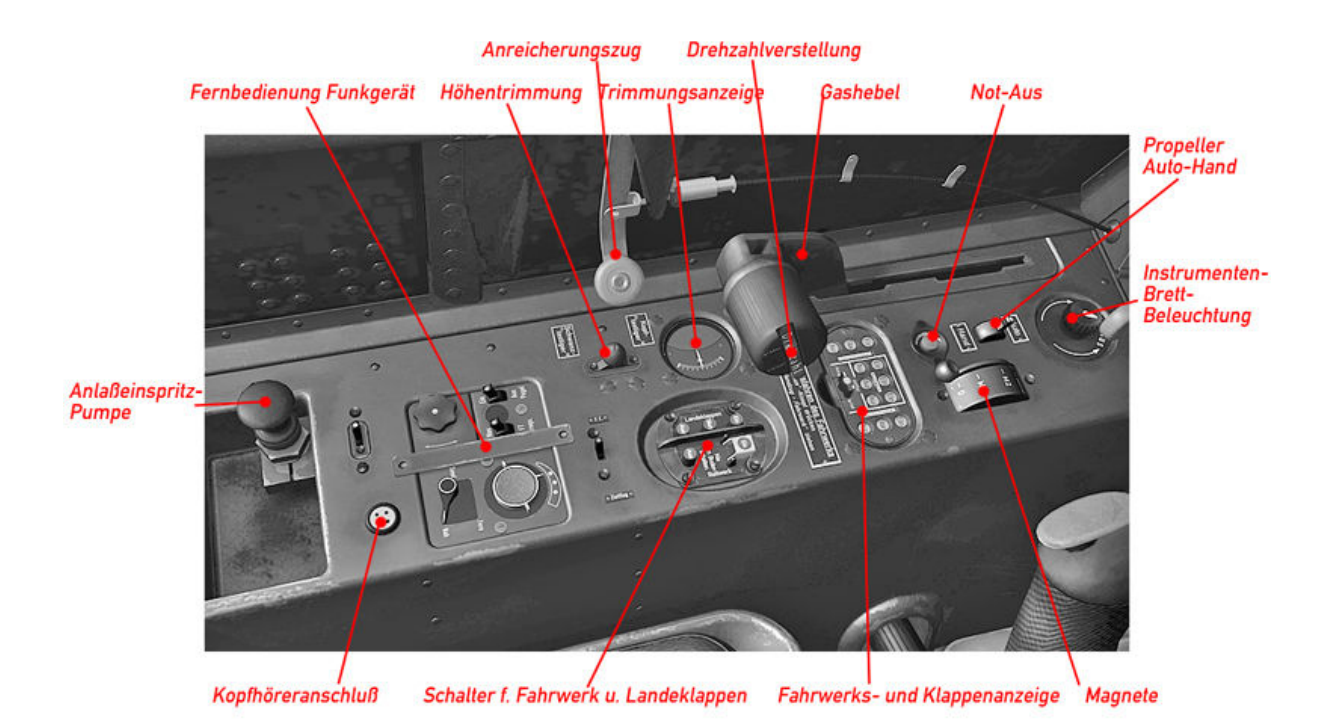

#### Rechte Gerätebank Fw 190 A-4, A-5

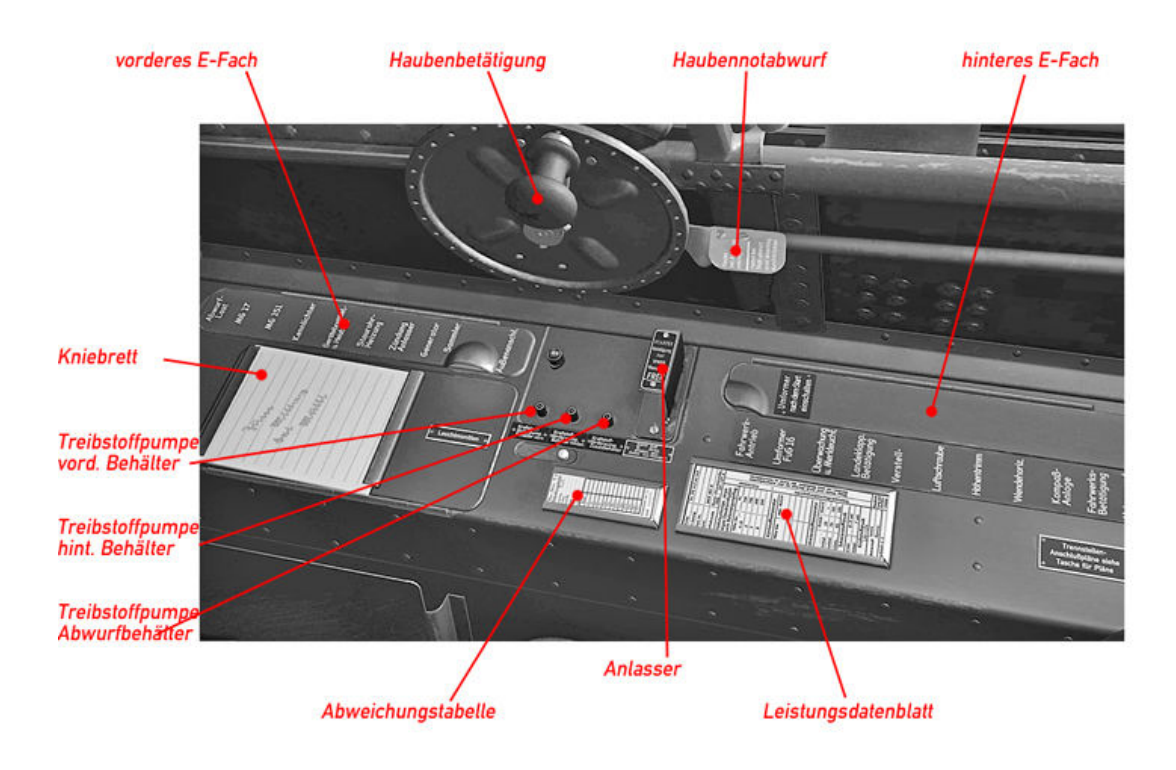

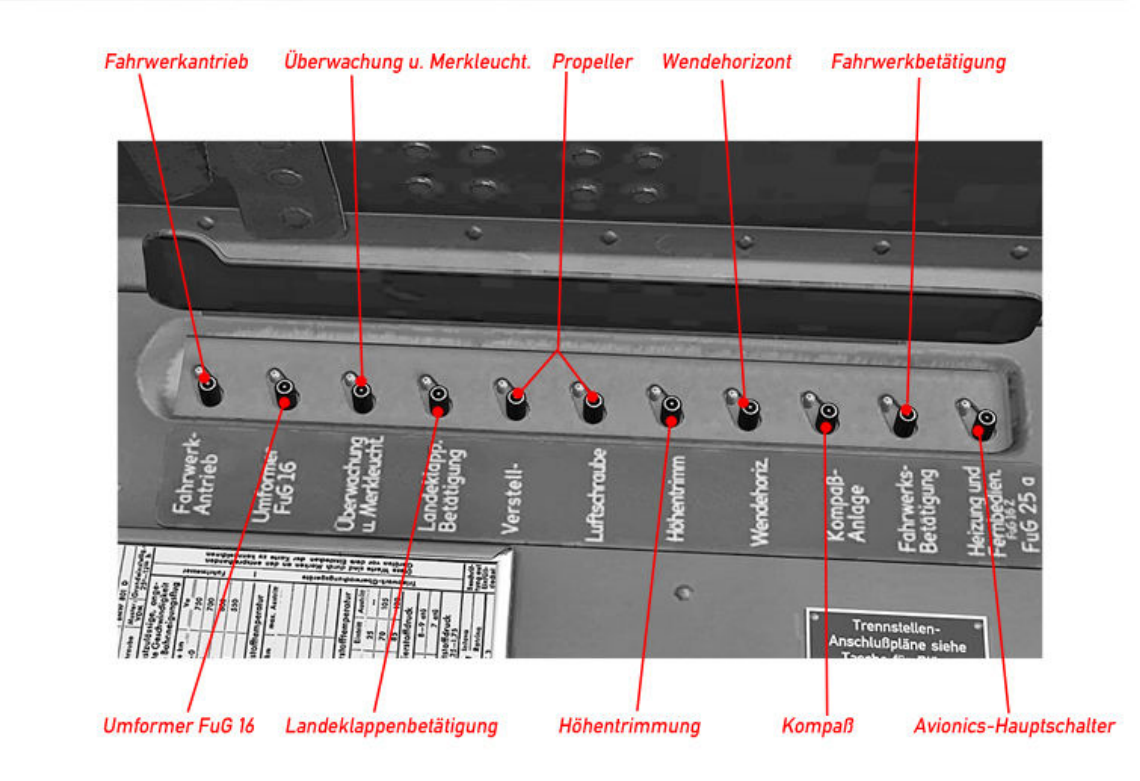

#### Selbstschalter hinteres E-Fach A-4, A-5

#### Hauptgerätebrett A-8, A-9

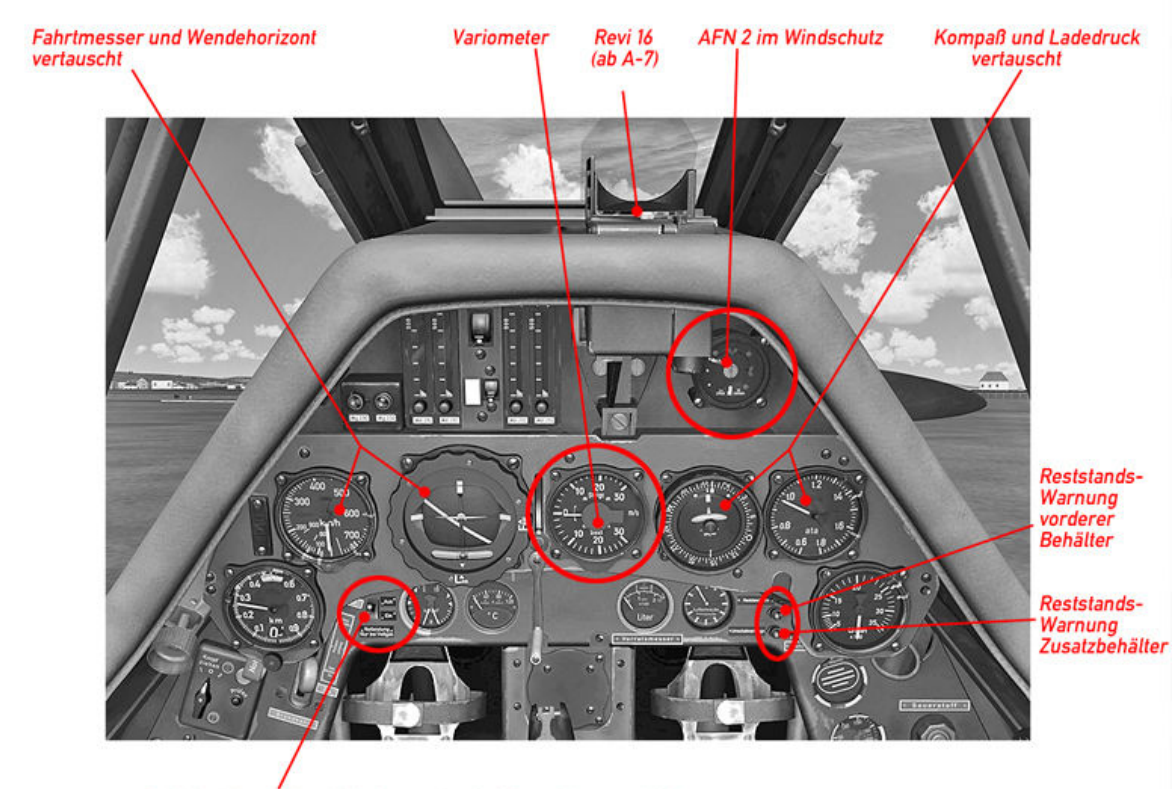

Schalter für erhöhte Notleistung (nur A-8 Sturmjäger und A-9)

#### Linke Gerätebank A-8, A-9

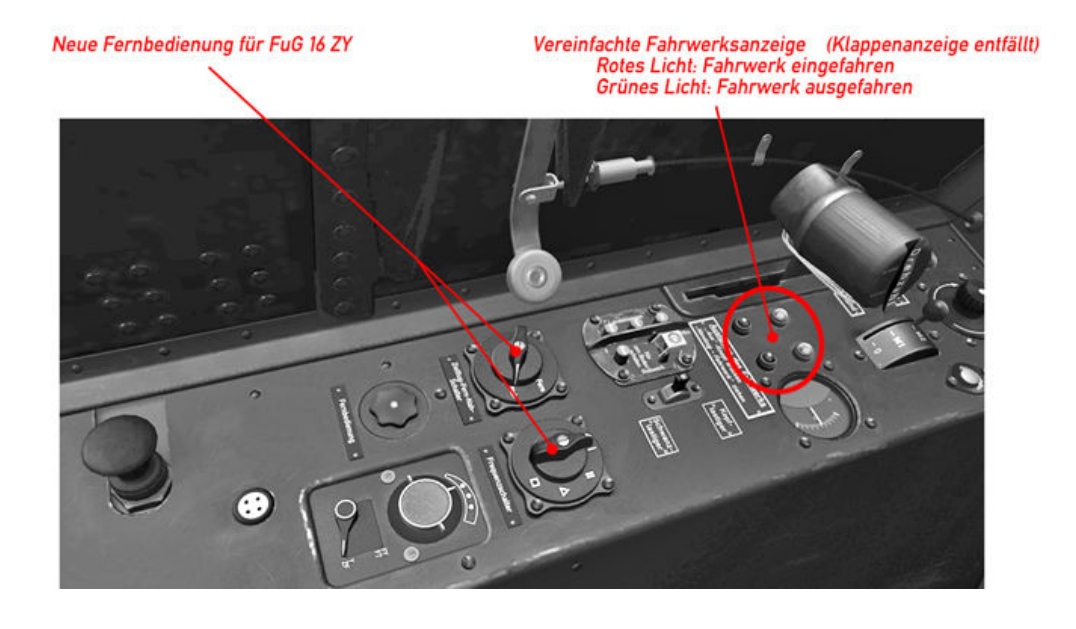

#### Rechte Gerätebank Fw 190 A-8, A-9

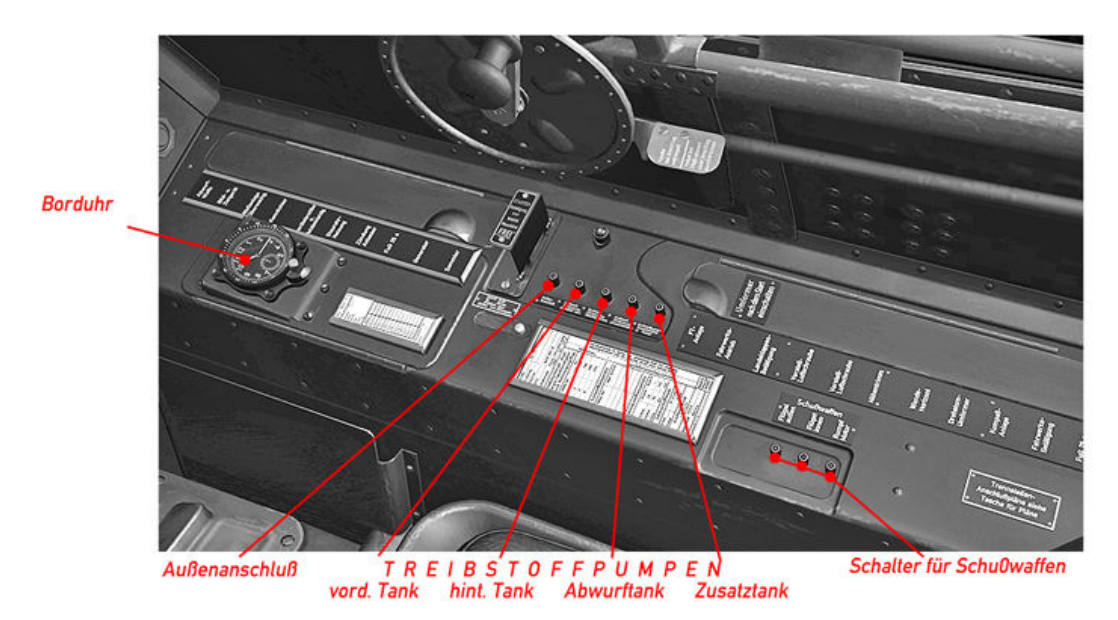

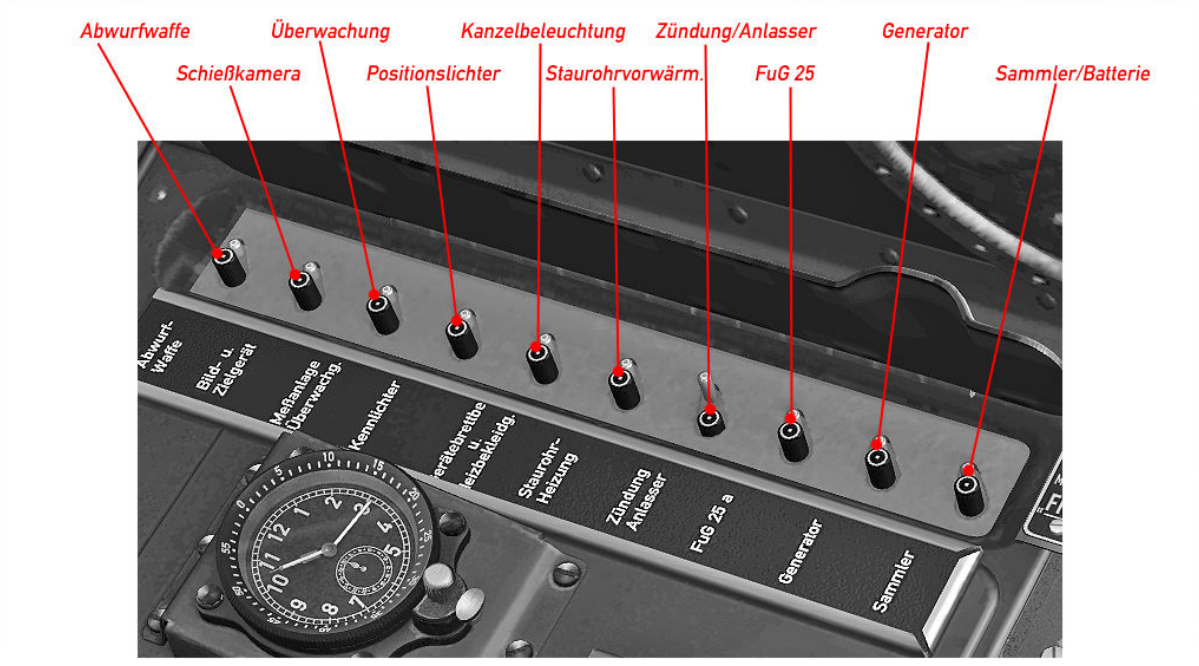

#### Selbstschalter vorderes E-Fach A-8, A-9

Selbstschalter hinteres E-Fach A-8, A-9

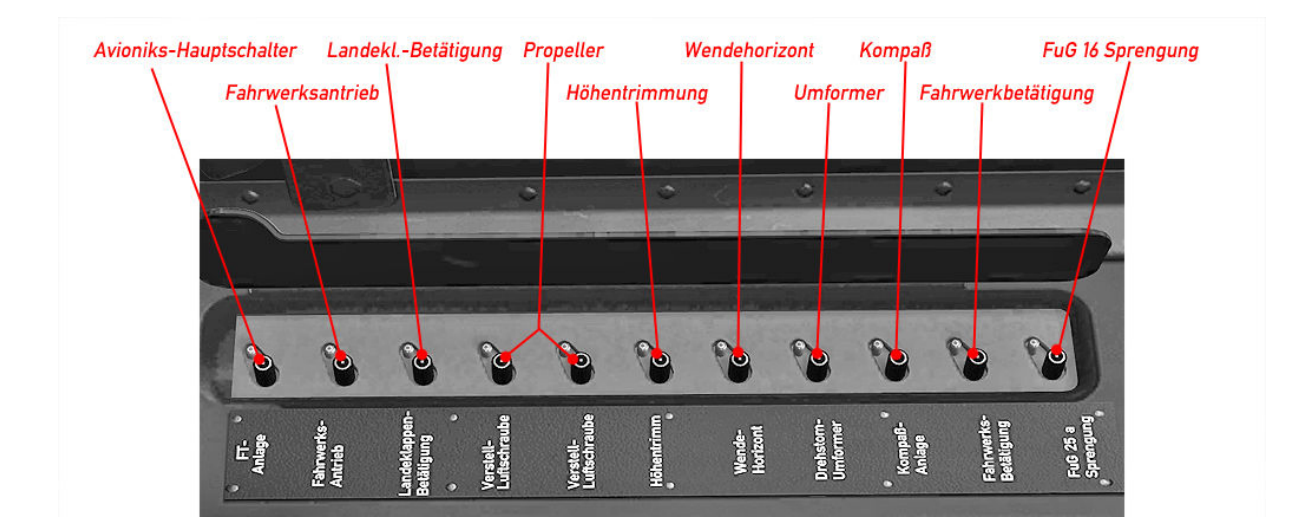

Bedienungsanleitungen

**Treibstoff** 

Treibstoffschema A-3

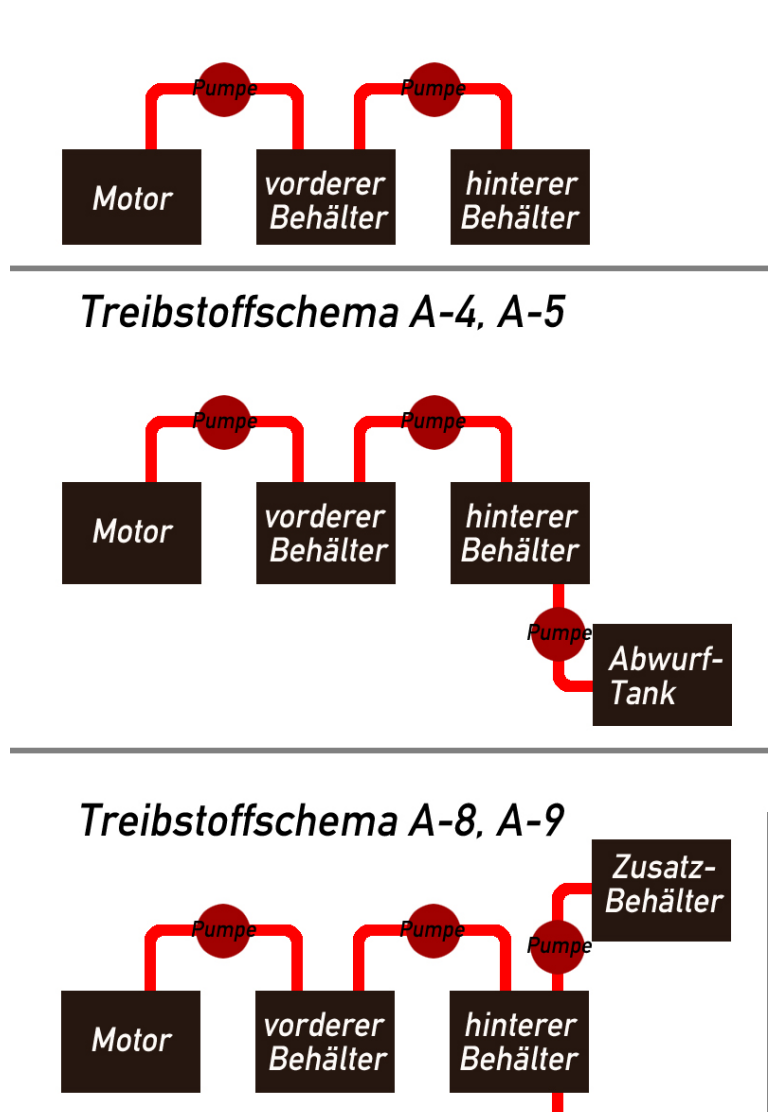

Der Motor bezieht seinen Treibstoff immer aus dem vorderen Behälter. Treibstoff aus den Zusatzbehältern wird in den hinteren Behälter gepumpt und von dort aus in den vorderen Behälter.

Abwurf-Tank

Um einen korrekten Treibstoffzufluß zu gewährleisten, müssen die Treibstoffpumpen wie folgt geschaltet werden (Schalter in rechter Gerätebank, Mitte):

- 1.) Flug mit vorderem und hinterem Behälter: Treibstoffpumpen für vorderen und hinteren Behälter an. Sobald hinterer Behälter leer, hintere Treibstoffpumpe aus (Pumpe läuft sonst trocken!). Treibstoffanzeige auf vorderen Behälter umschalten.
- 2.) Flug mit vorderem, hinterem und Abwurfbehälter: Alle drei Pumpen an. Sobald Abwurfbehälter leergeflogen, Treibstoffpumpe aus und Behälter abwerfen (Roter Handzug im unteren Gerätebrett). Achtung! Keine Anzeige für Außenbehälter! Der Behälter ist leer, sobald die Anzeige für den hinteren Behälter sinkt! Verfahre weiter wie unter 1.)
- 3.) (A-8 und A-9) Flug mit internem Zusatzbehälter sinngemäß wie unter 2.) beschrieben.
- 4.) (A-8 und A-9) Flug mit vorderem, hinterem, Zusatz- und Abwurfbehälter: Aus Stabilitätsgründen sollte der Zusatzbehälter zuerst geleert werden, daher:Treibstoffpumpe für vorderen, hinteren und Zusatzbehälter an. Wenn Zusatzbehälter leer (Warnleuchte im Hilfsgerätebrett, rechts unten), Zusatzbehälterpumpe aus, dann Pumpe für Abwurfbehälter an. Danach verfahre wie unter 2.). 5.)

#### Fahrwerk

Das Fahrwerk wird von einem Elektromotor angetrieben. Während es einfährt, wird eine Preßluftflasche gefüllt, die es im Notfall ausfährt.

Die elektrischen Fahrwerksschalter befinden sich gemeinsam mit den Landeklappenschaltern etwa mittig in der linken Gerätebank. (Bild 1).

Der Fahrwerkszug (Bild 2) befindet sich links im Hilfsgerätebrett.

Fahrwerk einfahren: Schutzkappe von Schalter 2 entfernen (Bild 1) und drücken.

Fahrwerk ausfahren: Schalter 1 drücken 1 (Bild 1) um den Fahrwerksantrieb zu starten, dann den Fahrwerkszug ziehen (Bild 2).

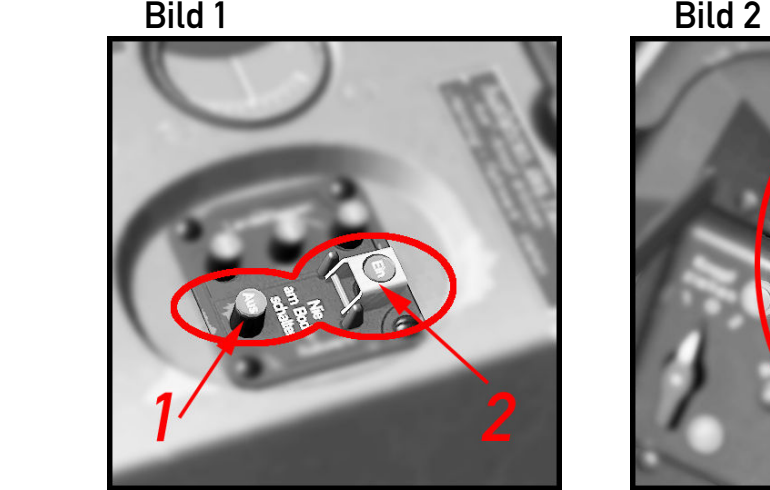

Achtung! Immer den Fahrwerksantrieb starten, da sonst Notauslösung!

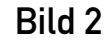

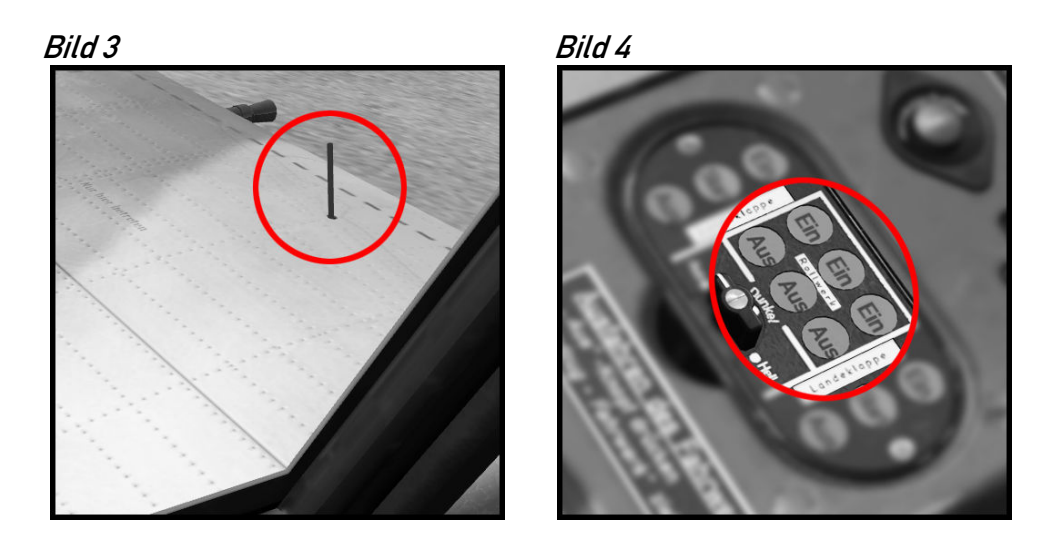

Mechanische Fahrwerksanzeige auf den Tragflächen (Bild 3), elektrische Anzeige am 12-Lampen-Gerät (Bild 4) EINgefahren: rotes Licht – AUSgefahren: grünes Licht

#### Start- und Landeklappen

Die Klappen werden durch drei Schalter in der linken Gerätebank bedient.

Schalter 1 (Bild 1) Landung 60° Schalter 2 (Bild 1) Start 12° Schalter 3 (Bild 1) Vollständig einfahren

Klappenanzeige mechanisch auf den Tragflächen (Bild 2) und elektrisch am 12-Lampen-Gerät (Bild 3) "EINgefahren": rotes Licht "Start" : gelbes Licht "AUSgefahren" grünes Licht, 60° Landestellung

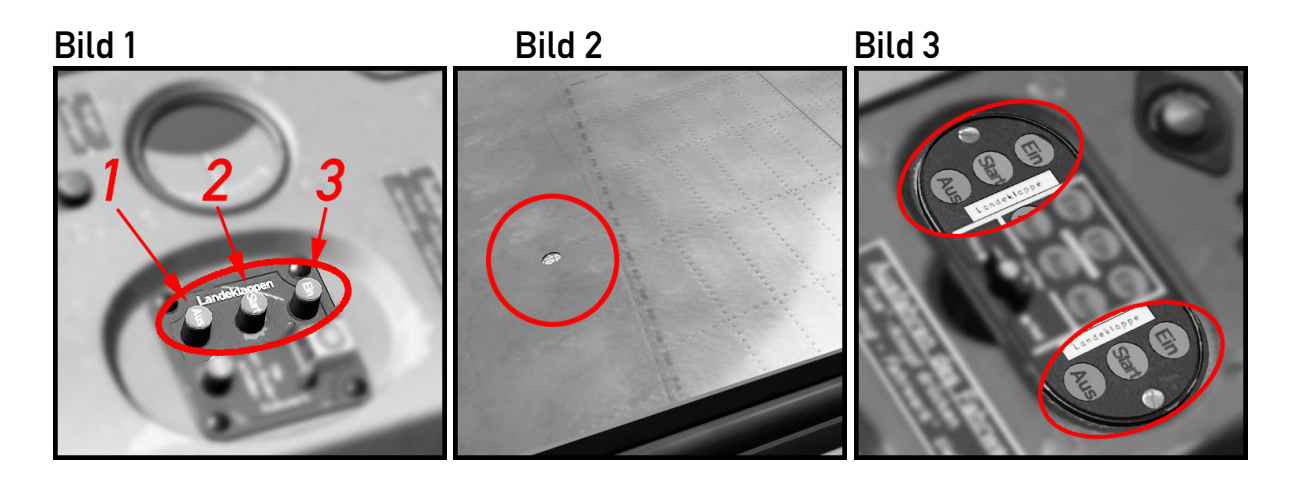

#### **Trimmung**

Seiten- und Querruder können nicht vom Piloten getrimmt werden. Um produktionsbedingte Toleranzen auszugleichen, sind diese Ruder mit Bügelkanten versehen, die am Boden eingestellt werden können.

Zum Lastigkeitsausgleich während des Fluges kann das hintere Tragwerk mit Hilfe eines elektrischen Motors getrimmt werden. Hierzu befinden sich ein Wippenschalter und eine Trimmungsanzeige in der linken Gerätebank (links-klick, halten, rechts-klick, halten). Beachte: Die A-3 hat anstelle des Wippenschalters zwei Druckschalter.

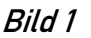

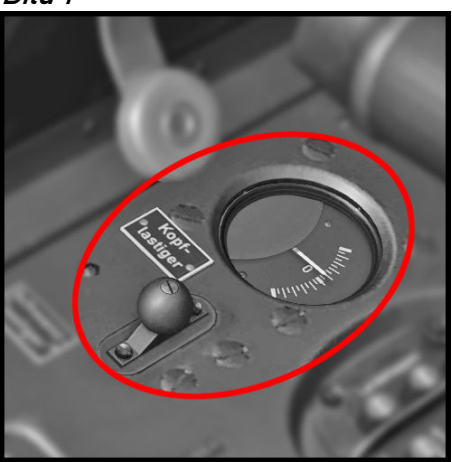

#### Funkgeräte

Wir haben die FuG 16 Fernbedienelemente adaptiert, um damit dem FS-Piloten einige grundlegende Avionics-Funktionen aus dem virtuellen 3d Cockpit heraus anzubieten. Da es in der Fw 190 keinerlei ablesbare Skalen gab, nutzen wir das FSX Quicktip-System, um Statusinformationen zu erhalten. Wem das zu umständlich ist, kann Einstellungen auch am eingebauten 2d Bendix-Radio vornehmen.

Ein Hinweis zu Quicktips: Durch einen Fehler im FSX werden Quicktips nicht angezeigt, wenn die Simulation in DX10 Vorschau und gleichzeitig im Vollbildmodus läuft. Abhilfe: Kurzfristig in den Fenstermodus schalten (Alt + Eingabe)

#### Funkgerät Fw 190 A-3

Die A-3 war mit dem FuG VII ausgerüstet, welches dem Piloten lediglich einen An-Aus-Schalter und einen Lautstärkeregler zur Verfügung stellte. Um Ihnen etwas mehr Funktionalität zur Verfügung zu stellen, haben wir die Fernbedienungselemente wie folgt adaptiert: Der Hauptschalter agiert als Avionics Master sowie als COM-Auswahlschalter.

Position #1: Funkgerät aus Position #2: COM 1 ist ausgewählt Position #3: COM 2 ist ausgewählt

Der Lautstärkeregler agiert als Frequenzregler.

Im Bild sind zwei rote Rechtecke über dem Regler dargestellt, die die Mausbereiche für die Frequenzwahl symbolisieren. Hält man den Mauszeiger über diesen Bereich, erscheint ein Quicktip wie im Bild dargestellt mit Informationen zum ausgewählten Gerät und den eingestellten Frequenzen. Drehen Sie das Mausrad, um die Frequenzen zu verändern. Im Bereich des linken Mausbereichs verändert man den Megahertzbereich, im rechten den Kilohertzbereich.

Die Fw 190 A-3 unterstützt keine Standby-Frequenzen!

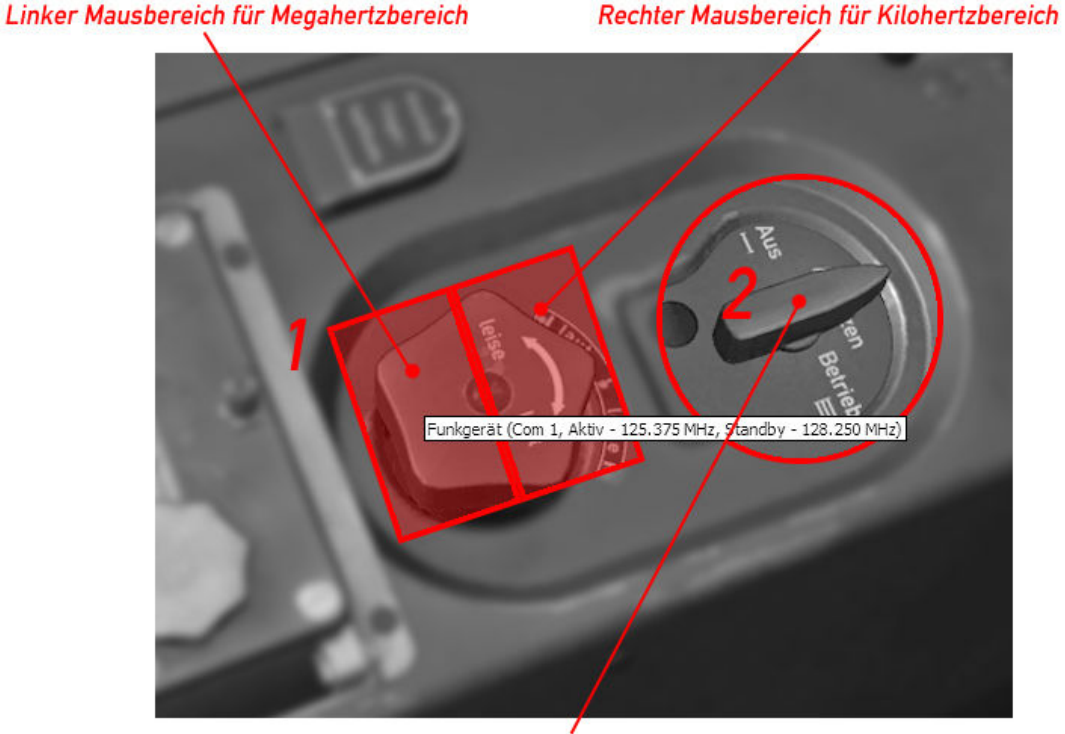

#### Frequenzregler (wird mit dem Mausrad bedient)

Hauptschalter und Funkgerätauswahl

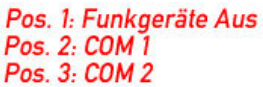

#### Funkgerät Fw 190 A-4

Die A-4 war mit dem verbesserten FuG 16 Z ausgerüstet. Hier konnte der Pilot aus vier voreingestellten Frequenzen wählen.

Unser FS-Modell bietet folgende Funktionen:

- COM 1 und COM 2 mit Standby-Frequenzen.
- Auf beiden Geräten empfangen.

Der Avionics-Hauptschalter befindet sich im hinteren E-Fach in der rechten Gerätebank.

Funktionsübersicht (Bild 1):

Schalter 1 schaltet zwischen COM 1 und COM 2 Funkgerät hin und her. Schalter 2 vertauscht die Standby-Frequenz des ausgewählten Funkgeräts. Schalter 3 wählt aus, ob nur auf dem aktiven oder auf beiden Funkgeräten empfangen werden soll.

Bild 1

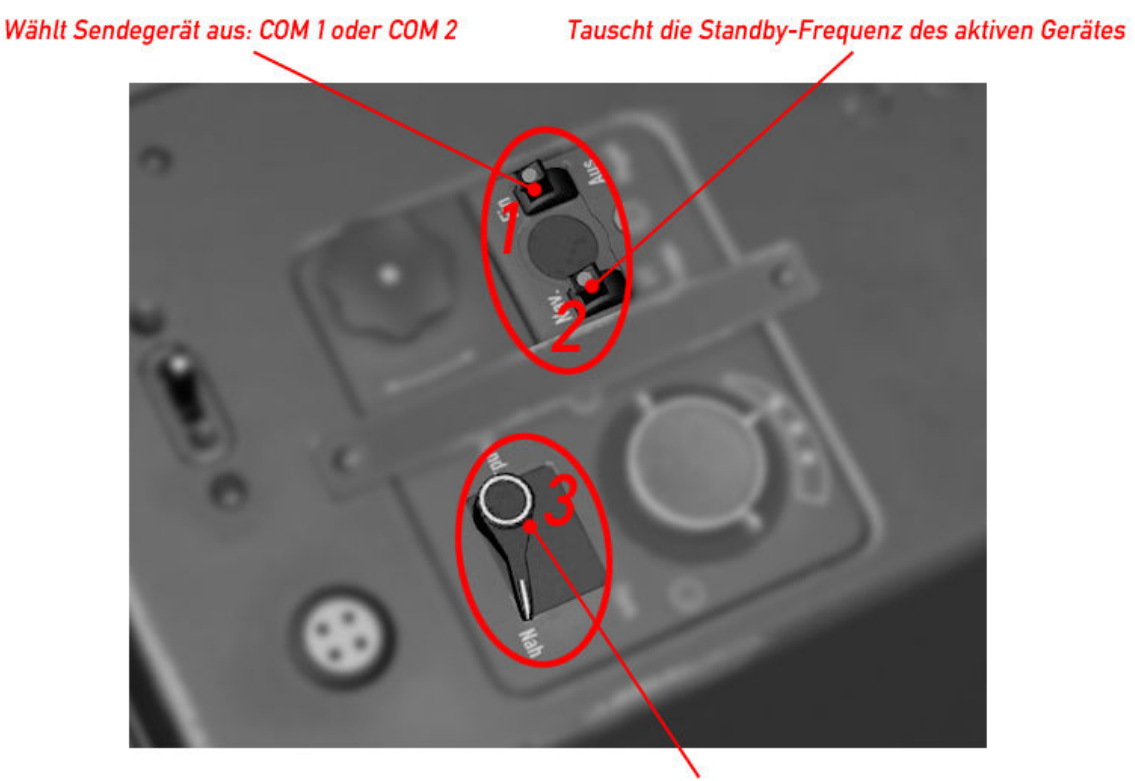

Schaltet Empfang auf aktives Gerät oder beide.

#### Frequenzen einstellen (Bild 2 und 3):

In Bild 2 sind zwei rote Rechtecke über dem Frequenzregler dargestellt, die die Mausbereiche für die Frequenzwahl symbolisieren. Hält man den Mauszeiger über diesen Bereich, erscheint ein Quicktip wie in Bild 3 dargestellt mit Informationen zum ausgewählten Gerät und den eingestellten Frequenzen. Drehen Sie das Mausrad, um die Frequenzen zu verändern. Im Bereich des linken Mausbereichs verändert man den Megahertzbereich, im rechten den Kilohertzbereich.

#2 ist ein Zwei-Positionen-Schalter, mit dem man auswählt, welches der zwei Funkgeräte am Frequenzregler eingestellt werden soll.

Position 1 : COM 1 ist zum Frequenz einstellen ausgewählt. Position 2 : COM 2 st zum Frequenz einstellen ausgewählt.

#### Bild 2

#### Frequenzregler (wird mit dem Mausrad bedient)

Linker Mausbereich für den Megahertzbereich

Rechter Mausbereich für den Kilohertzbereich

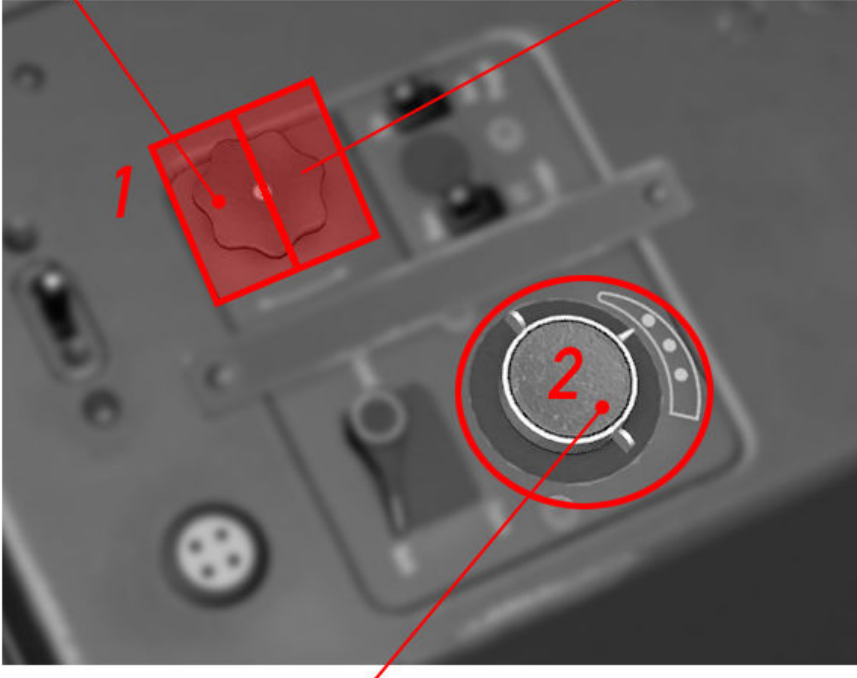

Wählt das einzustellende Funkgerät aus: Pos. 1: COM 1 Pos. 2: COM 2

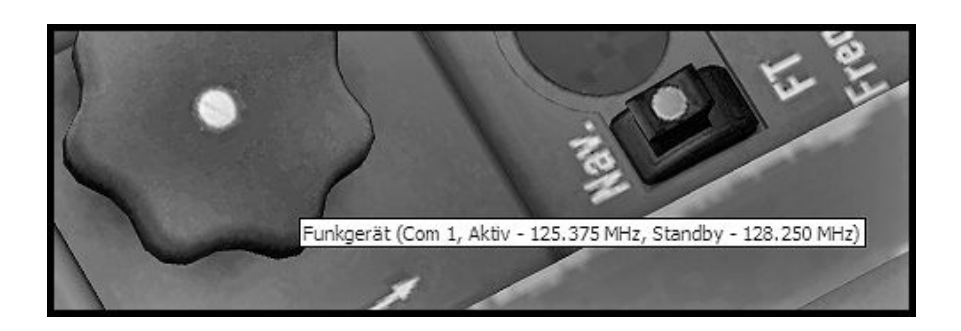

#### Funkgerät Fw 190 A-5

Ab der Baureihe A-5 wurde das AFN-2 für Funknavigation eingebaut.

Der Avionics-Hauptschalter befindet sich im hinteren E-Fach in der rechten Gerätebank.

Funktionsübersicht (Bild 1):

Schalter 1 schaltet zwischen COM 1 und COM 2 Funkgerät hin und her.

Schalter 2 vertauscht die Standby-Frequenz des ausgewählten Funkgeräts.

Schalter 3 wählt aus, ob nur auf dem aktiven oder auf beiden Funkgeräten empfangen werden soll.

Schalter 4 schaltet das NAV 1 Erkennungssignal auf.

Schalter 5 tauscht die NAV 1 Standby-Frequenz.

#### Bild 1

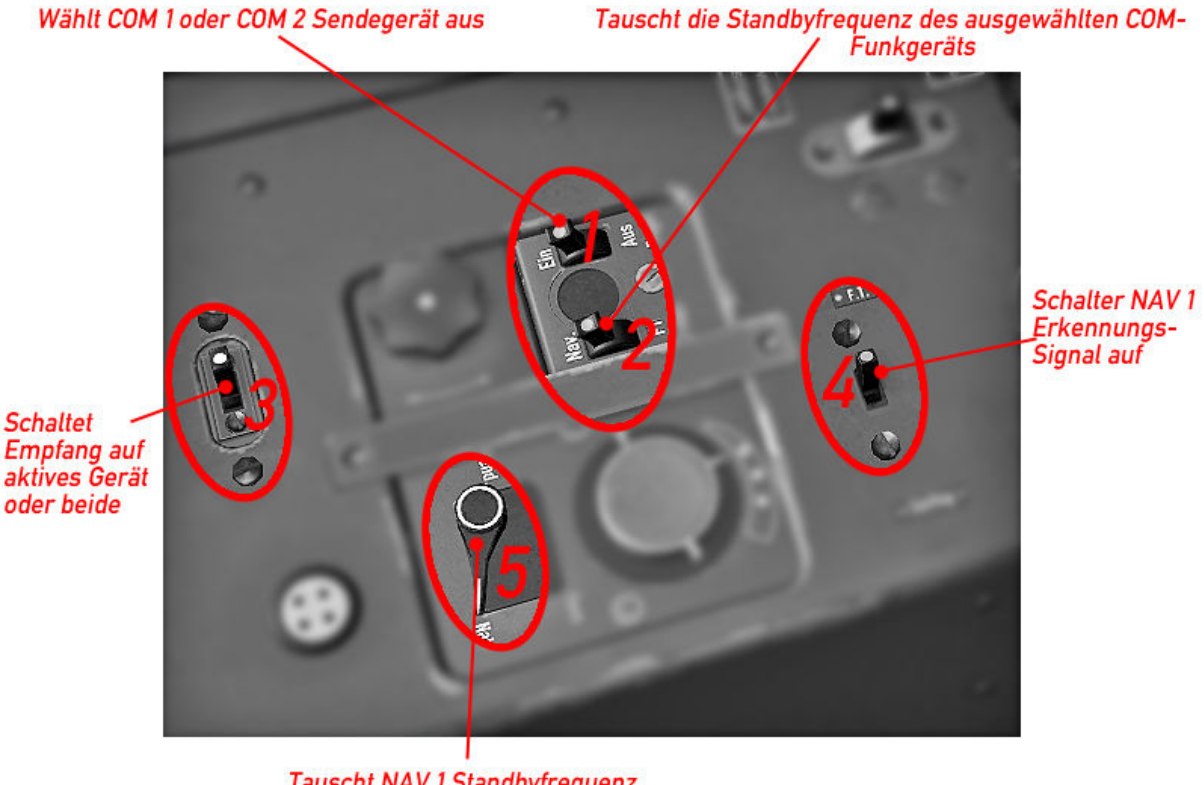

**Tauscht NAV 1 Standbyfrequenz** 

#### Frequenzen einstellen (Bild 2 und 3):

In Bild 2 sind zwei rote Rechtecke über dem Frequenzregler dargestellt, die die Mausbereiche für die Frequenzwahl symbolisieren. Hält man den Mauszeiger über diesen Bereich, erscheint ein Quicktip wie in Bild 3 dargestellt mit Informationen zum ausgewählten Gerät und den eingestellten Frequenzen. Drehen Sie das Mausrad, um die Frequenzen zu verändern. Im Bereich des linken Mausbereichs verändert man den Megahertzbereich, im rechten den Kilohertzbereich.

#2 ist ein Drei-Positionen-Schalter, mit dem man auswählt, welches der drei Funkgeräte am Frequenzregler eingestellt werden soll.

Position 1 : COM 1 ist zum Frequenz einstellen ausgewählt.

Position 2 : COM 2 st zum Frequenz einstellen ausgewählt.

Position 3 : NAV 1 st zum Frequenz einstellen ausgewählt.

#### Bild 2

#### Frequenzregler (wird mit dem Mausrad bedient)

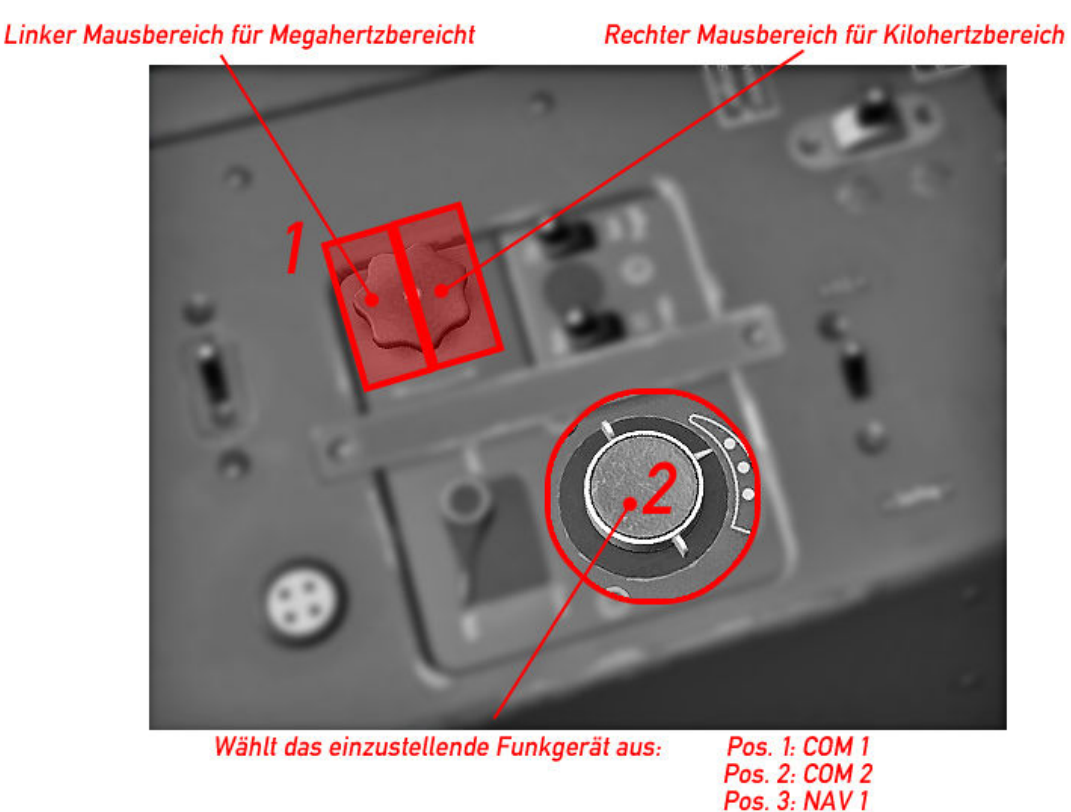

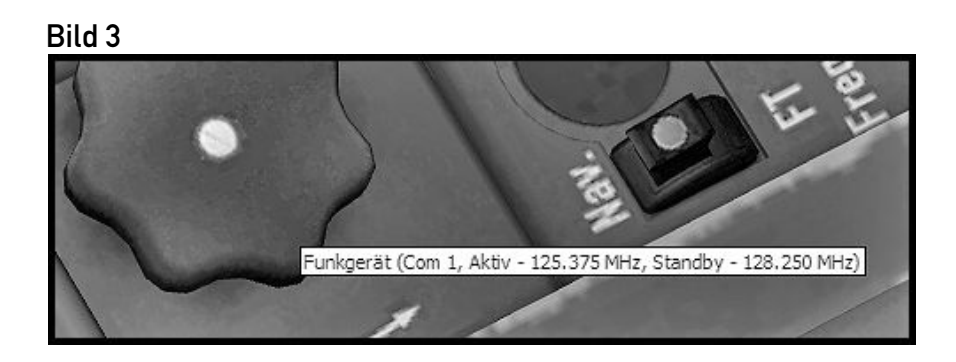

Der VOR OBS Kurs wird mit dem Mausrad über einem Bereich am Kompaßglas eingestellt, wie in Bild 4 gezeigt. Die Kompaßrose und der AFN 2 Kursabweichungsanzeiger stellen sich entsprechend ein.

Über dem AFN 2 Gerät befinden sich außerdem zwei alternative Mausbereiche zur Einstellung des NAV 1 Megahertz- und Kilohertzfrequenzbereiches.

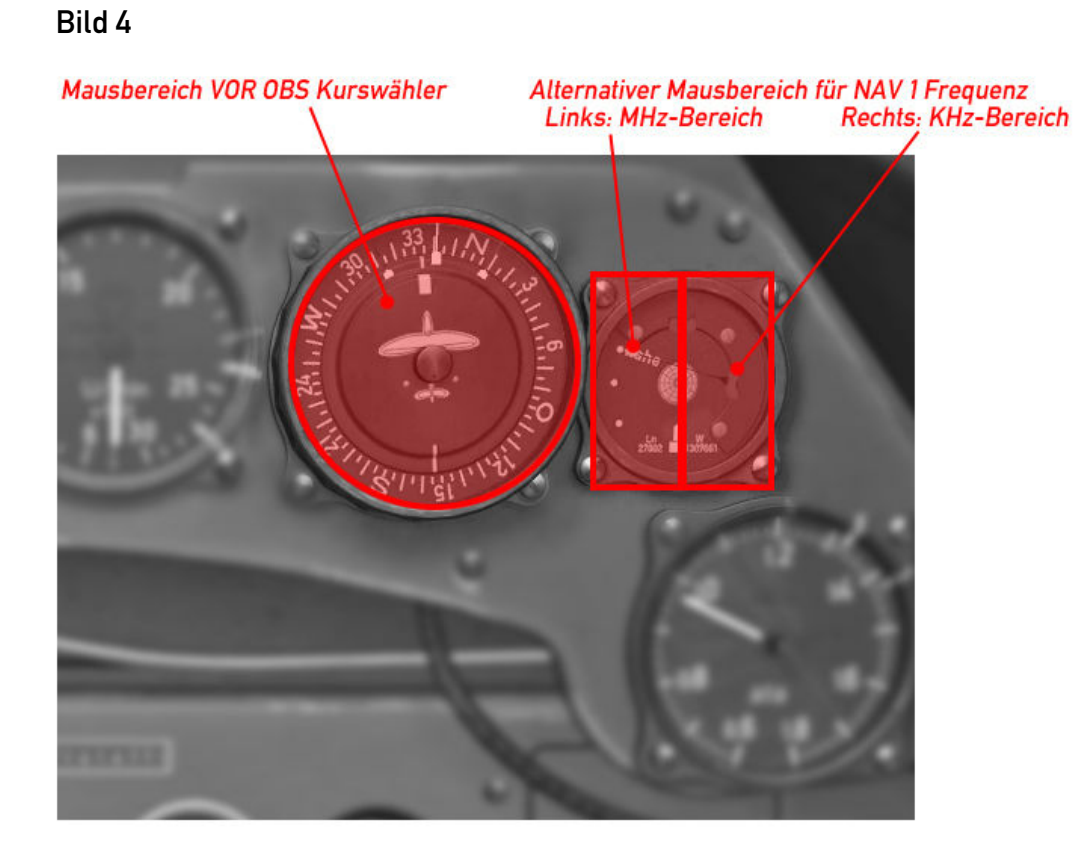

#### Funkgeräte (Fw 190 A-8, A-9)

Im Zuge des Einbaus des neuen FuG 16 ZY ab der Baureihe A-8 wurden auch die Bediengeräte geändert. Die Funktionen im FS Modell bleiben jedoch die gleichen wie in den vorangegangenen Baureihen,

Die Schalter für "COM Auswahl", "COM Standby-Tausch" und "COM beide empfangen" sind neu angeordnet wie in Bild 1 gezeigt.

Die Schalter für "NAV 1 Erkennungssignal" und "NAV 1 Standby-Tausch befinden sich nun im FuG 25 Gerät, wie in Bild 2 dargestellt.

Der Avionics-Hauptschalter ist innerhalb des hinteren E-Fachs auf den vorderen Platz vorgerückt.

Bild 1

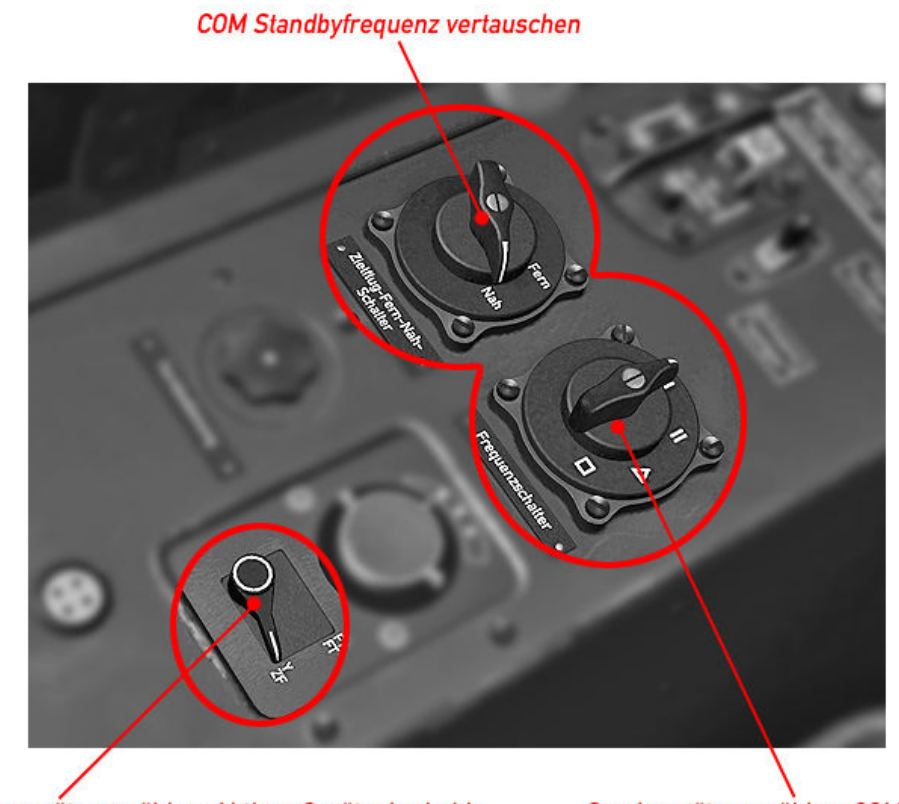

Empfangsgerät auswählen: Aktives Gerät oder beide

Sendegerät auswählen: COM1 oder COM 2

Bild 2

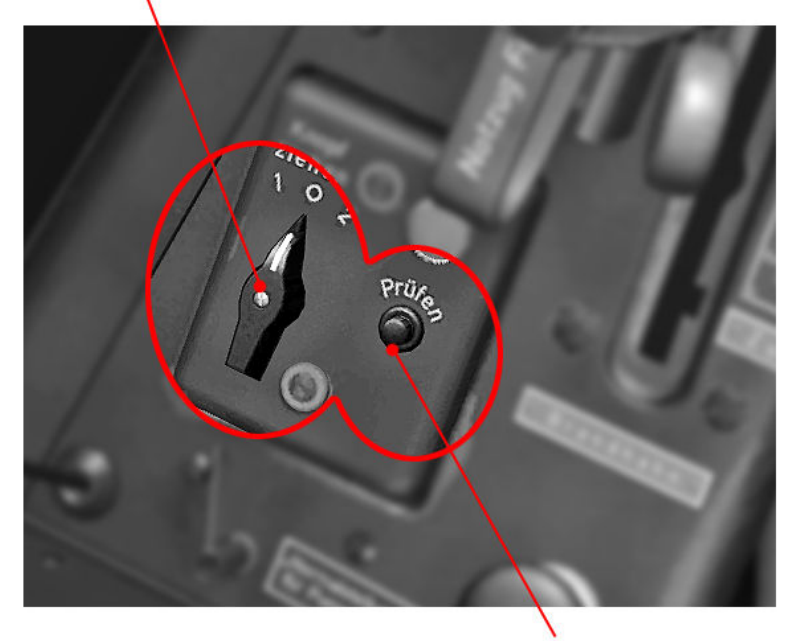

NAV 1 Erkennungssignal aufschalten

NAV 1 Standbyfrequenz vertauschen

#### Propellerverstellung

Normalerweise wird die Propellerverstellung selbsttätig durch das Kommandogerät übernommen. Im Notfall oder bei Ausfall des Kommandogeräts muss die Einstellung allerdings von Hand vorgenommen werden, zum Beispiel um bei einem Motorschaden den Propeller in Segelstellung zu bringen.

In der vorderen linken Gerätebank befindet sich ein Schalter zur Umstellung von automatischem auf Handbetrieb. Bei Stellung "Hand" wird der Wippenschalter an der Stirnseite des Gashebels freigeschaltet, mit dem nun die Drehzahl eingestellt werden kann. Wenn im Handbetrieb geflogen wird, sollten 2500 Umdrehungen nicht überschritten werden. Tachometer beachten! Längeres Fliegen in Handbetrieb sollte vermieden werden!

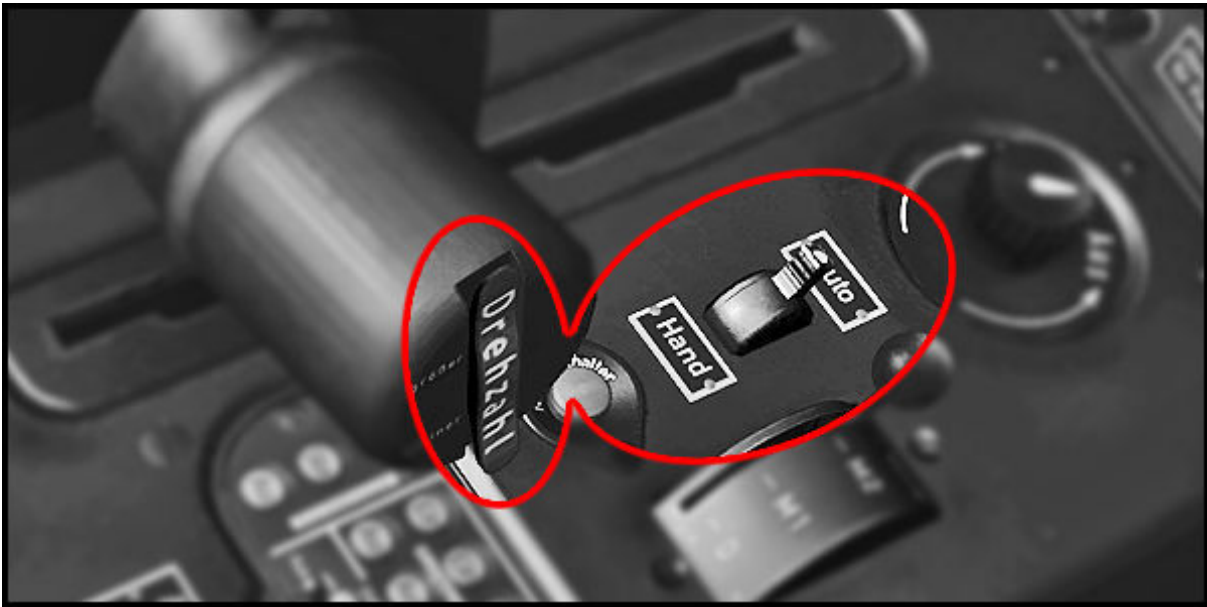

Bild 1

#### Haube und Haubennotabwurf

Die Haube soll ab Motorstart und vor allem im Fluge immer geschlossen sein da Haube durch Fahrtwind abreißen kann!

Im Notfall kann die Haube mit einer Sprengladung abgesprengt werden. Hierzu den Hebel mit der Aufschrift "Haube Notabwurf" an der rechten Kanzelwand zweimal durchdrücken.

#### Flug- und Motorüberwachungsgeräte

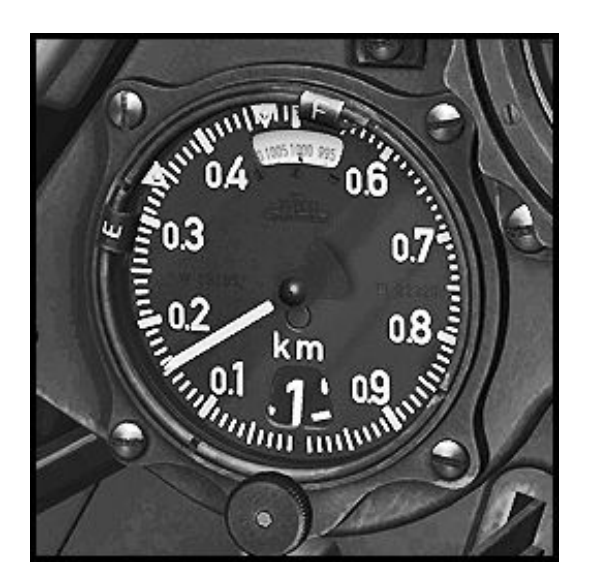

Höhenmesser FL.22320

0 – 10.000 Meter Barometer **Einstellrad** 

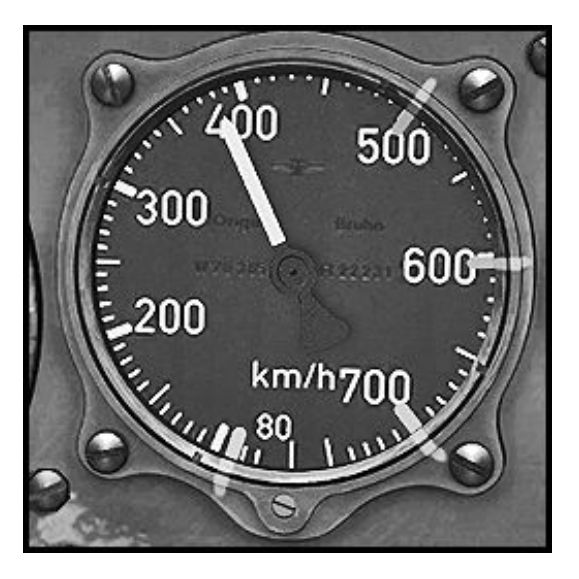

Geschwindigkeitsanzeige FL.22231 (A-3 bis A-5)

0 – 750 km/h

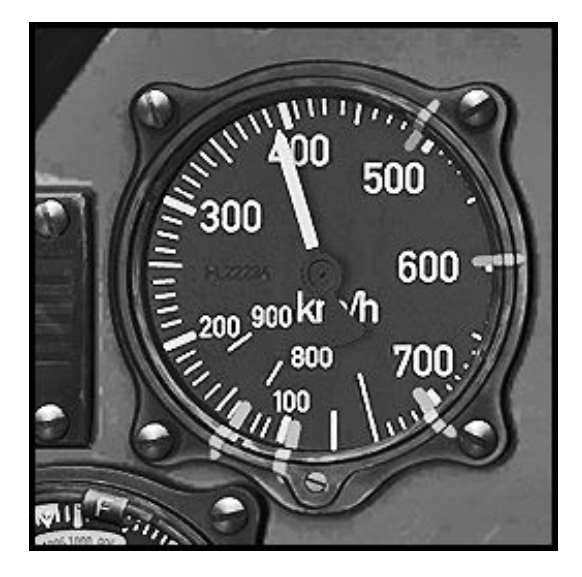

Geschwindigkeitsanzeige FL.22234 (A-8, A-9)

0 – 900 km/h

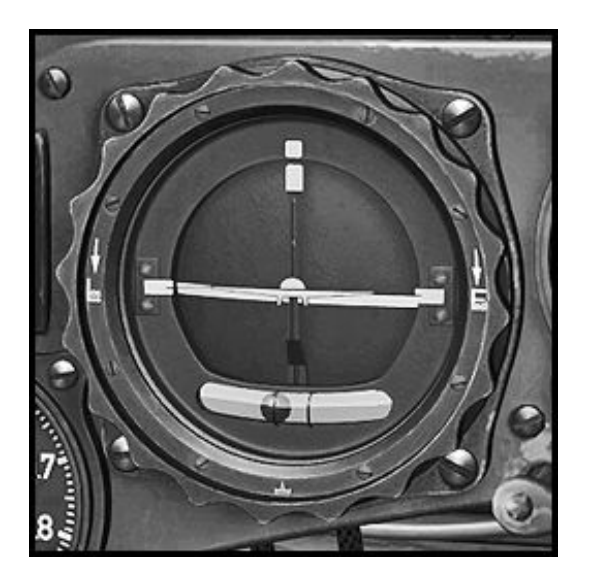

#### Wendehorizont Fl 22410 Fw 190 A-5

Künstlicher Horizont: Bei Kunstflug verriegeln! Arbeitsbereich: 110° Querachse 60° Hochachse Elektrischer Wendezeiger:  $+$  - 35 $^{\circ}$ Eine Nadelbreite entspricht einer Standard 3-Minuten-Wende

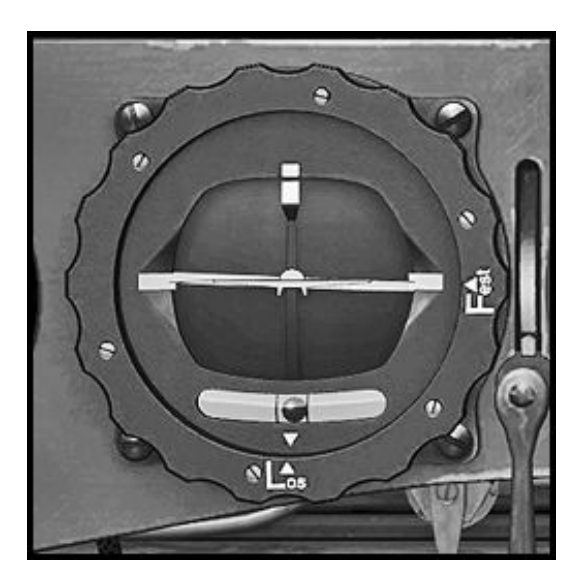

#### Wendehorizont Fl 22415

Fw 190 A-8, A-9

Technisch wie Fl 22410

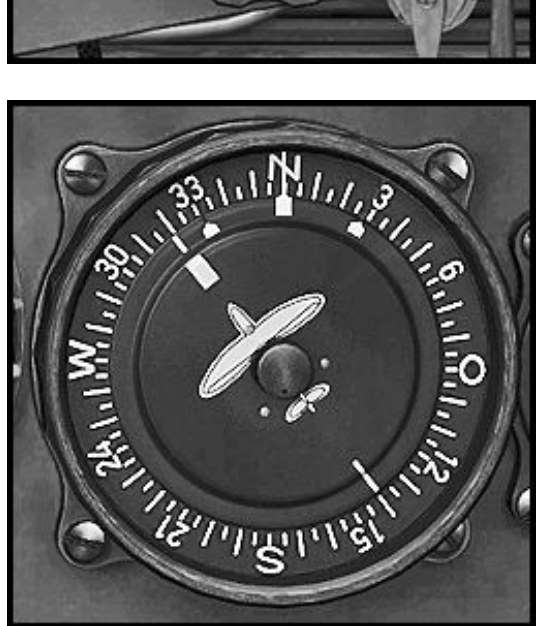

Kursanzeige FL.23334 Führertochterkompaß

Das Flugzeugsymbol dreht sich auf den geflogenen Kurs ein. Die Rose kann verdreht werden, so dass der gewünschte Kurs genau nach oben zeigt. Auch zur Einstellung von VOR OBS Kurs.

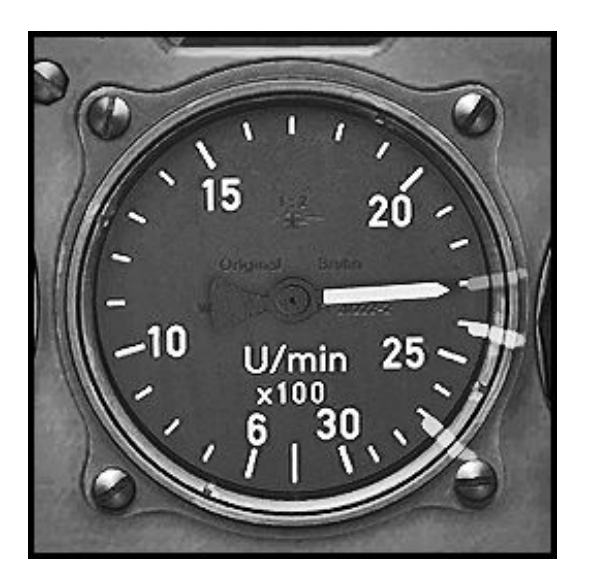

Tachometer FL.20222-2 Fw 190 A-3, A-4, A-5

500 – 3000 rpm

Markers for Max Continous, Max Climb and Max Takeoff. Note The Manifold Pressure Gauge should be used to set power!

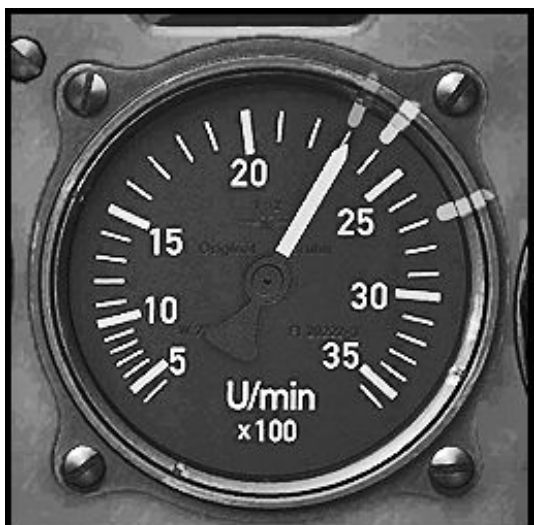

Tachometer FL.20222-3 Fw 190 A-8, A-9

500 – 3600 U/min

Grenzwertmarkierungen für Dauerleistung, Steig- und Kampfleistung sowie Notleistung. Achtung: Leistung nach Ladedruckmesser einstellen!

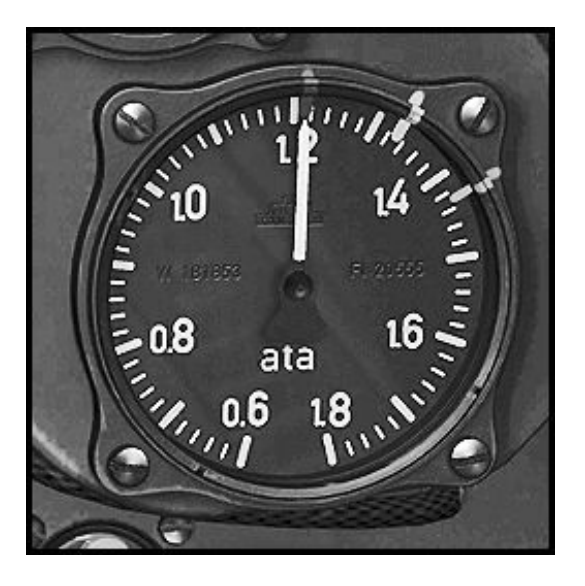

#### Ladedruckmesser FL.20555

0.6 – 1.8 Atmosphären

Grenzwertmarkierungen für Dauerleistung, Steig- und Kampfleistung sowie Notleistung.

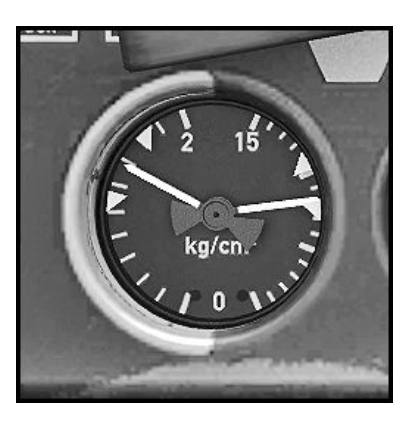

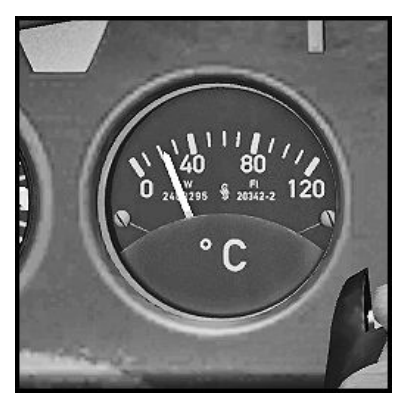

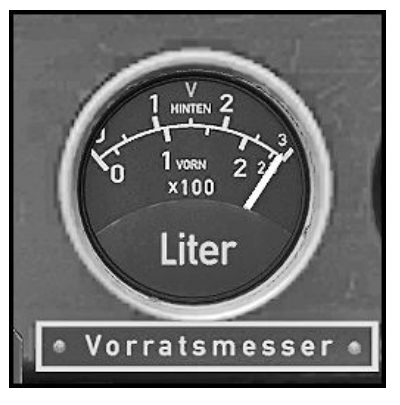

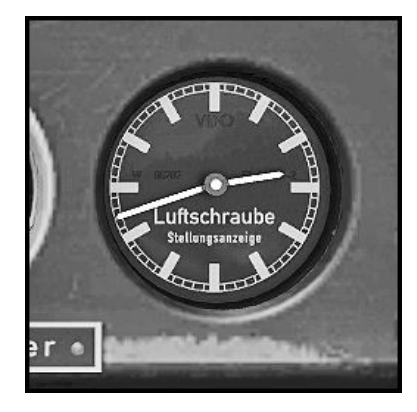

#### Öl/Benzindruckanzeige

FL.20512-3

Links: Benzindruck 0 – 2 kg/cm² Standardwerte: 1.25 – 1.75 kg/cm²

 Rechts: Öldruck 0 – 15 kg/cm² Standardwerte 8 – 9 kg/cm²

#### Öltemperatur FL.20342-2

 $0 - 120^{\circ}C$ Standardwerte: 65 – 85°C 90°C dürfen nur für kurze Zeit überschritten werden!

#### Treibstoffanzeige FL.20723

Obere Anzeige 0 – 300 Liter, hinterer Tank Untere Anzeige 0 – 230 Liter, vorderer Tank

Zeigt entweder den Inhalt des vorderen oder des hinteren Behälters an. Gelber Schalter FL.32331 rechts im Hilfsgerätebrett!

#### Luftschraubenstellungsanzeiger FL.18503-2

Arbeitet sinngemäß wie eine Uhr.  $12:35 = 25^\circ$  Verstellung 10 Minuten entsprechen 1° Verstellung

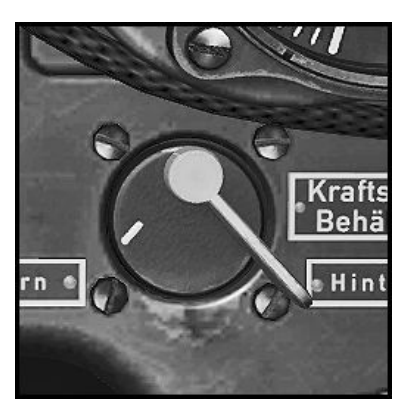

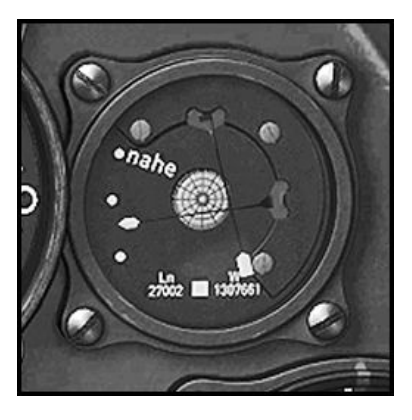

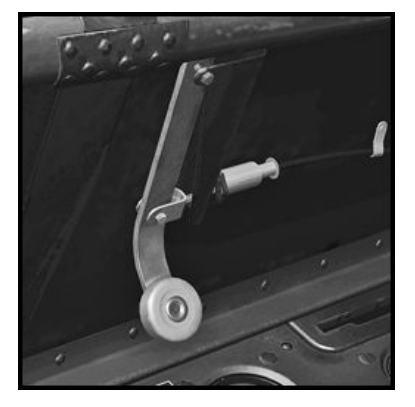

#### Tankauswahlschalter FL.32331

Schaltet die Treibstoffanzeige

 $Mite = Aus$ Rechts = hinterer Behälter Links = vorderer Behälter

#### AFN-2 Anzeige für Funknavigation Ln.27002

Vertikale Nadel zeigt Abweichung vom Kurs. Horizontale Nadel zeigt Entfernung zum Funkfeuer. Maximal angezeigte Entfernung: 60 nautische Meilen

#### Anreicherungszug

Wird einmalig vor dem Motorstart gezogen, um das Kommandogerät in Ausgangsstellung zu bringen.

#### Außenlasten ändern oder entfernen

Die Fw 190 ist ab der A-4 standardmäßig mit einem abwerfbaren 300 Liter Zusatzkraftstoffbehälter ausgerüstet. Sie können jedoch auch mit einer 250 Kg Bombe fliegen oder sämtliche Außenlasten komplett entfernen. Wenn Sie ohne Außenlasten fliegen, werden die fest-stehenden inneren Fahrwerksrestabdeckungen automatisch durch bewegliche Fahr-werksklappen ersetzt.

Gehen Sie wie folgt vor:

- (Bild 1) Im Freiflug -Startbildschirm öffnen Sie das "Treibstoff und Nutzlast" -Fenster.

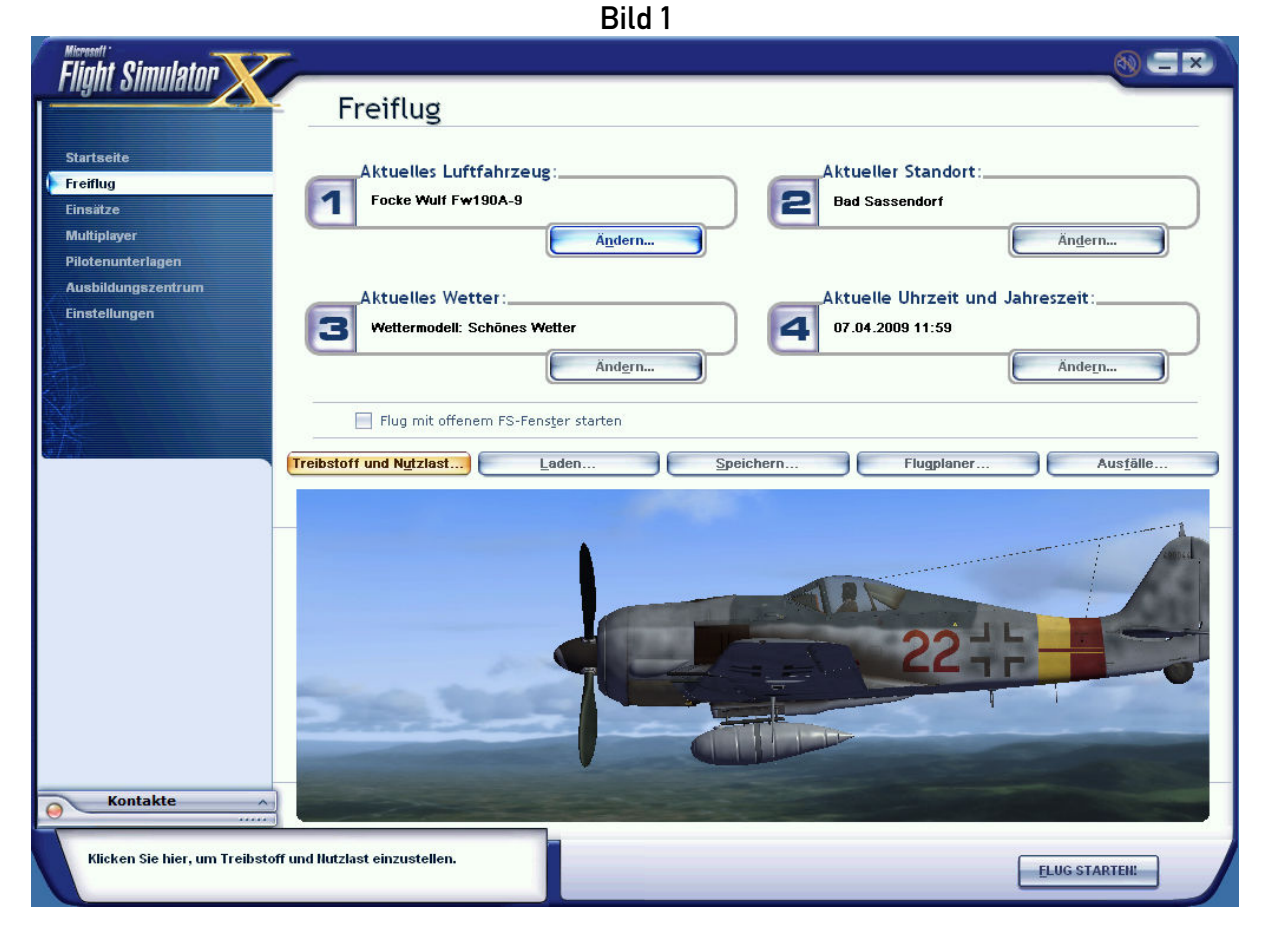

- Öffnen Sie das "Treibstoff" Fenster.
- Stellen Sie "Extern 1" auf 0 (null) ein.
- Schließen Sie das Treibstofffenster.

#### Bild 2

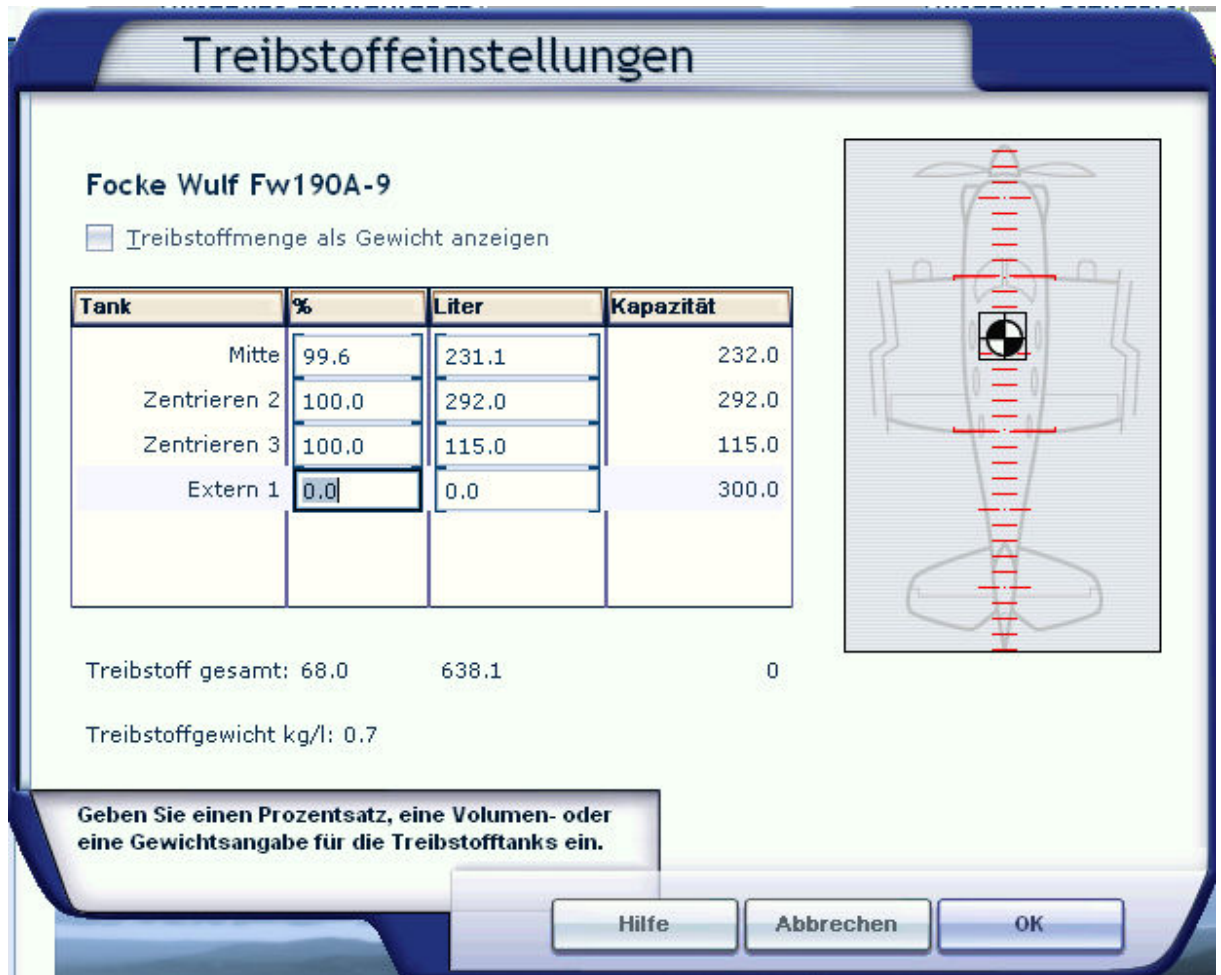

#### (Bild 3)

- Öffnen sie das "Nutzlast" Fenster
- Stellen Sie Station "Treibstoffträger" auf 0 Kg ein Dadurch werden der Abwurftank und der Träger im FS unsichtbar. (Treibstoffträger mitsamt Abwurftank werden ab einem Gewicht von 70 Kg im FS sichtbar). Wenn Sie nun auf "ok" klicken, haben Sie alle Außenlasten entfernt.
- Stellen Sie Station "Bombenträger" auf 49 Kg ein. Dadurch wird die Bombe mit Bombenträger im FS sichtbar. Wenn sie wünschen, stellen sie das Gewicht auf 300 Kg ein, um auch das Bombengewicht im FS zu simulieren.

 Beachten Sie bitte, dass diese Änderungen erst sichtbar werden, sobald Sie Ihren Flug gestartet haben.

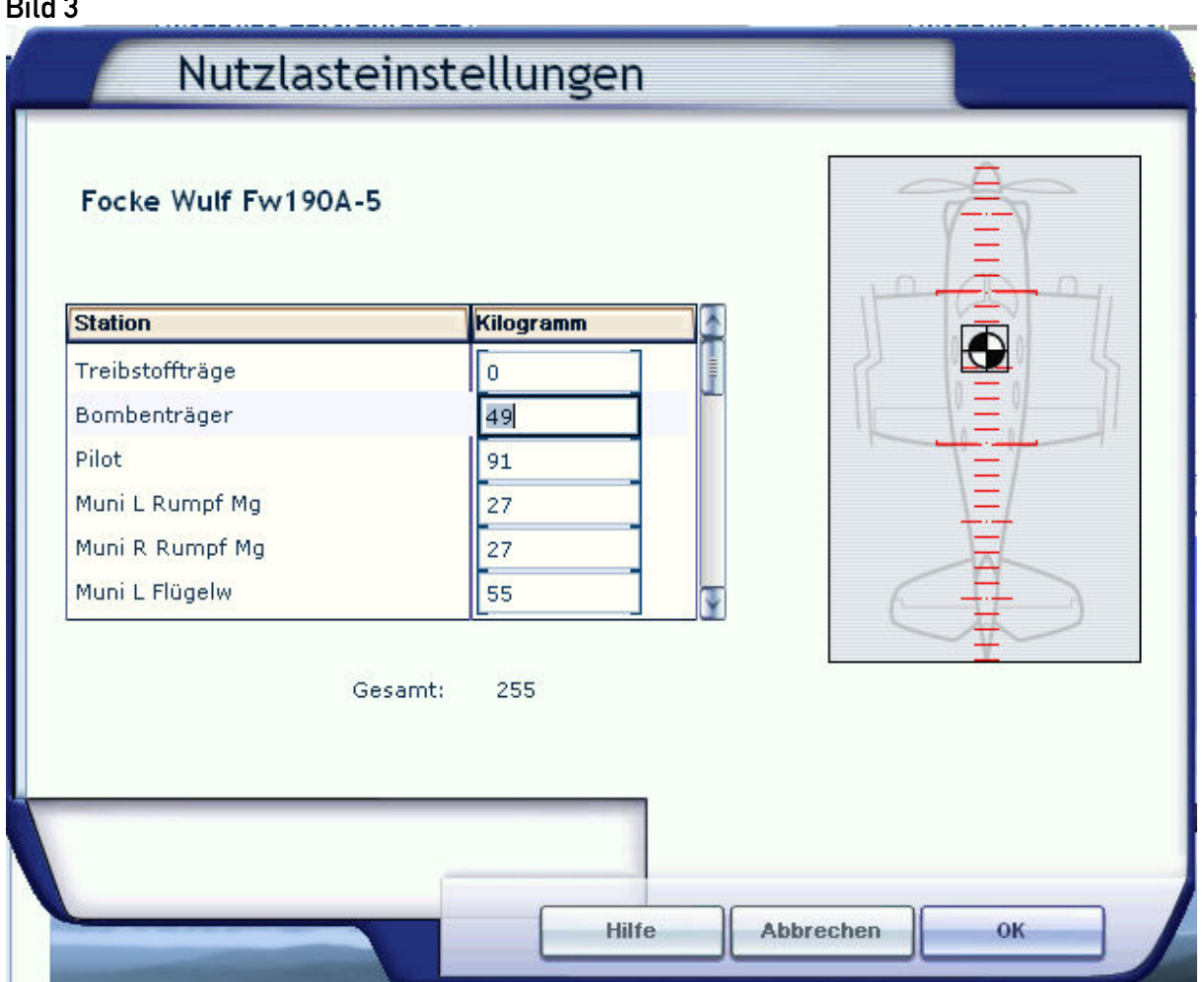

#### Bild 3

#### Bombe abwerfen (ab Baureihe A-4)

- Schalten sie die Bombe scharf, indem Sie den Regler am Bombenabwurfkasten drehen (Bild 4, Pos. 1). Eine rote Lampe (Bild 4, Pos. 3) zeigt an, dass die Bombe scharf ist.
- Die Bombe wird durch drücken des B-Knopfes am Steuerknüppel abgeworfen (Bild 4, Pos. 2).

 Dadurch wird auch die FS-Aktion "RELEASE\_DROPPABLE\_OBJECTS" getriggert, so dass erfahrene Benutzer den Bombenabwurf auch in selbst erstellte Einsatzszenarien einbinden können. Hierfür steht noch eine Kopie der Bombe im "SimObjects/Misc" -Ordner zur Verfügung, die im Zusammenhang mit dem Punktesystem verwendet werden kann.

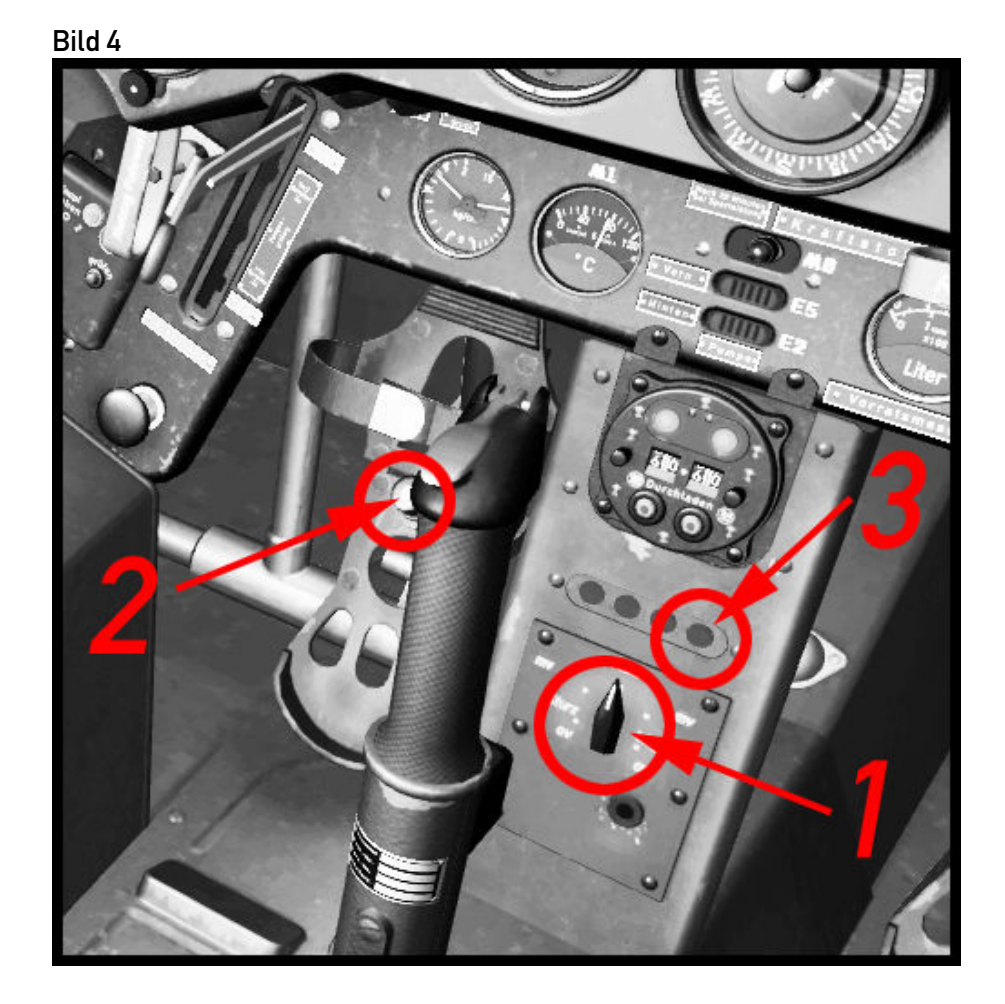

### Bemalungen

Fw190A-3, Josef 'Pips' Priller, Kommandeur III./JG 26, Sommer 1942.

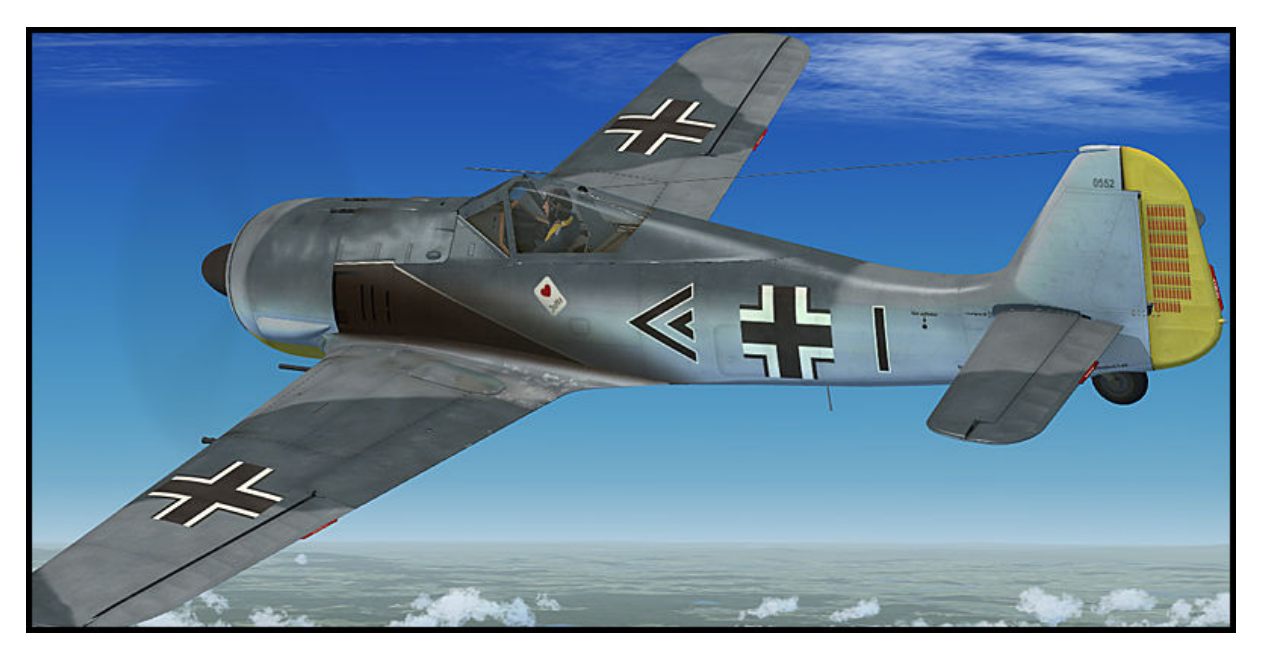

Fw190A-3, 8.JG 2, Vannes, Frankreich, Februar 1943.

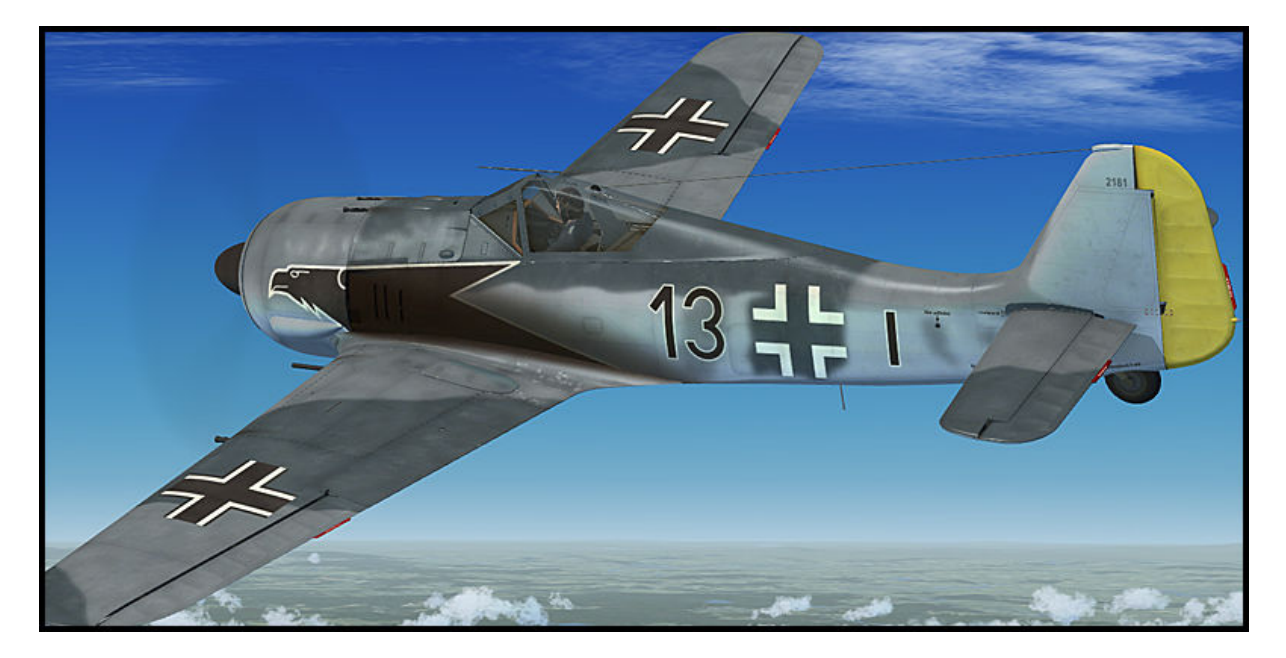

Fw 190 A-3, Armin Faber, III./JG 2. Dies ist die erste Fw190, die in alliierte Hände gefallen ist. Armin Faber landete das Flugzeug irrtümlich in Pembrey, South Wales nach Luftkampf mit Spitfires on 23. June 1942.

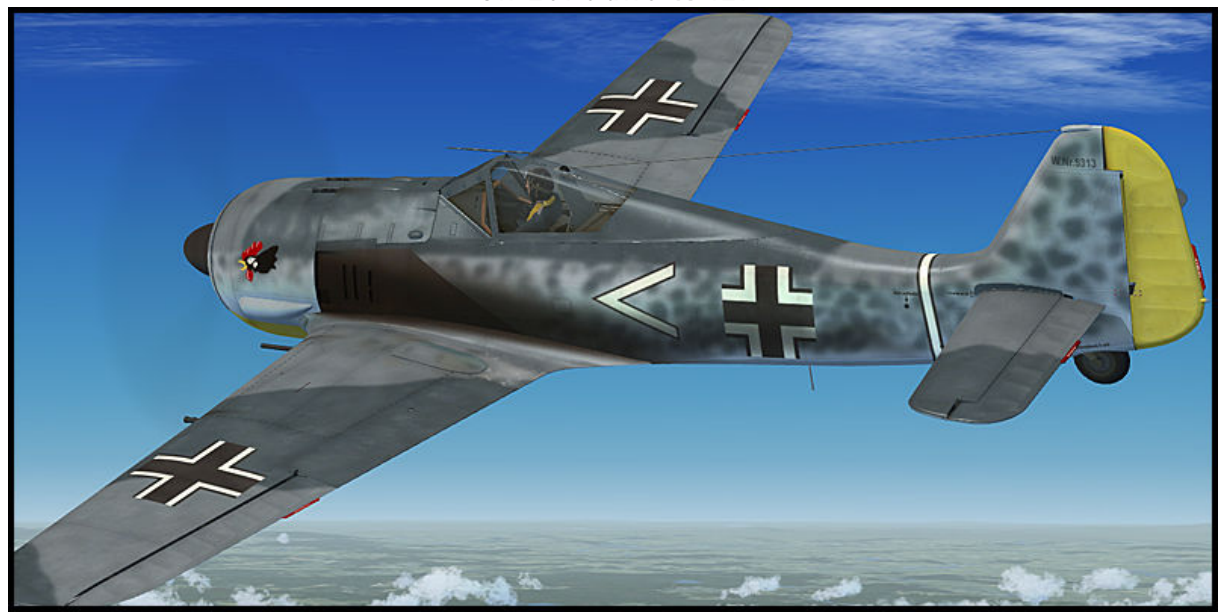

Armin Fabers Fw 190 A-3 in den Farben ihrer neuen Herren mit der Seriennummer MP 499.

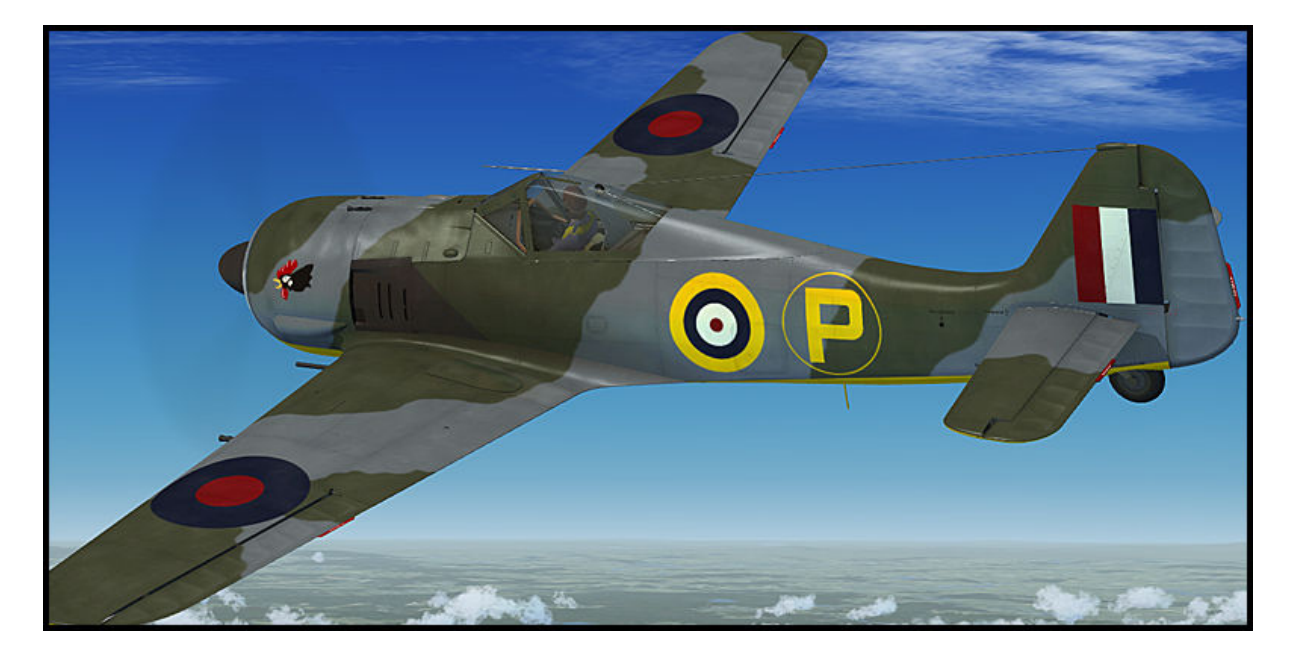

Fw190A-4 I./JG 1, Schiphol, Niederlande, Juni 1943. Dieses Flugzeug ist noch mit den statischen Lüftungsschlitzen versehen, den sogenannten 'Kiemenspalten'.

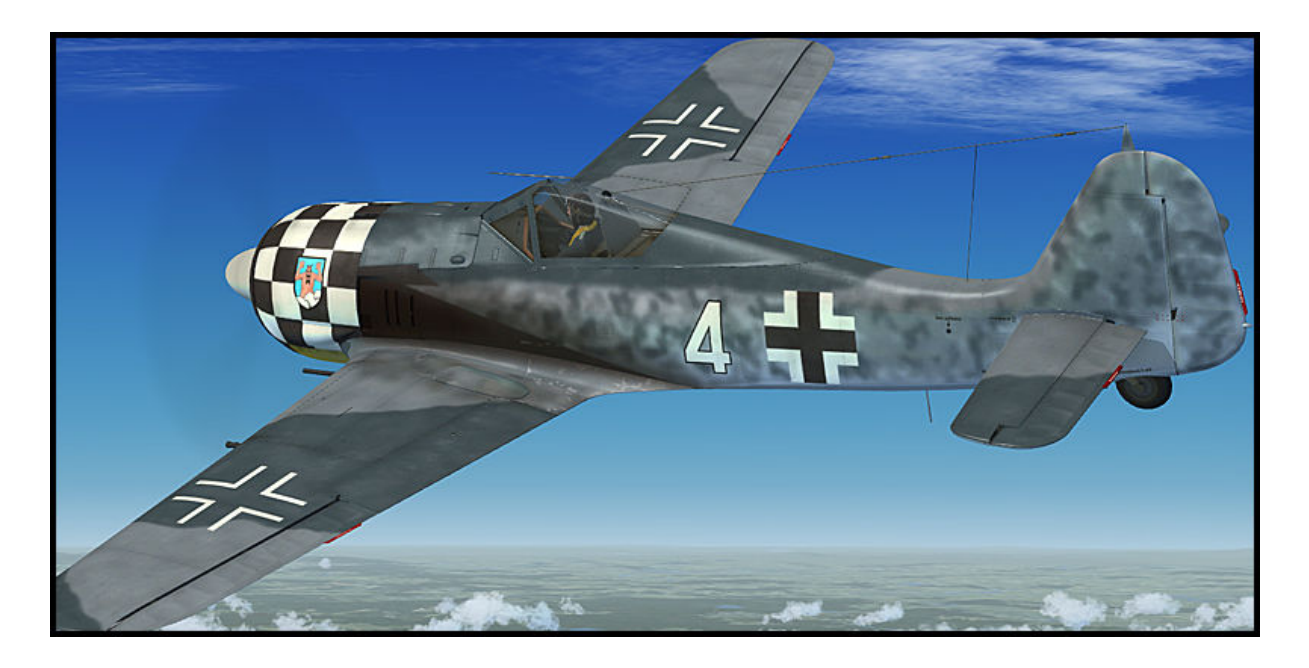

Fw 190 A-4 Eberhard Burath, Stab/JG 1, Deelen, Niederlande, Frühjahr 1943.

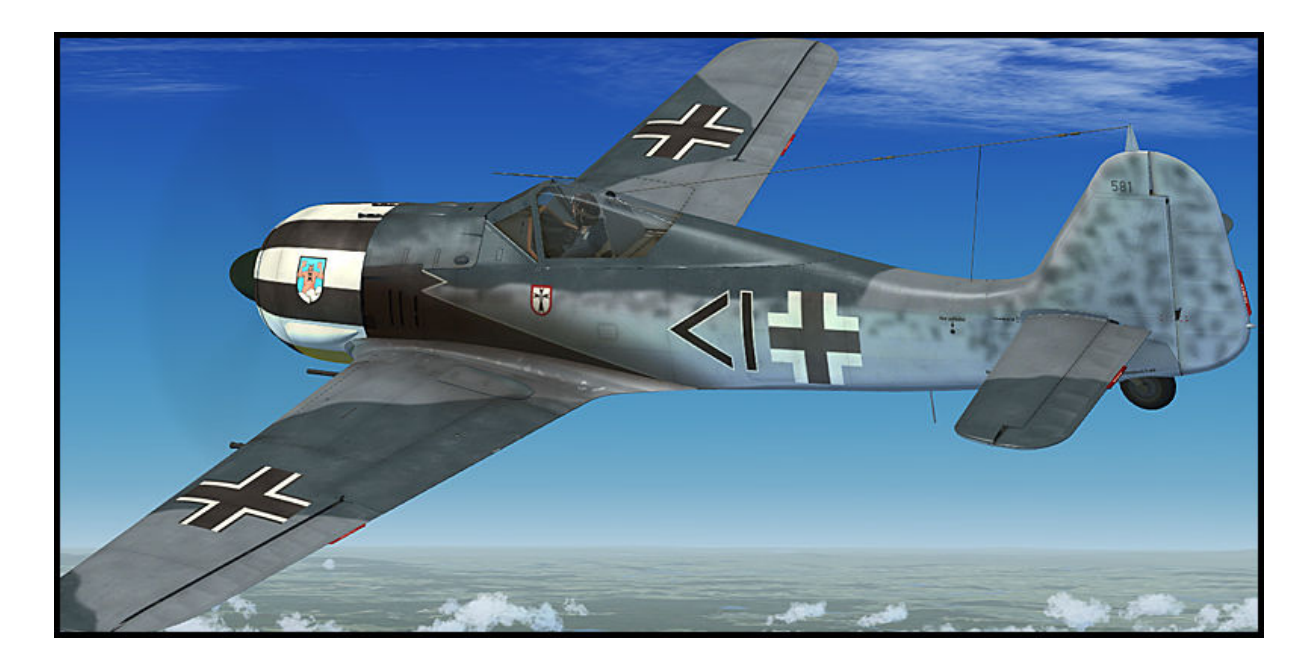

Fw 190 A-4 Erich Rudorffer, 6./JG 2, Tunesien, Frühjahr 1943. Diese Maschine hat bereits die verstellbaren Lüftungsklappen.

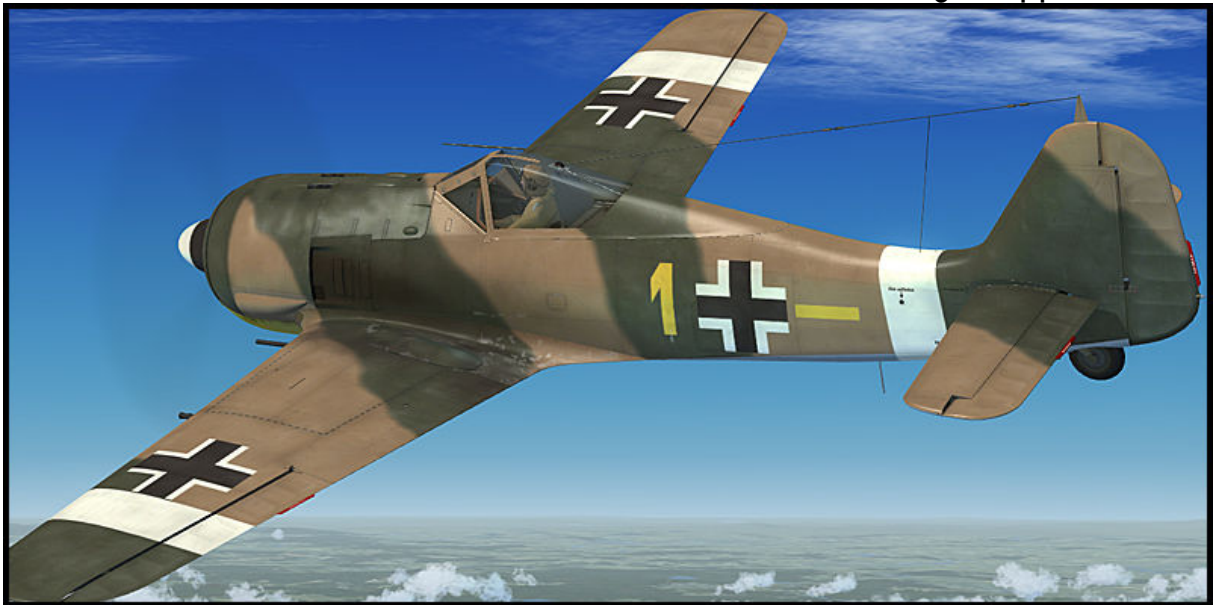

Fw190A-4, 2./JG54, Ostfront, Winter '42/'43.

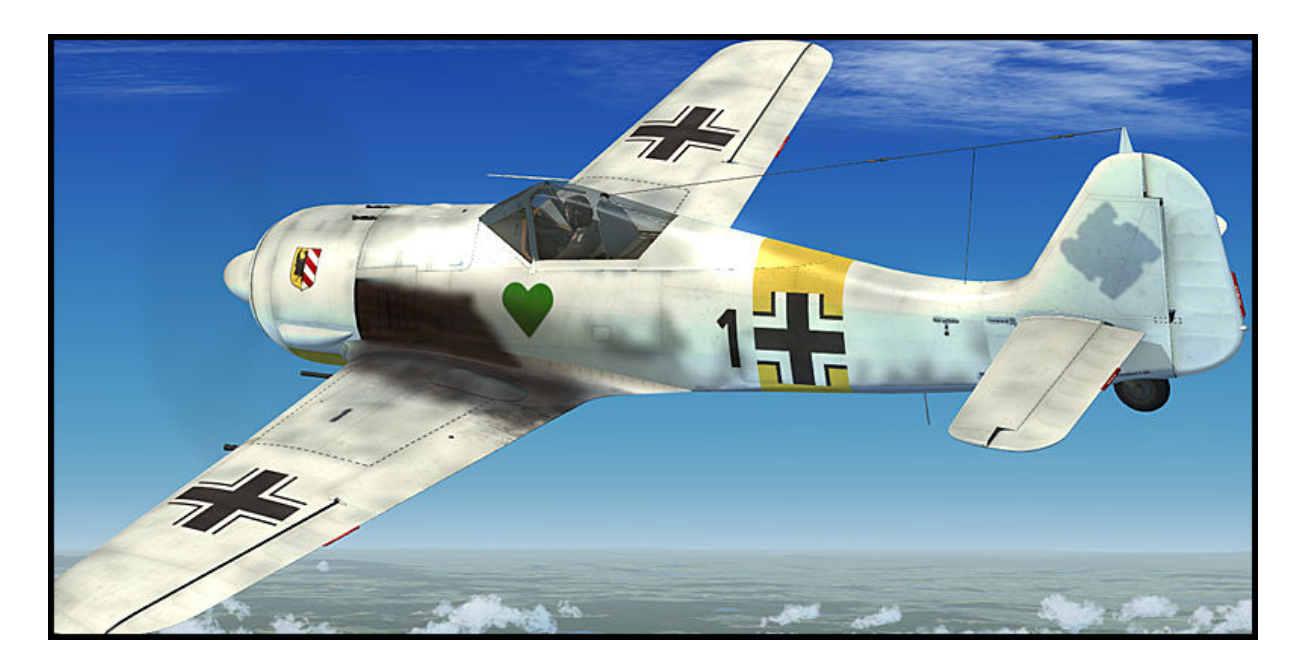

Fw190A-5, Major Hermann Graf, Jagdgruppe Ost, während eines Aufenthaltes in Frankreich, April 1943.

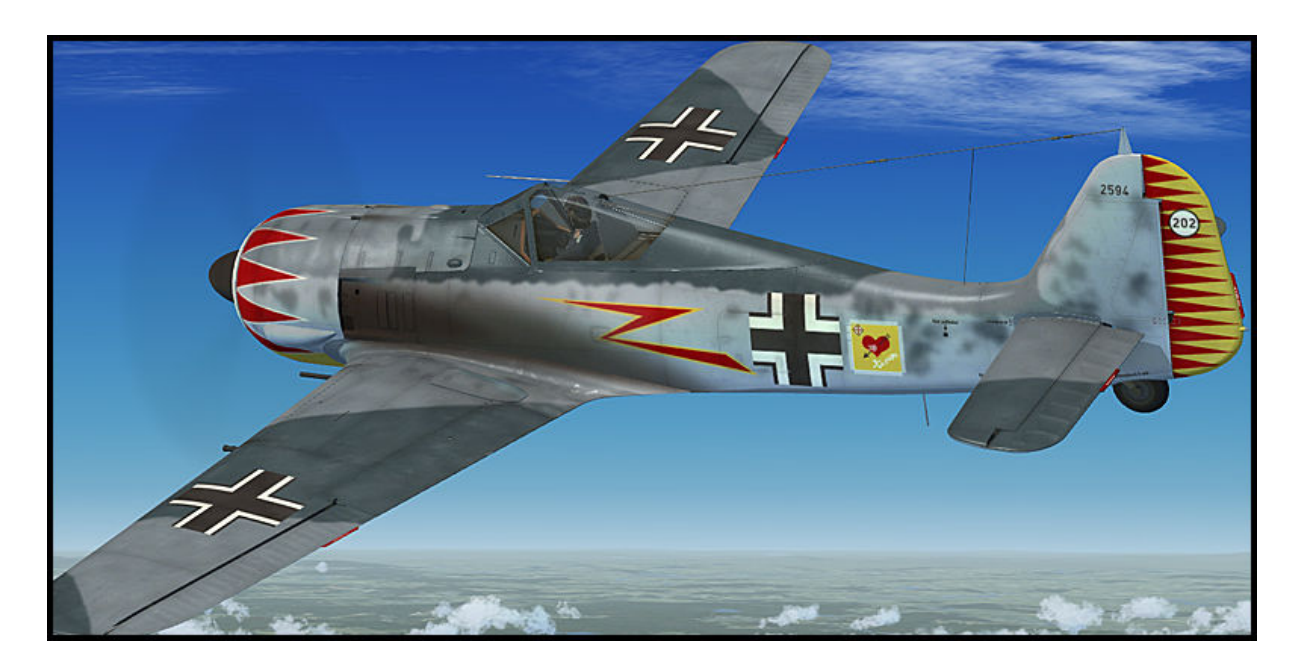

Fw 190 A-5, Walter Nowotny, Staffelkapitän 1./JG 54, Ostfront 1943.

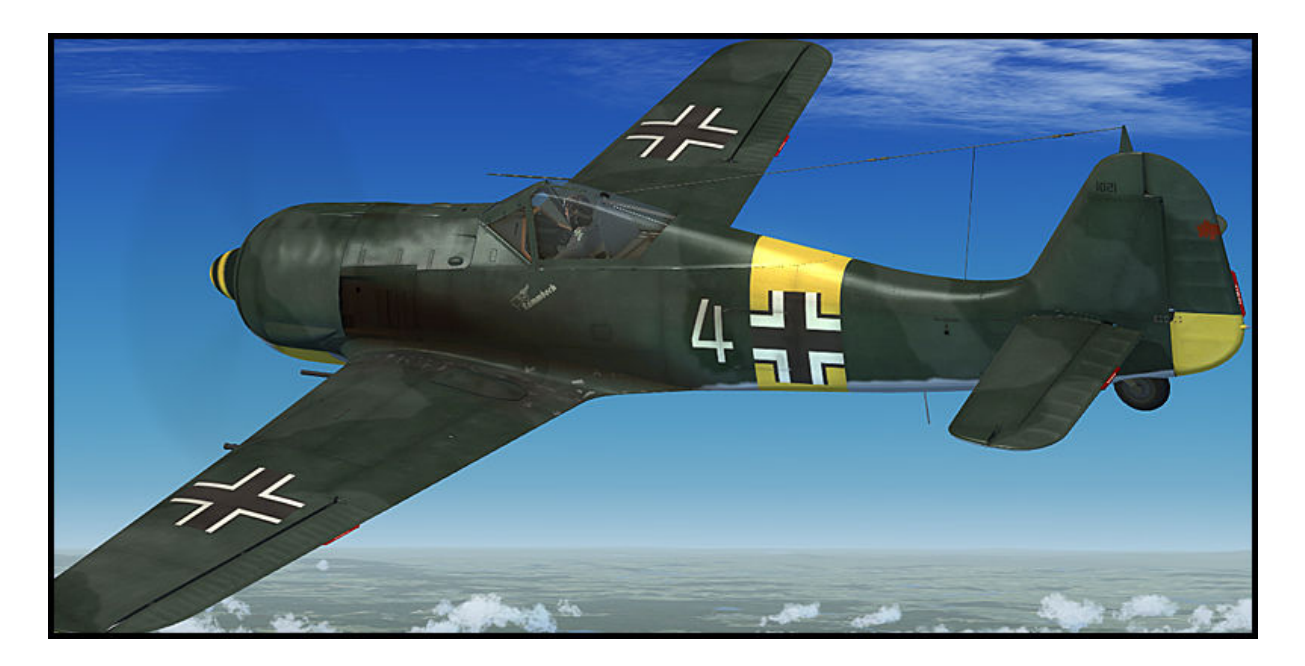

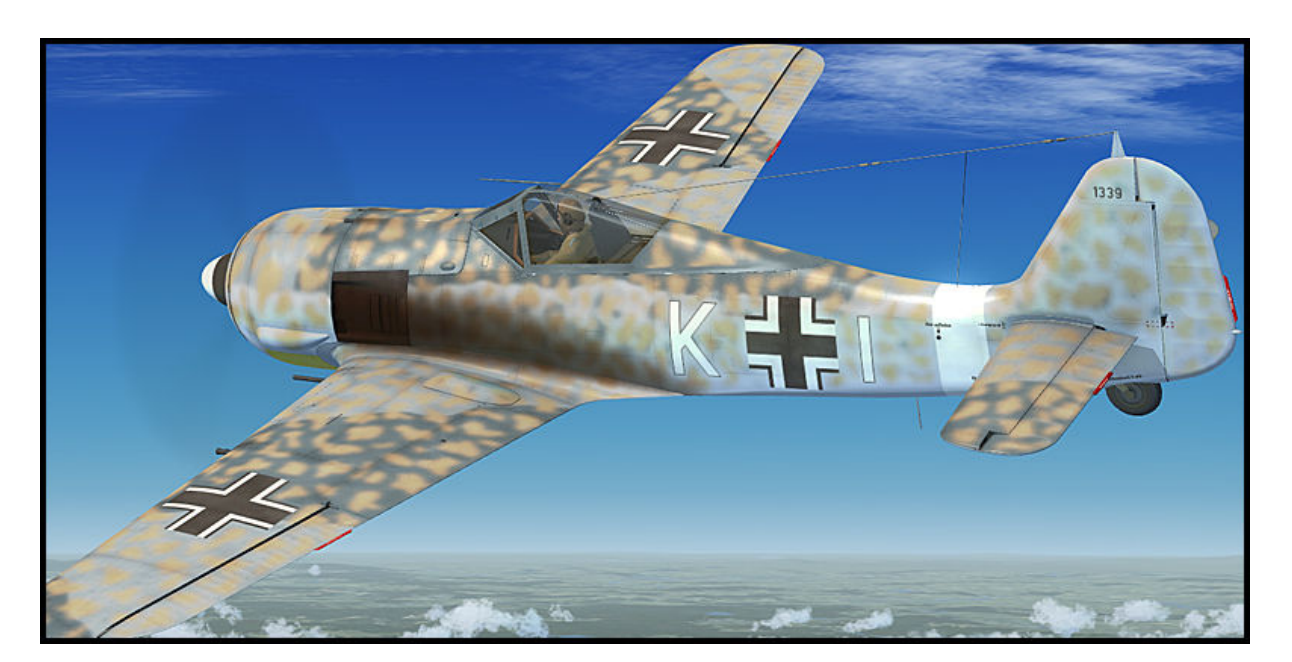

Fw190A-5, 9./SKG 10, Ponte Olivio, Sizilien, Juli 1943.

Fw190A-5, 2./JG 11, Husum, Sommer 1943.

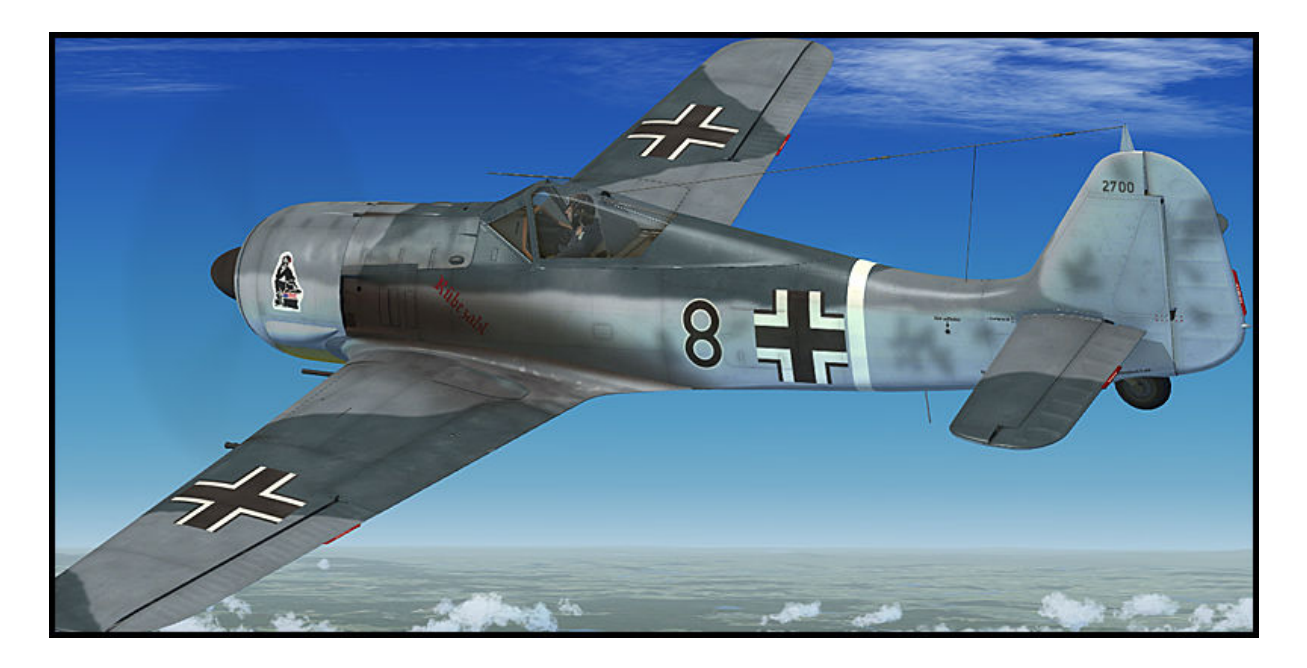

Fw 190 A-8, Julius Händel, 10. oder 13./JG 54, vermutlichTrakenen, Ostpreußen oder Nasielsk, Polen, Spätsommer 1944.

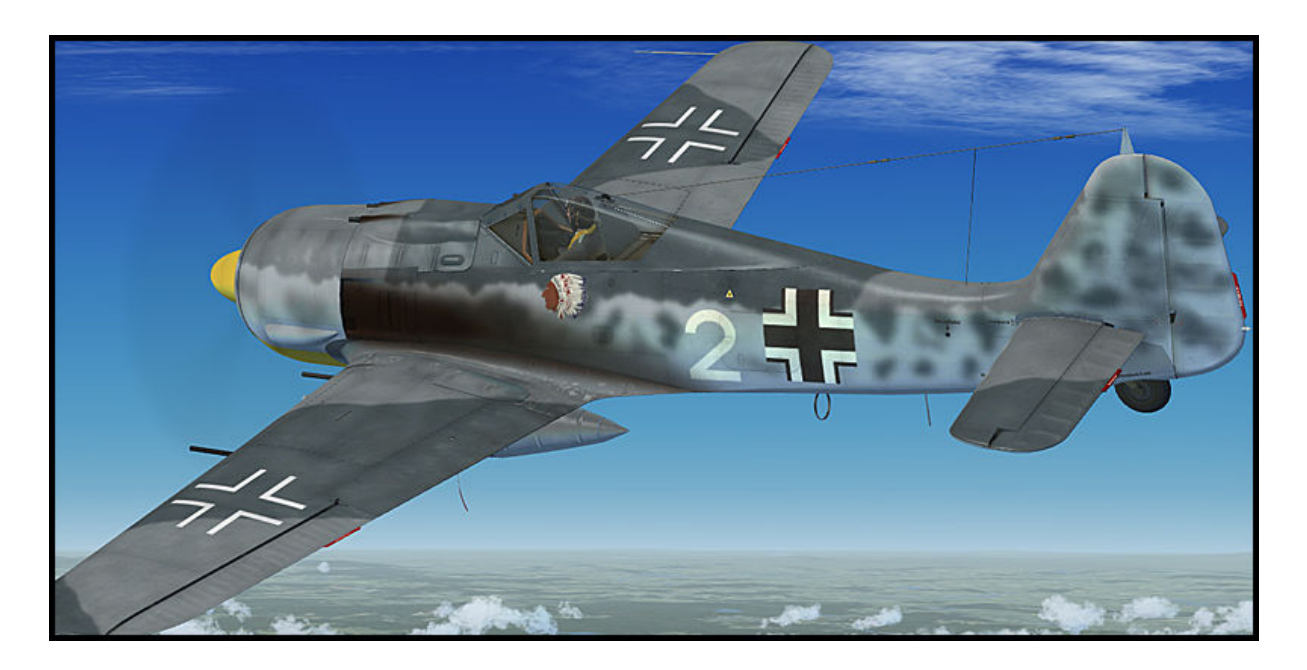

Fw190A-8, JGr. 10, Parchim, Herbst 1944.

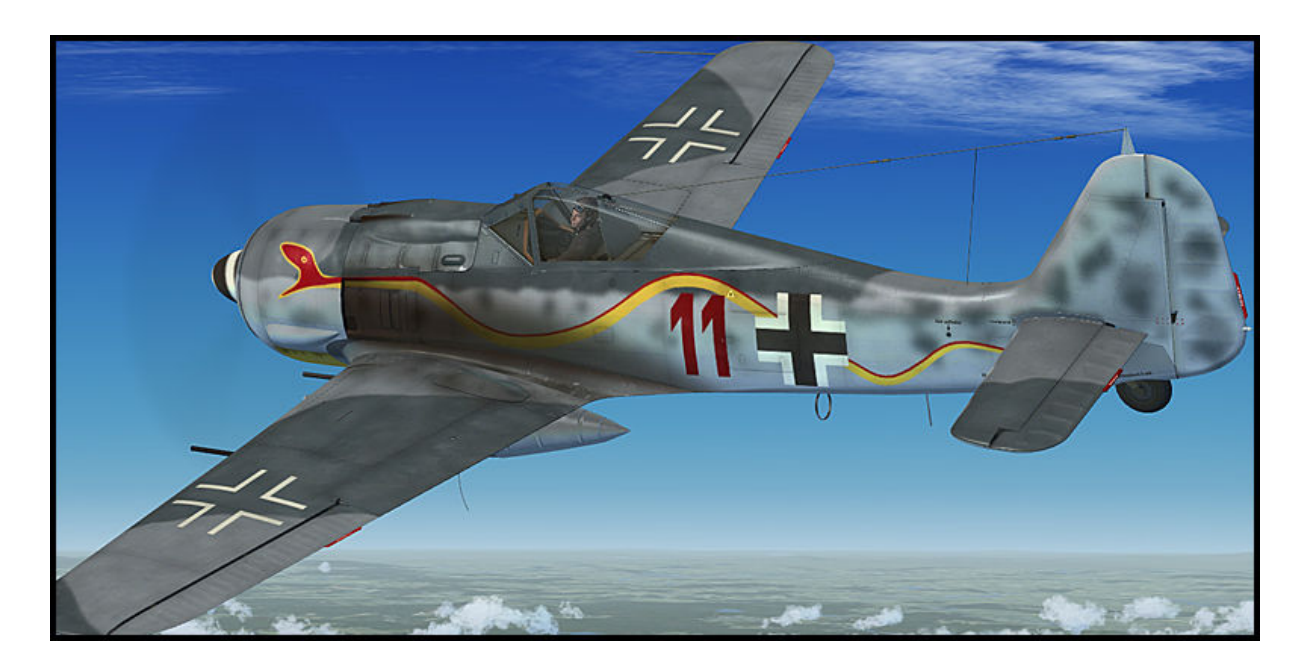

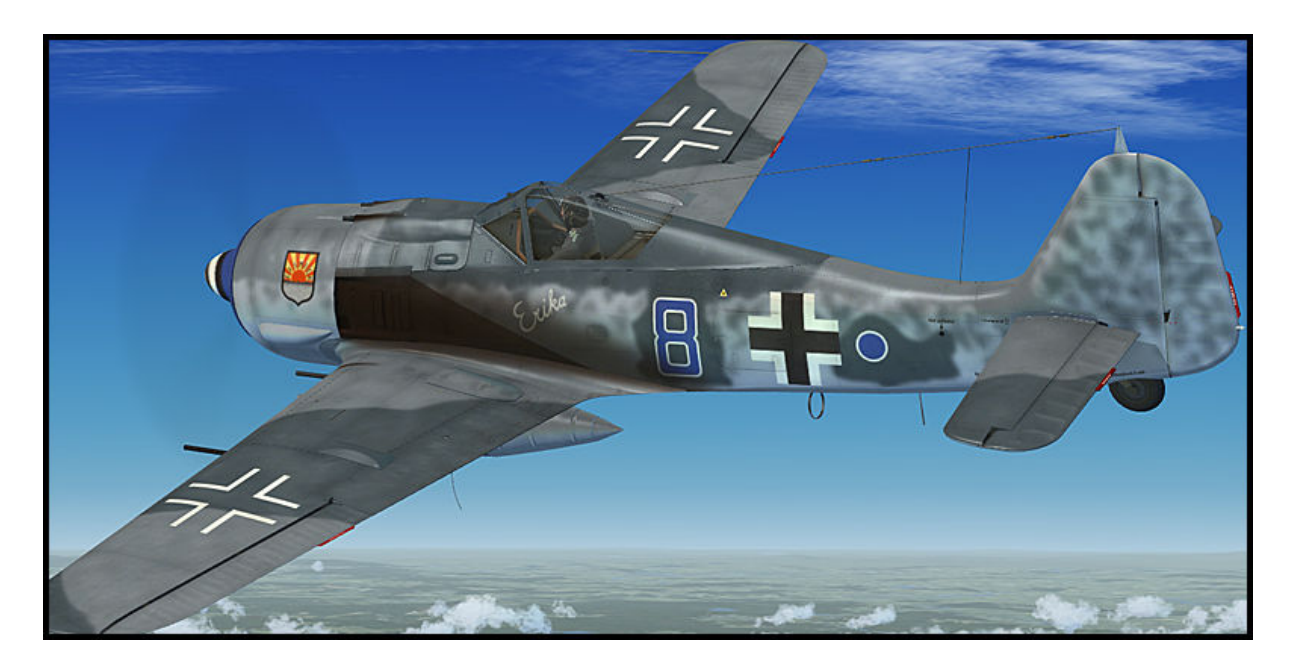

Fw190A-8, 12. Staffel/JG 5, Herdla, Norwegen, Frühling 1945.

Fw 190 A-8, Hans Dortenmann, 12./JG 54, Frankreich, Spätsommer 1944.

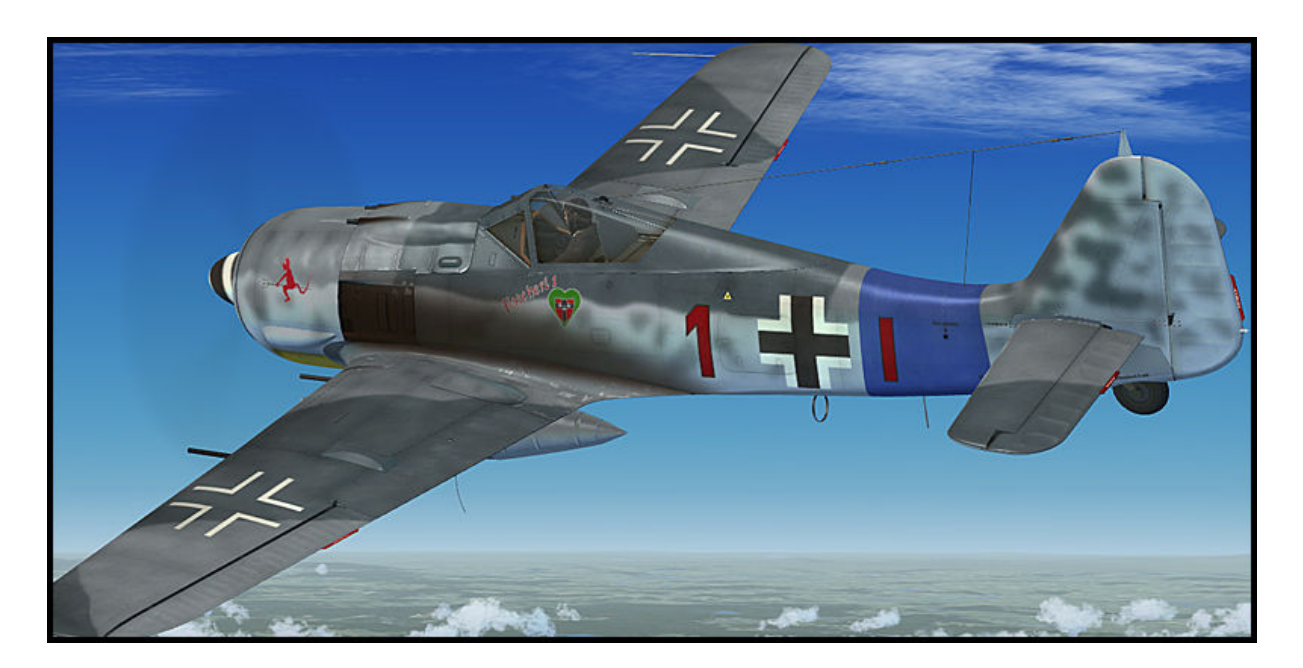

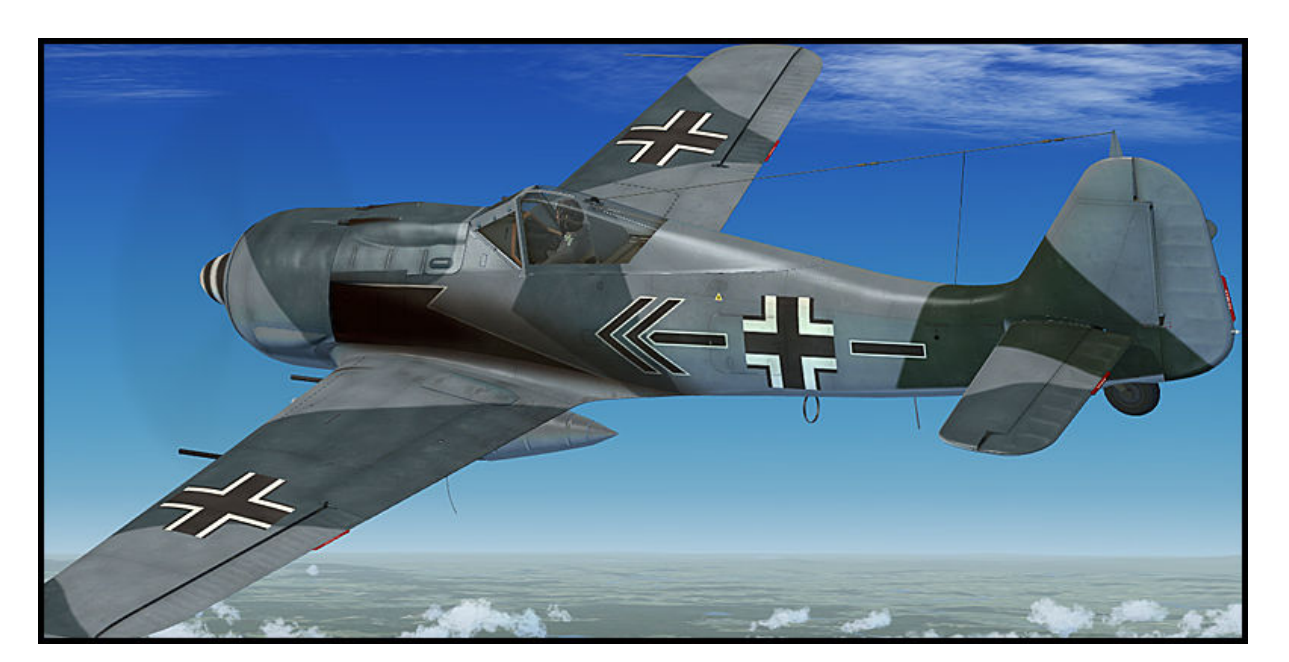

Fw190A-8, Kurt Buehligen, Kommodore JG 2, Sommer 1944.

Fw190A-8 Uffz. Martin Ullmann, 9./JG 5, Herdla, Norwegen, März 1945.

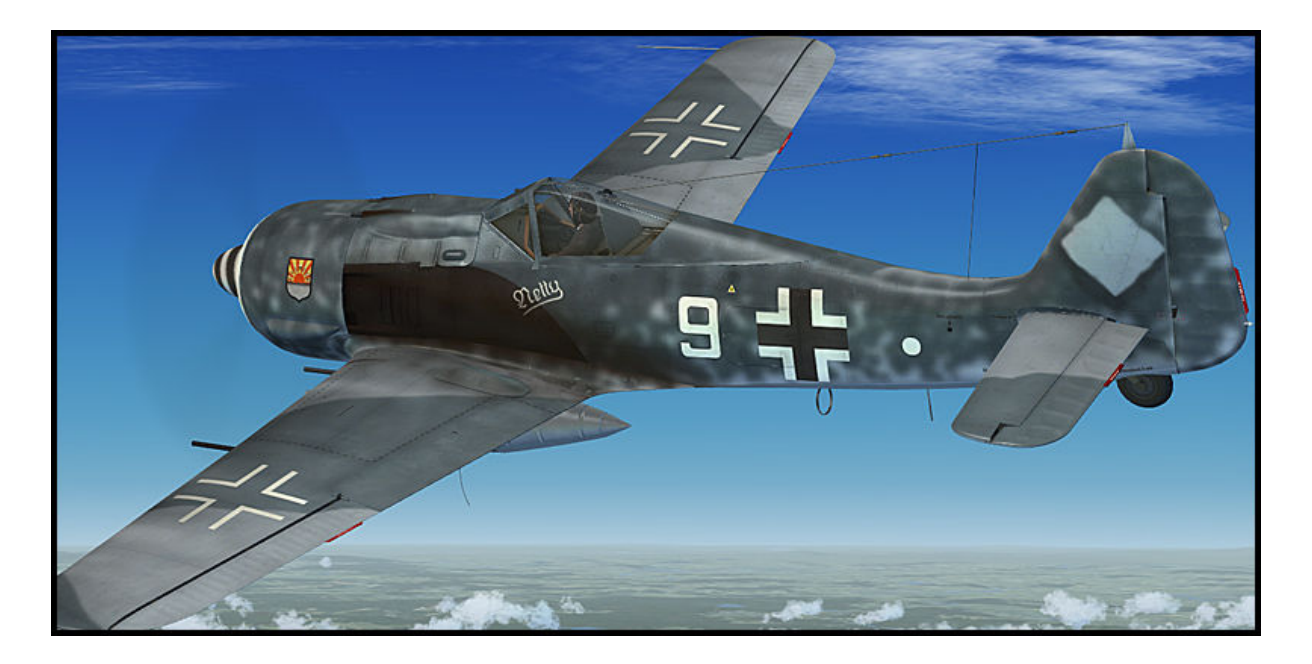

Fw190A-8 Major Karl Kennel, Kommodore II./SG 2, Mai 1945. Beachte die Mk 108 Abdeckungen auf den Tragflächen. Ein Hinweis, dass die Maschine sowohl mit Mg 151/20 als auch mit Mk 108 ausgerüstet werden konnte.

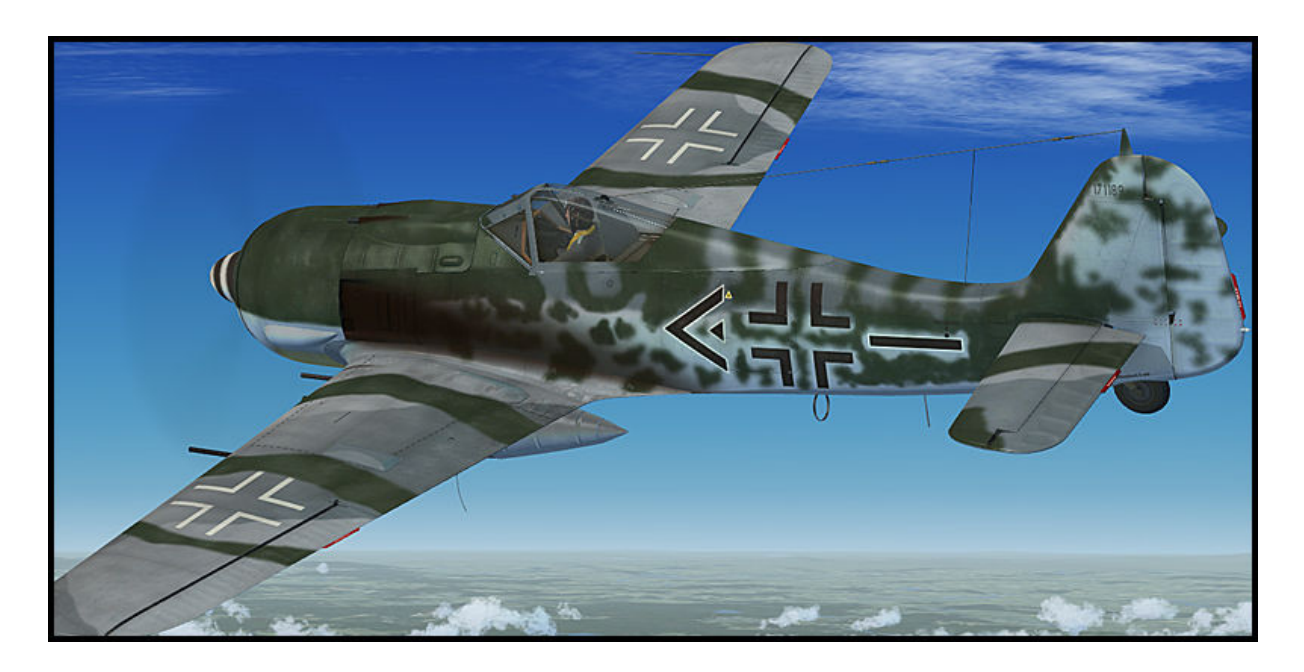

Fw190A-9, 6./JG 301, Langensalza, April 1945.

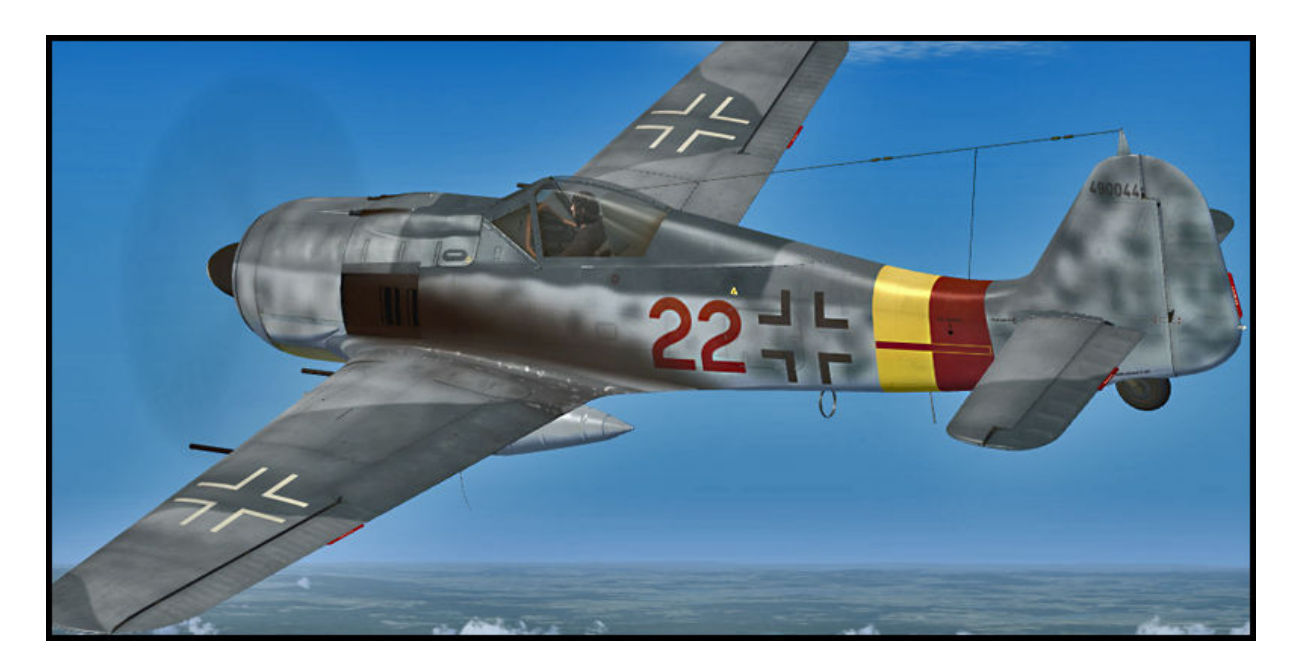

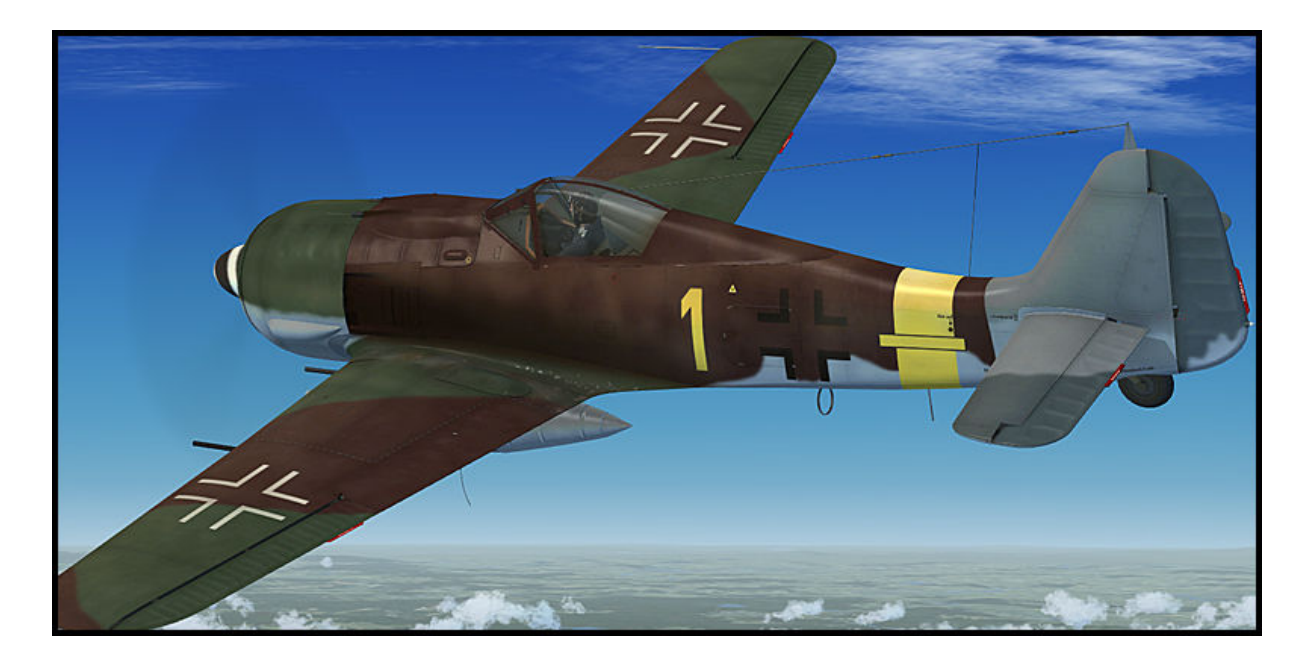

Fw190A-9, II./JG 11, Kastrup, Dänemark, Frühjahr 1945.

#### Projekt Team:

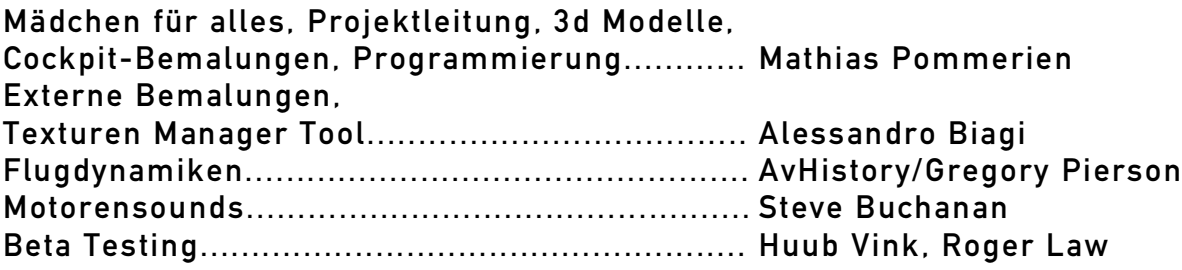

Ein besonderer Dank geht an Warwick Carter, Chuck Jodry, Bill Leaming und teson1 für ihre unschätzbare Hilfe.